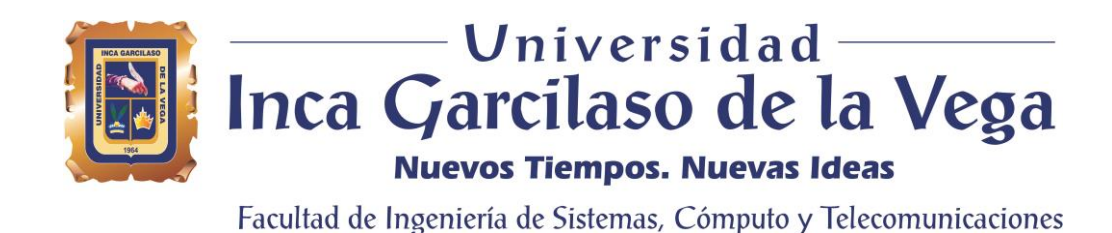

# **DESARROLLO DE UNA APLICACIÓN WEB PARA LA MEJORA DE PROCESO DE PAGO A PROVEEDORES DE LA EMPRESA GRUPO ATENCIO**

Tesis para optar el Título de Ingeniero de Sistemas y Cómputo

Presentado Por

**Bach. Alex Raúl Martínez Velásque**

**Asesor**

MSc. Héctor Henríquez Taboada

Lima – Perú Julio de 2017

## DEDICATORIA

Este trabajo está dedicado en primer lugar, a Dios por permitirme llegar a este día tan especial en mi vida. Por los triunfos y los momentos difíciles que me han enseñado a valorar lo especial de la vida día a día. A mis padres, hermanos y a mi esposa Cinthia que brindaron su apoyo en todo momento.

# ÍNDICE

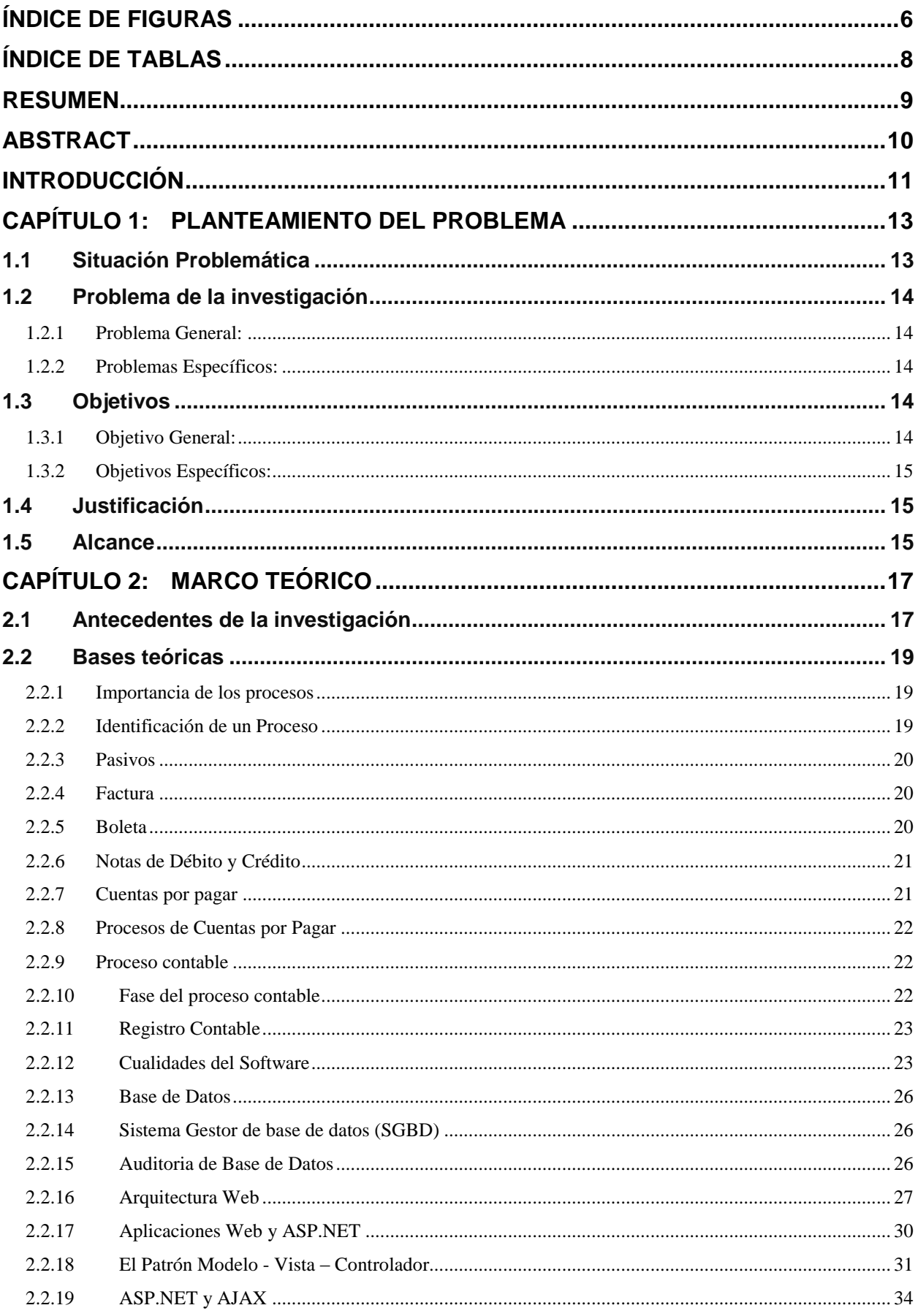

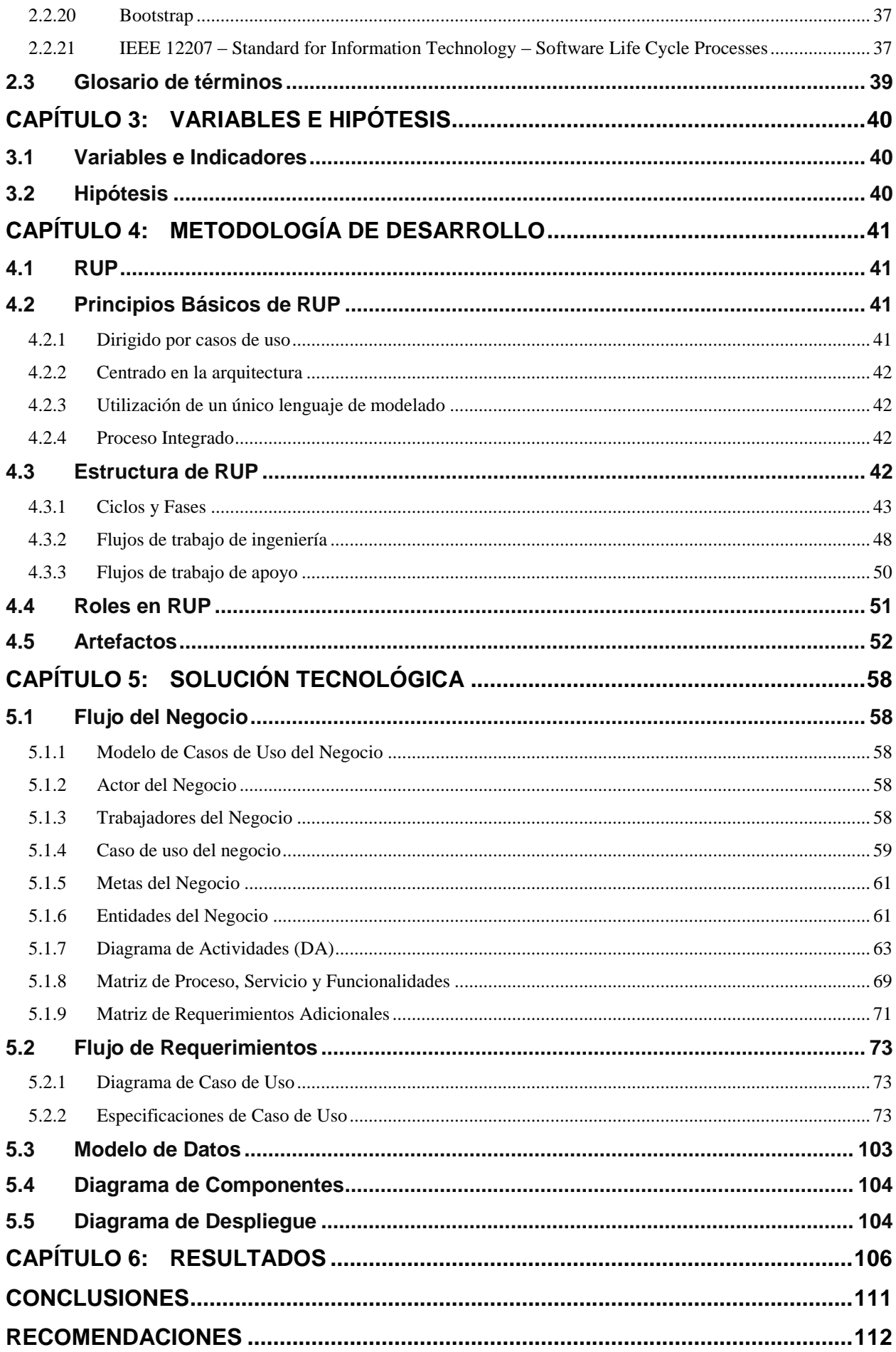

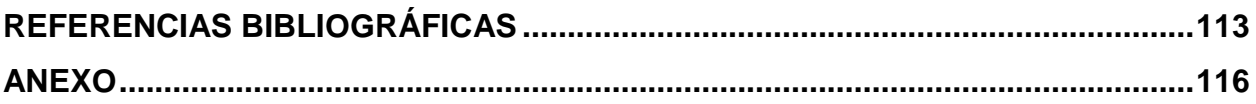

# ÍNDICE DE FIGURAS

<span id="page-5-0"></span>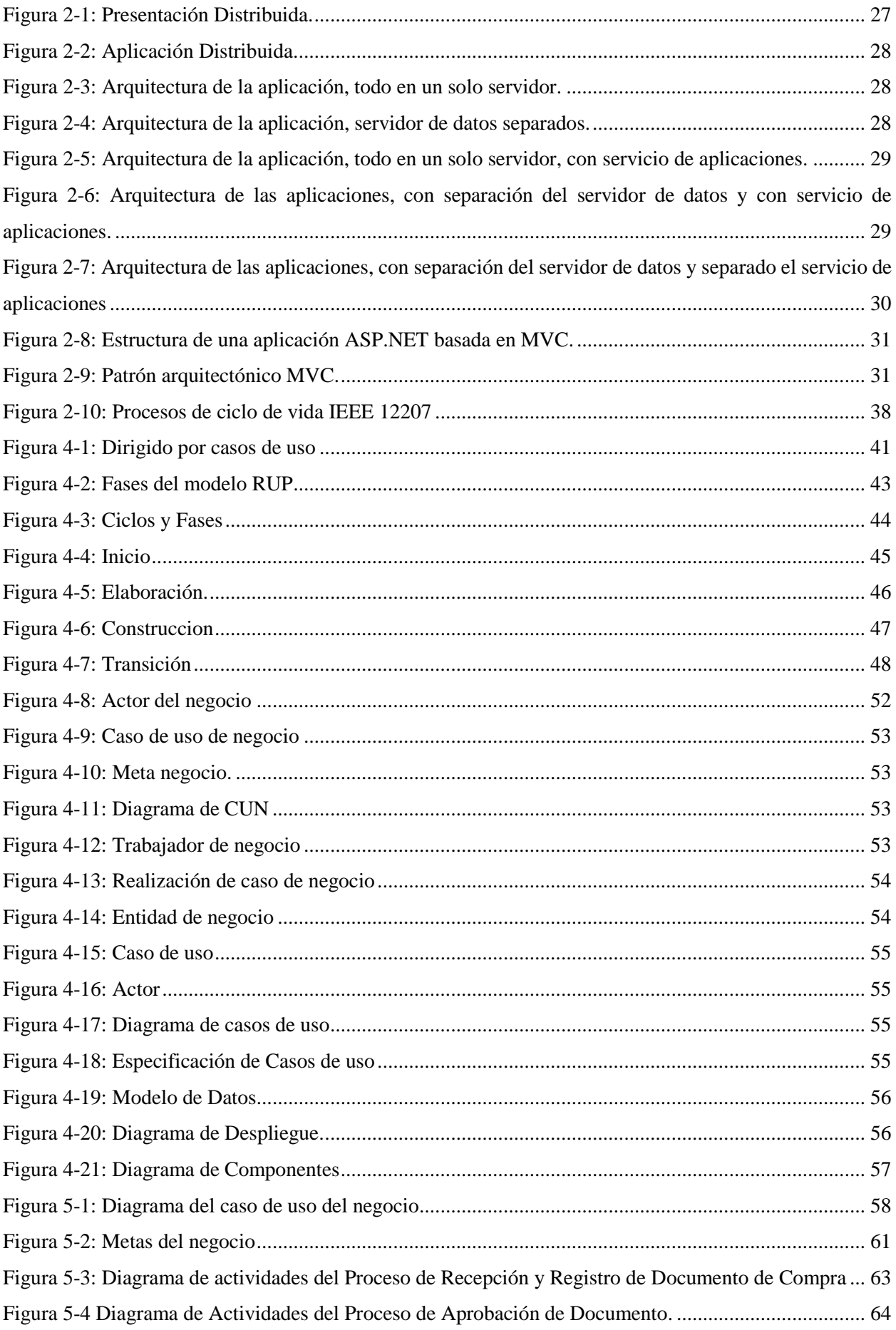

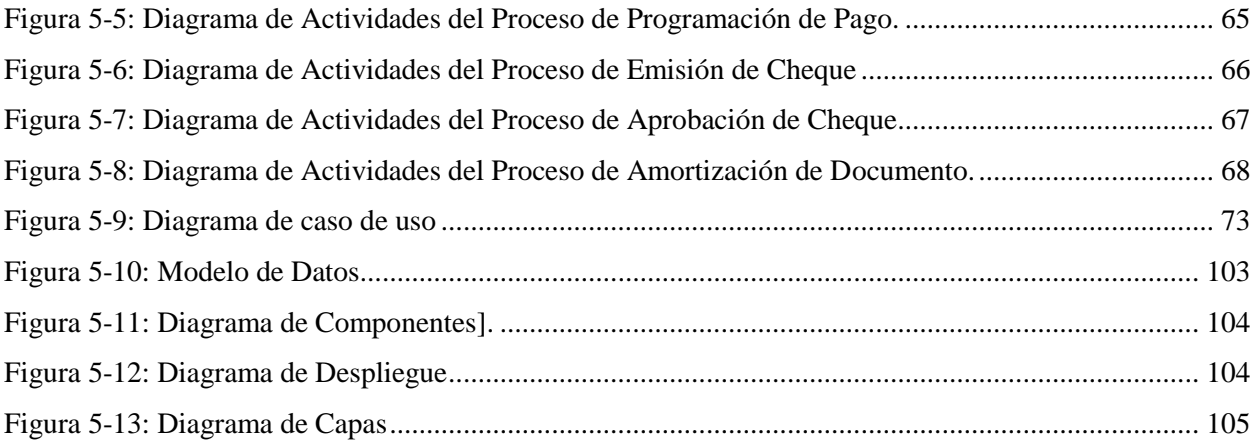

# ÍNDICE DE TABLAS

<span id="page-7-0"></span>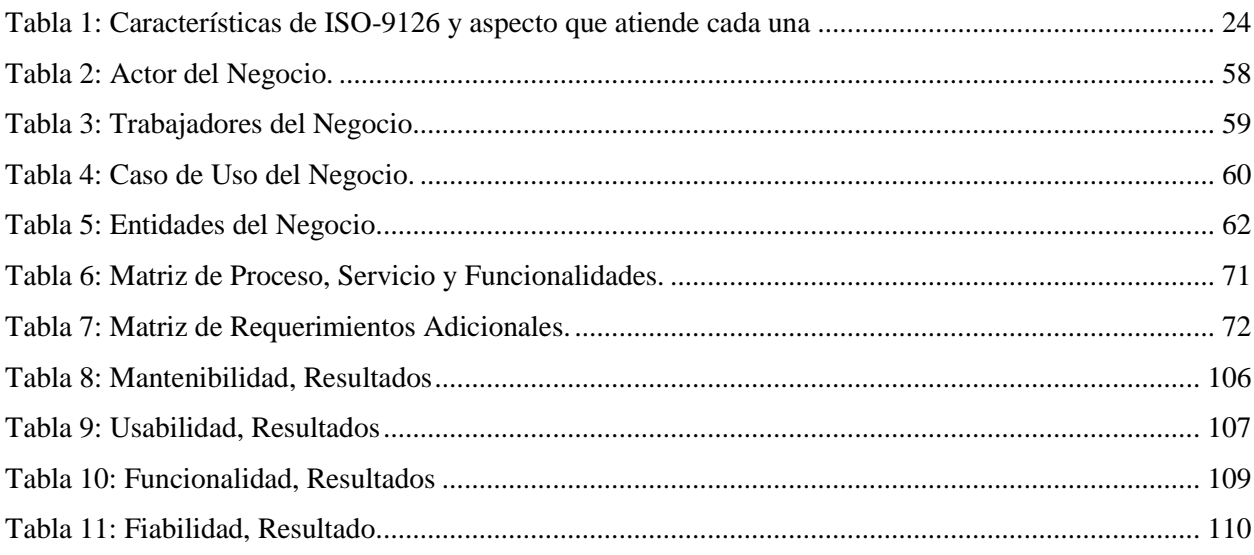

#### **RESUMEN**

<span id="page-8-0"></span>La empresa Grupo Atencio se desenvuelve en el rubro de ventas de combustibles, distribuidor de cemento andino y transporte de carga pesada. De todos los procesos existentes en la empresa, el proceso de pagos a proveedores se ha transformado en un problema para el grupo, por lo que este trabajo de investigación propone una aplicación web para la mejora de proceso de pago a proveedores.

El principal problema que la empresa anuncia con respecto al proceso de pago a proveedores, es la gran cantidad de documentos de compras que se acumulan sin que estas puedan ser pagadas a tiempo, lo que conlleva a una mala relación con los proveedores, quienes reclaman al no poder cobrar en los plazos acordados.

Por este motivo se ve la necesidad de agilizar y optimizar el proceso de pagos a proveedores, donde se ha implementado una aplicación web que nos permite registrar los documentos de compra, realizar su programación de pago, emisión de cheques y pagos de la cuentas por pagar, reduciendo así los tiempos en todo el proceso mencionado.

El desarrollo de la aplicación web para la mejora de proceso de pago a proveedores se ha modelado bajo la metodología RUP (Proceso Racional Unificado) y haciendo uso de las herramientas de Microsoft para el desarrollo de la aplicación y el gestor de base de datos.

El desarrollo de la aplicación nos ayudó a reducir los tiempos, costos directos e indirectos que generaba este proceso.

#### **Palabras Claves**

Aplicación web, pagos a proveedores, emisión de cheque, contabilidad, mejora de proceso.

## **ABSTRACT**

<span id="page-9-0"></span>The company Group Atencio is unrolled in the item of sales of fuels, distributor of Andean cement and transport of heavy lift. Of all the existing processes in the company, the process of payments to suppliers has transformed in a problem for the group, for what this work of investigation proposes a web application for the process improvement of payment to suppliers.

The principal problem that the company announces with regard to the process of payment to suppliers, is the great quantity of documents of purchases that accumulate without these could be paid in time, which he carries to a bad relation with the suppliers, who protest on not having been able to charge in the approved period.

For this motive there sees the need to improve and optimize the process of payments to suppliers, where there has been implemented a web application that allows us to register the documents of purchase, to realize his programming of payment, emission of checks and payments of you her count for paying, reducing this way the times in the whole mentioned process.

The development of the web application for the process improvement of payment to suppliers has modelled itself under the methodology RUP (Rational Unified Process) and using the tools of Microsoft for the development of the application and the manager of database.

In general it is possible to conclude that this work of investigation is completely realizable from the economic point of view, because the process improvement is vital in order that the company has major competitiveness and efficiency with regard to other organizations. The development of the application helped us to reduce the times, direct and indirect costs that this process was generating.

#### **Keywords**

Web Application, payments to suppliers, emission of check, accounting, process improvement.

## **INTRODUCCIÓN**

<span id="page-10-0"></span>La presente tesis denominado desarrollo de una aplicación web para la mejora de proceso de pago a proveedores busca optimizar todo el proceso completo de pagos a proveedores.

Se sabe que el cumplimiento de obligaciones con proveedores es un proceso de oficina y que este debe ser realizado por cualquier tipo de organización.

Hay muchas empresas que deben trabajar en constante relación con otras compañías que suministran materiales, productos y servicios necesarios para poder funcionar debidamente, como son el rubro de transportes, ventas de combustibles, distribuidoras de cementos etc. Es aquí donde este proceso adquiere mayor importancia debido a la gran cantidad de transacciones y flujo de dinero que se emplean, y se hace necesario generar una buena relación entre la empresa y los proveedores que abastecen de recursos.

En este trabajo de investigación también se mencionan las tecnologías de información que es enfocado a la elaboración de una aplicación web que ayude en el área de pagos a proveedores, a agilizar los procesos registro de documentos de compras, programación de pago y pago respectivamente.

Es por eso que las tecnologías de información son importantes en todas las organizaciones porque nos ayuda a manipular los datos que son generados por los sistemas de información.

Para el desarrollo de la aplicación web se especifica la metodología a usar, sabiendo ello podemos realizar en análisis de requerimientos.

En este análisis también se plantea los requerimientos de la organización, las reglas de negocio, requerimientos funcionales y no funcionales y otros tipos de información que se manipulará.

**Capítulo 1**: Planteamiento del Problema, en este capítulo se identifica el problema a investigar, resolverlo mediante un análisis previo, plantear la justificación, el objetivo general y los objetivos específicos que llevaran a cabo la solución.

**Capítulo 2**: Marco Teórico, en este capítulo se muestra los antecedentes de la investigación, las bases teóricas que sustentan el tema en general y los glosarios de términos que han sido encontrados.

**Capítulo 3**: Variables e Hipótesis, en este capítulo se identifican las variables que comprometen a la investigación de acuerdo al nombre del tema establecido, como también los indicadores de cada variable que más corresponda a la investigación e identificar las hipótesis de la investigación.

**Capítulo 4**: Metodología de Desarrollo, en este capítulo se describe la metodología de investigación a utilizar. Además especifica de manera breve cada una de las etapas para el desarrollo del proyecto.

**Capítulo 5**: Solución Tecnológica, en este capítulo se detalla todo el desarrollo de la propuesta de solución siguiendo el ciclo de vida del software escogido, definiendo los requerimientos del sistema, modelado del negocio, análisis, diseño e implementación.

**Capítulo 6**: Resultados, en este capítulo se describen los resultados obtenidos.

Finalizando, con las conclusiones y recomendaciones.

#### **Capítulo 1: PLANTEAMIENTO DEL PROBLEMA**

#### <span id="page-12-1"></span><span id="page-12-0"></span>**1.1 Situación Problemática**

Según su página web [\(http://corporacionatencio.com\)](http://corporacionatencio.com/) "El Grupo Atencio se inició con la creación de la empresa Transportes Jusat en el Año 1993 contando con 2 unidades de transporte, en la ciudad de Chosica lima, luego en el 2005 adquirió un grifo en la ciudad de Chaclacayo - Lima. En el Año 1993 se creó Representaciones San Jorge Eirl convirtiéndose en el distribuidor oficial de cemento Andino (Hoy en día UNACEM). En el Año 2006 se crean Consorcio Grifo los Ángeles adquiriendo un grifo en la ciudad de Carhuamayo - Junín. Y en el 2013 inicia sus operaciones Distribuidora Atencio SAC siendo distribuidor de Cemento Lima y Cemento Andino en el Cono Este.

Actualmente la empresa o el Grupo Atencio cuenta con 4 empresas relacionadas como son: Representaciones San Jorge EIRL, Transportes Jusat EIRL, Distribuidora Atencio SAC, Consorcio Grifo los Ángeles, cada una de ellas en rubros distintos y en algunos casos el mismo rubro".

Siendo una pequeña empresa el Proceso de pago a proveedores se gestionaba de forma manual y mecanizada ya que contaban con pocos registros , esto conllevo a la falta de interés y atención por parte de la administración, a medida que la empresa fue creciendo se presentaron inconvenientes debido a que un solo personal se ocupaba de todo el proceso de pago (desde la recepción del documento hasta el pago del mismo) e inclusive de todas las empresas relacionadas con el Grupo Atencio, al presentarse errores se tenía que recurrir a la única persona que laboraba en el puesto convirtiéndose así en una problemática para las áreas involucradas.

A la falta de interés se sumó la poca inversión que se contaba en aquel entonces que no permitió precisar una proforma de costos para que la empresa se beneficie con un proyecto. La jefatura se centró en evaluar y analizar otras áreas que requerían de su atención, como por ejemplo; en un inicio mejoraron el proceso de Ventas, Almacén y Gestión de Clientes. Luego de ello se centraron en gestionar el Proceso de Compras (Gestión de proveedores, Orden de compra y servicio). Postergando así la implementación e inversión para obtener un proyecto destinado a mejorar el proceso de pagos a Proveedores.

La inexistencia de un proyecto para el área de pagos a proveedores hace que carezca de un aplicativo web, por lo que continúan registrando manualmente cada actividad del proceso. Ante el crecimiento de la empresa y nuevas sucursales se necesitó contratar más personal por el incremento de operaciones, ya que en un inicio un solo colaborador realizaba todo el procedimiento, es necesario precisar que ante un anomalía de información se requiere de tiempo para ubicar el punto de inicio del problema y así encontrar la solución, considerando horas que podrían dar uso ejecutando otras actividades que requiere el área.

El ineficiencia de proceso de pago inicia cuando la recepcionista recibe el documento de compra presentado por el proveedor, no teniendo ningún registro de órdenes de compra o servicio a la mano para su validación, comprobando los cálculos de forma manual, luego se deriva el documento de compra al jefe de compras según corresponda deduciendo por la descripción, servicio brindado o proveedor, y es aquí donde se inicia unos de los primeros problemas ya que puede ser traspapelado el documento de compra y no ser canalizado

correctamente. El jefe de compras aprueba el documento de compra de forma manual y siempre comprobando con el documento físico, validando con la orden de compra que existe en su sistema o aplicación de gestión de compras. Luego de la aprobación, el documento de compra es derivado al área de contabilidad y finanzas para su registro correspondiente y aquí también hacen validaciones de existencia de proveedor, dirección, montos, fechas, orden de compra, etc. Siendo el área de finanzas quien hace el pago sin ninguna programación previa, sin tener en cuenta el flujo de caja, en ocasiones haciendo giros de cheques de cuenta bancarias sin fondo. No contar con un aplicativo web ocasiona una ineficiencia en el proceso de pago, teniendo como consecuencia:

- Recepción de documentos no controlado.
- Programación de pago ineficiente.
- Atraso en los pagos a proveedores, ante un mal seguimiento de documentos.
- Enmendaduras en la emisión de cheques.
- El colaborador resalta su productividad personal, dejando de lado la mejora continua del proceso.
- Extravío de documentos

Ante el incumplimiento de pago en fecha acordada genera malestar en los proveedores que reclaman constantemente exigiendo la regularización de la misma. En algunos casos, algunos proveedores suspenden el suministro afectando la productividad de la empresa.

## <span id="page-13-0"></span>**1.2 Problema de la investigación**

## <span id="page-13-1"></span>**1.2.1 Problema General:**

¿En qué medida el desarrollo de una aplicación web influye en la mejora del proceso de pago a proveedores de la empresa Grupo Atencio?

## <span id="page-13-2"></span>**1.2.2 Problemas Específicos:**

- ¿En qué medida el nivel de mantenibilidad de la aplicación web influye en la mejora de proceso de pago a proveedores de la empresa Grupo Atencio?
- ¿En qué medida el nivel de usabilidad de la aplicación web influye en la mejora de proceso de pago a proveedores de la empresa Grupo Atencio?
- ¿En qué medida el nivel de funcionalidad de la aplicación web influye en la mejora de proceso de pago a proveedores de la empresa Grupo Atencio?
- ¿En qué medida el nivel de fiabilidad de la aplicación web influye en la mejora de proceso de pago a proveedores de la empresa Grupo Atencio?

## <span id="page-13-3"></span>**1.3 Objetivos**

## <span id="page-13-4"></span>**1.3.1 Objetivo General:**

Determinar la influencia del desarrollo de una aplicación web con la mejora de proceso de pago a proveedores de la empresa Grupo Atencio.

## <span id="page-14-0"></span>**1.3.2 Objetivos Específicos:**

- Determinar la influencia del nivel de mantenibilidad de la aplicación web en la mejora de proceso de pago a proveedores de la empresa Grupo Atencio.
- Determinar la influencia del nivel de usabilidad de la aplicación web en la mejora de proceso de pago a proveedores de la empresa Grupo Atencio.
- Determinar la influencia del nivel de funcionalidad de la aplicación web en la mejora de proceso de pago a proveedores de la empresa Grupo Atencio.
- Determinar la influencia del nivel de fiabilidad de la aplicación web en la mejora de proceso de pago a proveedores de la empresa Grupo Atencio.

## <span id="page-14-1"></span>**1.4 Justificación**

Se justifica este trabajo de investigación con el desarrollo de una aplicación web para la mejora de proceso de pago a proveedores, el área de pagos es muy importante para mantener la buena relación de la empresa con proveedores o terceros. Por tanto se requiere de una herramienta básica para conseguir una mayor eficiencia, calidad, productividad y control del colaborador de esta área.

Al detectar problemas de atrasos de pagos, perdida de información, no tener registrado la recepción de documentos de compras y pagos mal definidos; causa problemas en el área de pagos y crea una mala imagen de la empresa. No controlar el proceso de pagos a proveedores contribuirá a una pérdida de credibilidad y puede generar problemas internos y desconfianza de proveedores, ante la falta de puntualidad de pagos.

Se requiere automatizar el proceso de pago facilitando el trabajo diario de la empresa y creando un aumento de productividad, resolviendo así la problemática de pago de intereses por pagos atrasados e incumplimiento del mismo, retiro de proveedores, de igual forma facilitar la obtención de datos mediante la base del sistema.

Por tanto, se podrá llevar un mejor control de pagos de forma efectiva y puntual al simplificar y optimizar la gestión de pago a proveedores permitiendo ahorrar costos al reducir el número de procesos, garantizando una mayor confianza con un pago oportuno. Presentando a la empresa como una entidad solvente, generando una buena imagen frente a los proveedores.

## <span id="page-14-2"></span>**1.5 Alcance**

El alcance del trabajo de investigación contempla lo siguiente:

- Para el desarrollo del aplicativo planteado se trabajó bajo la metodología RUP donde aplicamos los siguientes flujos de trabajo del proceso:
	- o Modelado de Negocio.
	- o Requisitos
	- o Análisis y Diseño
	- o Implementación
	- o Pruebas
- o Despliegue
- En cuanto a las características de la aplicación web se desarrolló los siguientes módulos:
	- o Gestionar Proveedores; Interfaz que nos permite registrar los proveedores.
	- o Gestionar Chequera; Interfaz que nos permite registrar talonario de cheques.
	- o Gestionar Bancos; Interfaz que nos permite registrar las entidades bancarias de la empresa.
	- o Gestionar Centro de Costos; Interfaz que nos permite registrar los centros de costos de la empresa.
	- o Gestionar Documento de Compra; Interfaz que nos permite registrar los documentos de compras (Factura/Boleta/Nota Crédito/Nota Débito).
	- o Aprobar Documento de Compra; Interfaz que nos permite aprobar los documentos de compras.
	- o Programación de Pago; Interfaz que nos permite hacer la programación de pago de los documentos de compras.
	- o Emisión de Cheque; Interfaz que nos permite emitir los cheques de pagos.
	- o Aprobación de Cheque; Interfaz que nos permite aprobar los cheques emitidos.
	- o Gestión de Pago; Interfaz que nos permite realizar el pago de los documentos de compra.
	- o Registros de asientos contables

## **Capítulo 2: MARCO TEÓRICO**

#### <span id="page-16-1"></span><span id="page-16-0"></span>**2.1 Antecedentes de la investigación**

# **Chávez, Claudio (2011), con la tesis de pregrado: Propuesta de mejora del proceso de pago a proveedores de inmobiliarias vinculadas para reducir los costos por ineficiencia y garantizar el pago puntual a los proveedores, (Perú).**

La presente tesis realiza la mejora del proceso de pagos a proveedores de una empresa inmobiliaria y tiene como objetivo reducir los costos generados por la ineficiencia de este proceso y garantizar el pago puntual a los proveedores. De esta forma, se pretende aumentar el compromiso de todos los colaboradores que participan en este proceso desde los altos directivos hasta los colaboradores; mejorar el clima laborar de la empresa y obtener mayores beneficios en cuanto a la utilidad de los proyectos.

Esta tesis se divide en cuatro capítulos que permiten observar el análisis completo de la situación actual de la empresa y del proceso de pago a proveedores. Así también, se presenta la problemática y las diversas soluciones y sus respectivos costos para la mejora del proceso de pago a proveedores. Se presenta también, el sustento teórico de Sistema de Gestión de Calidad y temas afines como marco teórico.

## **Guerrero, Gema (2011), con la tesis de pregrado: Proyecto de planificación recursos empresariales – ERP Modulo de Adquisiciones – UTN, (Ecuador).**

Donde concluye:

La implementación del Sistema de Control, Ejecución y Seguimiento de Compras permitió un cambio organizacional previo y durante la implementación, atendiendo los requerimientos según disposición de la Ley Orgánica del Sistema Nacional de Contratación Pública y su Reglamento.

Una de las principales funciones del Sistema de Control, Ejecución y Seguimiento de Compras es promover y garantizar el seguro y eficiente funcionamiento de los procesos realizados a través del Sistema Nacional de Contratación Pública del gobierno en función de su ley y reglamento. Para el cumplimiento de esta función es esencial la estabilidad del sistema MADQ fase 1.

Al implementar el Sistema de Control, Ejecución y Seguimiento de Compras, permitió contar con un sistema de calidad para el desempeño de la gestión de procedimientos de compras, y se simplifico el control del seguimiento de procesos de compra fortaleciendo uno de los aspectos más importantes, el acceso a la información de los usuarios de la Universidad, contando con información organizada, centralizada y de fácil acceso y poder explotar los conocimientos de los empleados de manera adecuada.

Al utilizar Oracle® para la elaboración de mi proyecto de tesis, me di cuenta que es una herramienta excelente para el almacenamiento masivo de información, poseen una serie de características que la hacen sólidas frente al manejo de gran volumen de datos, lo que a mi criterio hace que la inversión realizada por la UTN sea acertada por el tipo de información que se maneja en la universidad.

El uso del Discovery de Oracle® permitirá a las autoridades realizar una gestión en línea pudiendo realizar sus propias estadísticas y consultas, es decir el dataminig.

El manejo de la metodología RUP para el desarrollo de software implantado en la universidad ha sido de gran ayuda, que permite tener una idea clara en todas las fases de un proyecto, su estructura obliga al desarrollador a documentar todo el proceso desde el inicio, elaboración, pruebas y puesta a producción, contando con un registro detallado de todos los cambios realizados en el transcurso hasta la finalización del mismo.

## **Vázquez, María (2014), con la tesis de pregrado: Revisión de sistema ERP para el área de tesorería, (México).**

Este proyecto se realizó con el propósito de buscar y analizar un software ERP especializado la gestión de tesorería que facilite el control que se lleva en el área de tesorería y cobranza dentro del Grupo Le Bélier en las empresas LBQ Foundry y BQ Machining. Durante mi estadía dentro de la empresa se llevó a cabo un análisis del software para saber si cumplía con los requerimientos existentes. Se realizó una implementación de prueba durante un mes para poder conocer el programa, las herramientas que tiene y usar cada módulo con el que cuenta, de esta manera se determinó de acuerdo a los resultados que se obtuvieron que este ERP, se adapta a los requisitos de tener a través de una interface un control eficaz de la gestión total de los fondos de las empresas.

**Culqui, Edwin (2013), con la tesis de pregrado: El control previo como herramienta de mejora para el proceso de ejecución de pagos en el departamento de tesorería de la Fuerza Área del Perú, (Perú).** El objetivo de la presente investigación fue conocer si la aplicación de un control previo en las actividades administrativas contribuye en el mejoramiento del proceso de ejecución de pagos en el departamento de tesorería de la Fuerza Aérea del Perú.

Fue considerada una investigación por objetivos, teniendo en cuenta la naturaleza de la investigación que se ha utilizado, el presente estudio reúne las condiciones metodológicas de una investigación aplicada, en razón que se han utilizado los principios administrativos y los enfoques del control previo a fin de ser aplicado en el proceso de ejecución de pagos a proveedores en el departamento de tesorería de la Fuerza Aérea del Perú, condiciones suficientes para ser considerada una investigación descriptiva.

Los resultados dieron a conocer que la aplicación del control previo es de suma importancia y de interés general, ya que si no se realiza en el departamento de tesorería en la FAP, las actividades que se desarrollen en el proceso de ejecución de pagos a proveedores serian deficientes, porque un buen sistema de control previo, responde al crecimiento y diversificación de las operaciones financieras que realizan las entidades. Así mismo, permite mejorar y controlar el manejo de los fondos para pagos en efectivo de acuerdo a lo autorizado, ordenar y actualizar la documentación del departamento de tesorería de la FAP y dar una mejor seguridad en las instalaciones, de este departamento para un adecuado control y seguridad de valores propios y encargos, por ende la aplicación del control previo permitirá mejorar los archivos y la documentación en la institución.

Se llegó a la conclusión que con prudencia y transparencia, la institución mejorará eficientemente los procedimientos a través de un mejor control en la recepción de las adquisiciones de bienes y servicios, con un personal totalmente capacitado y actualizado para el cumplimiento de sus funciones de acuerdo a las leyes, normas y procedimientos vigentes, lo que permitirá una mejor ejecución presupuestal con transparencia y un buen manejo de los recursos públicos destinados a la Fuerza Aérea del Perú.

# **Ortiz, Juan (2014), con la tesis de pregrado: Análisis del proceso de pagos en el departamento de caja general del LagunaMar Hotel Resort & Spa, (Venezuela).**

La presente investigación se enfoca en el reconocimiento del proceso de pagos en efectivo y a proveedores del LagunaMar Hotel Resort & Spa, englobando todos los departamentos que integran dicho proceso y analizando cuál es su incidencia en las tareas administrativas de la dependencia de Caja General, siendo un proyecto factible con un diseño de campo donde la información a utilizarse parte directamente de la realidad a través de la observación directa, entrevistas y formatos para la documentación de procesos, técnicas que son aplicadas a una población conformada por cuatro empleados quienes son los participantes y encargados del proceso de pago, de igual manera la muestra está constituida por el universo total. El lector podrá conocer además el problema de atraso de funciones en la Caja General que es producido por falta de organización y una afluencia excesiva de personas que cobran sus remuneraciones el mismo día, para lo cual se elabora una propuesta de cambio de horario de entrega de retribuciones para solucionar la problemática, se concluye que los procesos de una empresa son importantes para conocer la manera en que se deben llevar a cabo las actividades y su conocimiento ayuda a proponer soluciones para las fallas.

#### <span id="page-18-0"></span>**2.2 Bases teóricas**

#### <span id="page-18-1"></span>**2.2.1 Importancia de los procesos**

Zaratiegui (1999), ve la importancia de los procesos de la siguiente manera. "Los procesos se consideran actualmente como la base operativa de gran parte de las organizaciones y gradualmente se van convirtiendo en la base estructural de un número creciente de empresas. Esta tendencia llega después de las limitaciones puestas de manifiesto en diversas soluciones organizativas, en sucesivos intentos de aproximar las estructuras empresariales a las necesidades de cada momento"

#### <span id="page-18-2"></span>**2.2.2 Identificación de un Proceso**

Gil Ojeda y Vallejo García (2008), comenta que existen tres métodos para identificar un proceso:

"1. Relacionando las tareas que realizan las personas. A continuación, se clasifican se agrupan y se asignan a procesos.

2. Identificando los procesos, a partir de los resultados finales (producto o servicio prestado). De cada resultado o producto final se indaga de dónde viene, cómo ha sido realizado, quién lo ha hecho, y así sucesivamente.

3. Estableciendo los procesos principales (claves u operativos) de acuerdo a la misión de la unidad y, a partir de aquí, buscar el resto de procesos."

#### <span id="page-19-0"></span>**2.2.3 Pasivos**

Según Casal de Altuve (1998, p.60), los pasivos "se tienen como deudas que surgen de transacciones pasadas realizadas a crédito o a plazo que requieren de pago futuro", los pasivo comprende de operaciones presentes, provenientes de operaciones pasadas tales como adquisición: adquisición de mercancías o servicios, pérdidas o gastos en que se han incurrido o por la obediencia del préstamo para el funcionamiento de los bienes que constituyen el activo.

La estructura de los pasivos de la empresa reviste gran importancia, tanto para los propietarios como para las personas ajenas a ella, ya que los pasivos dependen de gran influencia en la capacidad de lucro y los riesgos inherente a la empresa. El pasivo representa los créditos a cargo de la empresa, que exigen pago o consumo de los recursos, así mismo, representan los derechos que tienen los acreedores de la entidad sobre el activo.

Por otra parte, Brito (2004, p. 187), lo define como, "Un conjunto de la obligaciones que la empresa a contraído, como consecuencia de transacciones a crédito realizadas con terceras personas y que deberán ser pagadas con dinero, con bienes o mediante la prestación de un servicio". El pasivo puede originarse en un préstamo obtenido, o en la compra de instalaciones, mercancía o servicio a crédito. Generalmente se distingue con la palabra por pagar.

Finalmente, Álvarez (2004, p 36), se precisa que "toda aquella obligación que la empresa posee con persona ajena o extraña a ella, es decir, aquella deuda que la empresa posee con entes diferentes a sus dueños", por lo tanto es el importe total de los débitos y gravámenes que tiene contra una persona o entidad, y también el coste o riesgo que contrapasa los proveedores en riesgo, todo los cuales se considera como disminución de activos (obligaciones)

## <span id="page-19-1"></span>**2.2.4 Factura**

Según el portal de la Sunat [\(http://orientacion.sunat.gob.pe\)](http://orientacion.sunat.gob.pe/) la Factura es un tipo de comprobante de pago que se entrega por la compra-venta de bienes y servicios en general y la emiten, por ejemplo:

Las empresas y negocios para sustentar sus operaciones de venta.

Las empresas, entidades privadas y del Estado y otras para sustentar sus costos o gastos.

Sin embargo, hay casos en que una persona natural –sin negocio- debe entregar Factura (rentas de segunda categoría):

Cuando le pagan intereses por préstamos de dinero (mutuo) a empresas.

Cuando le pagan regalías.

Cuando le paguen por la cesión definitiva de marcas, patentes, regalías y otros.

#### <span id="page-19-2"></span>**2.2.5 Boleta**

Según el portal de la Sunat [\(http://orientacion.sunat.gob.pe\)](http://orientacion.sunat.gob.pe/)

Casos en los cuales se emitirán Boletas de Venta:

En las operaciones con consumidores o usuarios finales.

En operaciones realizadas por los sujetos del Nuevo Régimen Único Simplificado, incluso en las de exportación que puedan efectuar dichos sujetos.

Las boletas de venta no permitirán ejercer derecho al crédito fiscal ni podrán sustentar costo y gasto para efecto tributario, salvo en los casos que la Ley lo permita y se debe identificar al adquiriente o usuario con su Número de RUC, así como sus apellidos y nombres o razón social.

#### <span id="page-20-0"></span>**2.2.6 Notas de Débito y Crédito**

Según el portal de la Sunat [\(http://orientacion.sunat.gob.pe\)](http://orientacion.sunat.gob.pe/) las notas de débito que modifiquen los comprobantes de pago emitidos por las operaciones sujetas al régimen serán tomadas en cuenta a efectos de la retención, si fueron emitidas cuando aún no se había realizado el pago corresponderá realizar la retención por el importe total de la operación, si ya se había producido el pago sólo corresponderá realizar la retención por el importe de la nota de débito, aun cuando no se haya efectuado la retención debido a que el importe original de la operación no superaba los S/. 700 soles.

Las notas de crédito emitidas por operaciones respecto de las cuales se efectuó la retención no darán lugar a una modificación de los importes retenidos, ni a su devolución por parte del Agente de Retención, sin perjuicio de que el IGV respectivo sea deducido del impuesto bruto mensual en el período correspondiente. La retención correspondiente al monto de las notas de crédito mencionadas en el párrafo anterior podrá deducirse de la retención que corresponda a operaciones con el mismo proveedor respecto de las cuales aún no ha operado ésta.

#### <span id="page-20-1"></span>**2.2.7 Cuentas por pagar**

Según Catácora (2008, p.191), los documentos o cuentas "están compuestos por pasivos cierto que no son estimados y que se pueden originar por diversas causas". Su determinación no reviste mayor complejidad que las partidas de activos en las cuales existe un nivel de valoración para determinar los valores a presentar en el balance general.

Con referencia a lo anterior, Cantú (2004, p.55), argumenta que "las cuentas por pagar o "pasivos representa lo que el negocio debe a otras personas o entidades conocidas como acreedores, los cuales tienen derecho prioritario sobre los activos, se deben pagar primero a los trabajadores. En algunos lugares se encuentran los acreedores, mientras que los remanentes quedan para los dueños".

Por otro lado de Casal de Altuve (1998), "las cuenta por pagar representa el monto que una empresa adeuda a terceros (Acreedores) que le suministra bienes o servicios utilizado en el curso normal del negocio y los cuales deberán cancelar dentro del ciclo de operaciones".

Ahora bien, Brito (2004 p.36), afirma que "es cuando la empresa a contraído deudas y estas han sido representadas por la simple aceptación de facturas, se utiliza la cuenta "cuentas por pagar" para controlar tales deudas como una letra de cambio, un pagaré, entre otros". En relación a lo señalado se constata que las cuentas por pagar son las encargadas de todo el control y la administración de las deudas que tiene la empresa con los proveedores que le suministra los recursos necesarios para sus ventas o necesidades dentro de la empresa.

De acuerdo con Catácora (2008), Cantú (2004), Casal de Altuve (1998) y Brito (2004) coinciden que las cuentas por pagar, es una partida que por su naturaleza real al momento del cierre del ejercicio económico, permanece abierta en los libros debido a que pertenece al balance general, el cual muestra la situación financiera de cualquier ente económico o social. Forma parte del grupo de los pasivos, pues la cuenta se abre al momento de que la empresa contrae un compromiso u obligación con terceros.

#### <span id="page-21-0"></span>**2.2.8 Procesos de Cuentas por Pagar**

Lo describe Catácora (1997, p. 272), "los procesos de cuentas por pagar se inician en el momento en el cual la empresa recibe la propiedad de los bienes comprados o se compromete a la adquisición de un servicio. Se concreta que los procesos de cuentas por pagar se representan al momento de tener un pasivo por compras, servicios u otro".

#### <span id="page-21-1"></span>**2.2.9 Proceso contable**

Lo que respecta a Ventura y Delgado (2010, p.55), define "el proceso tiene como punto de partida la elaboración del balance inicial, a partir de él y sirviéndose de las cuentas y los asientos contables, se elabora el libro diario y posteriormente se traspasan los datos del libro diario al libro mayor, finalmente y pasando por el balance de comprobación de suma de saldo, se lleva el cálculo del resultado de las cuentas de pérdidas y ganancias para, obtenido el resultado del ejercicio poder elaborar el balance final".

Así mismo López (2008 p.04), define que "es el conjunto de fases a través de la cual la contaduría pública obtiene y completa información financiera. De conformidad con el concepto, resulta sencillo inferir que tanto la contabilidad como la auditoría alcanzan los objetivos atreves de la aplicación de los proceso. Sin embargo, es necesario aclarar que mientas la contabilidad observa la fase de proceso para obtener información financiera, la auditoría lo hace para comprobar las correcciones del producto de la contabilidad".

#### <span id="page-21-2"></span>**2.2.10 Fase del proceso contable**

En relación al criterio de Alcarria (2012), el sistema contable puede sistematizarse en los siguientes pasos que se muestra en la siguiente ilustración:

Captación de hechos contables: Un hecho es cualquier acontecimiento que tiene un efecto, en términos monetarios, sobre una entidad económica. La captación se realiza a través de documentos, soportes de acontecimientos, producto o actividad realizada, tickets, recibos, facturas, nómina, extractos bancarios, informes, entre otros).

Análisis de valoración de hechos contables: Consiste en el análisis de los hechos contable y la valoración de lo ocurrido teniendo en cuenta su repercusión sobre la entidad económica, se trata de una fase crítica del proceso en el cual se requieren los conocimientos técnicos específico que se exige en la profesión contable. Registro de hechos contables: Consiste en la elaboración de los hechos contables en los instrumento de registro adecuado.

Elaboración de información de síntesis: Consiste en la acumulación de la información registrada y la elaboración de informes de síntesis útiles para la toma de decisiones.

Las ideas expuestas por Catácora (1997), Ventura y Delgado (2010), López (2008) y Alcarria (2012), coinciden que el proceso contable es la ejecución de la empresa debido que llevan unos parámetros que tienen que seguir para poder realizar sus estados financieros, ya que se tienen que basar por fases donde se va realizando sistemáticamente una y cada uno del paso de la contabilidad dentro de una entidad económica.

#### <span id="page-22-0"></span>**2.2.11 Registro Contable**

En este propósito Lizano (2005, p. 75), según el plan general de contabilidad, enunciado de este principio queda como sigue: "los hechos económicos deben realizarse cuando nazcan los derechos u obligaciones que los mismos originen. Este principio es quizá uno de los de menor ámbito de efectuación, sobre todo si se considera de forma independiente al resto de los principios contables". Se trata de una norma referente a la pura contabilización, al registro contable de los hechos económicos, haciendo principal hincapié en la temporalidad en el momento en que se lleva a cabo esa anotación y respecto al posible desfase temporal entre el surgimiento del derecho u obligación inherentes a tales hecho económicos, y el momento en que se registra la contabilidad de la empresa.

En otras palabras, Lizano, (2008, p.17), "el registro de reconocimiento contable es el proceso por el que se incorporan el balance general, las cuentas de ganancias y pérdidas o el ECPN, los diferentes elementos de las cuentas anuales". El registro de los elementos procederá cuando cumpliéndose la definición de los mismos.

En consecuencia, a lo expuesto por los autores Lizano (2005) y Lizano (2008), coinciden que el registro contable surge al momento que existe una obligación o derecho, para poder así determinar el tiempo de durabilidad de la deuda o beneficio que se deberían anotar debidamente, para poder llevar los resultados a los balances, tales como ganancias y pérdidas y el balance general.

#### <span id="page-22-1"></span>**2.2.12 Cualidades del Software**

Aquí se agrupan un conjunto de atributos que se refieren a la capacidad del software de mantener su nivel de ejecución bajo condiciones normales en un periodo de tiempo establecido. Las sub características que el estándar sugiere son:

Nivel de Madurez. Permite medir la frecuencia de falla por errores en el software.

Tolerancia a fallas. Se refiere a la habilidad de mantener un nivel específico de funciona-miento en caso de fallas del software o de cometer infracciones de su interfaz específica.

Recuperación. Se refiere a la capacidad de restablecer el nivel de operación y recobrar los datos que hayan sido afectados directamente por una falla, así como al tiempo y el esfuerzo necesarios para lograrlo.

La ISO, bajo la norma ISO-9126, ha establecido un estándar internacional para la evaluación de la calidad de productos de software el cual fue publicado en 1992 con el nombre de "Information technology – Software product evaluation: Quality characteristics and guidelines for their use", en el cual se establecen las características de calidad para productos de software.

El estándar ISO-9126 establece que cualquier componente de la calidad del software puede ser descrito en términos de una nomás de seis características básicas, las cuales son: funcionalidad, con-fiabilidad, usabilidad, eficiencia, mantenibilidad y portatilidad; cada una de las cuales se detalla a través de un conjunto de sub características que permiten profundizar en la evaluación de la calidad de pro-ductos de software. La tabla 1 muestra la pregunta central que atiende cada una de estas características. (Sanders, Joc & Eugene Curra, 1994).

| ¿Las funciones y propiedades satisfacen las necesidades<br>explícitas e implícitas; esto es, el qué ? |
|----------------------------------------------------------------------------------------------------|
| ¿Puede mantener el nivel de rendimiento, bajo ciertas<br>condiciones y por cierto tiempo?             |
| ¿El software es fácil de usar y de aprender?                                                          |
| ¿Es rápido y minimalista en cuanto al uso de recursos?                                                |
| ¿Es fácil de modificar y verificar?                                                                   |
| ¿Es fácil de transferir de un ambiente a otro?                                                        |
|                                                                                                    |

<span id="page-23-0"></span>**Tabla 1: Características de ISO-9126 y aspecto que atiende cada una [Fuente: María Antonieta Abud Figueroa. (2011). Calidad en la Industria del Software. La Norma ISO-9126. 2014]**

#### **2.2.12.1 Mantenibilidad**

Según Abud Figueroa (2011), Se refiere a los atributos que permiten medir el esfuerzo necesario para realizar modificaciones alsoftware, ya sea por la corrección de errores o por el incremento de funcionalidad. En este caso, se tienen los siguientes factores:

- Capacidad de análisis. Relativo al esfuerzo necesario para diagnosticar las deficiencias o causas de fallas, o para identificar las partes que deberán ser modificadas.
- Capacidad de modificación. Mide el esfuerzo necesario para modificar aspectos del software remover fallas o adaptar el software para que funcione en un ambiente diferente.
- Estabilidad. Permite evaluar los riesgos de efectos inesperados debidos a las modificaciones realizadas al software.
- Facilidad de Prueba. Se refiere al esfuerzo necesario para validar el software una vez que fue modificado.

## **2.2.12.2 Usabilidad**

Según Abud Figueroa (2011), Consiste de un conjunto de atributos que permiten evaluar el esfuerzo necesario que deberá invertir el usuario para utilizar el sistema.

- Comprensibilidad. Se refiere al esfuerzo requerido por los usuarios para reconocer la estructura lógica del sistema y los conceptos relativos a la aplicación del software.
- Facilidad de Aprender. Estable-ce atributos del software relativos al esfuerzo que los usuarios deben hacer para aprender a usar la aplicación.
- Operabilidad. Agrupa los conceptos que evalúan la operación y el control del sistema.

## **2.2.12.3 Funcionalidad**

Según Abud Figueroa (2011), En este grupo se conjunta una serie de atributos que permiten calificar si un producto de software maneja en forma adecuada el con- junto de funciones que satisfagan las necesidades para las cuales fue diseñado. Para este propósito se establecen los siguientes atributos:

- Adecuación. Se enfoca a evaluar si el software cuenta con un conjunto de funciones apropiadas para efectuar las tareas que fue-ron especificadas en su definición.
- Exactitud. Este atributo permite evaluar si el software presenta resultados o efectos acordes a las necesidades para las cuales fue creado.
- Interoperabilidad. Permite evaluar la habilidad del software de interactuar con otros sistemas previamente especificados.
- Conformidad. Evalúa si el software se adhiere a estándares, convenciones o regulaciones en leyes y prescripciones similares.
- Seguridad. Se refiere a la habilidad de prevenir el acceso no autorizado, ya sea accidental o premeditado, a los programas y datos.

## **2.2.12.4 Fiabilidad**

Según Abud Figueroa (2011), Aquí se agrupan un conjunto de atributos que se refieren a la capacidad del software de mantener su nivel de ejecución bajo condiciones normales en un periodo de tiempo establecido. Las sub características que el estándar sugiere son:

- Nivel de Madurez. Permite medir la frecuencia de falla por errores en el software.
- Tolerancia a fallas. Se refiere a la habilidad de mantener un nivel específico de funcionamiento en caso de fallas del software o de cometer infracciones de su interfaz específica.
- Recuperación. Se refiere a la capacidad de restablecer el nivel de operación y recobrar los datos que hayan sido afectados directamente por una falla, así como al tiempo y el esfuerzo necesarios para lograrlo.

#### <span id="page-25-0"></span>**2.2.13 Base de Datos**

Es un repositorio de datos que representa el contexto de una institución. Estos están relacionados entre sí, buscando su aprovechamiento y son creados a través de herramientas informáticas, conocidos como sistemas gestores de base de datos.

"Una base de datos es un modelo de un Sistema verdadero del mundo. El contenido (a veces llamado la extensión) de una base de datos representa el estado que haciendo modelo. Los cambios en la base de datos representan los acontecimientos que ocurren en el ambiente que cambian el estado de lo que está siendo modelado. Es apropiado estructurar una base de datos para reflejar lo que se piensa modelar". (C. Crovetto, 2005. P. 81).

"…, una base es un conjunto, colección o depósitos de datos almacenados en un soporte informático no volátil. Los datos están interrelacionados y estructurados de acuerdo con un modelo capaz de recoger el máximo contenido semántico." (Mario G. Piattini, 2007. p. 24).

#### <span id="page-25-1"></span>**2.2.14 Sistema Gestor de base de datos (SGBD)**

También conocido por data base management system (DBMS) o sistema gestor de base de datos. Son programas que administra el acceso a los datos, permitiendo su almacenamiento, consulta y actualización. Tiene la particularidad de responder a varios usuarios accediendo en forma concurrente a los datos. Así mismo, permite tener los datos de toda la organización de forma integrada, de manera que estos se encuentren disponibles a consultas o actualización de transacciones.

#### <span id="page-25-2"></span>**2.2.15 Auditoria de Base de Datos**

Piattini y Del Peso (1998, 311). "La auditoría a las bases de datos de los sistemas informáticos implica la búsqueda de informaciones anormales, sospechosas o in correctas a través de métodos, artes y medios fundamentalmente computacionales. Se consideran también como par te de las técnicas de auditoría con apoyo de computadoras (TAAC).

La auditoría a las bases de datos se realiza como una prueba sustantiva de gran utilidad, cuando existe un nivel razonable de certeza que ciertos controles que debían garantizar la calidad de las informaciones en las bases de datos; son relativamente débiles o simplemente no existen, y por tanto, es probable que existan datos erróneos o falsos en las bases de datos, y deben ser detectados e investigados profundamente para determinar si han sido simples errores, o si por el contrario, reflejan fraudes.

Igualmente, la auditoría a las bases de datos tiene como otro objetivo, refrendar las informaciones de resultados que aparecen en ella y que han sido ubicadas en los reportes o informaciones de salida del sistema" (Blanco: 2008, 173)

Según Salcedo. Es el proceso que permite medir, asegurar, demostrar, monitorear y registrar los accesos a la información almacenada en las bases de datos incluyendo la capacidad de determinar:

Quién accede a los datos

- Cuándo se accedió a los datos
- Desde qué tipo de dispositivo/aplicación
- Desde que ubicación en la Red
- Cuál fue la sentencia SQL ejecutada
- Cuál fue el efecto del acceso a la base de datos

Objetivos Generales de la Auditoría de BD

- Mantener la integridad de los datos
- Agilizar el proceso de búsqueda
- Salvaguardar la información
- Evitar que personal no autorizado accedan a la base de datos
- $\bullet$  Mitigar los riesgos asociados con el manejo inadecuado de los datos
- Apoyar el cumplimiento regulatorio.
- Evitar acciones criminales
- Evitar multas por incumplimiento

#### <span id="page-26-0"></span>**2.2.16 Arquitectura Web**

#### **2.2.16.1 Presentación Distribuida**

Para este caso el cliente soto mantiene la presentación, el resto de la aplicación se ejecuta remotamente. La presentación distribuida, en su forma más simple, es una interfaz gráfica de usuario a la que se le pueden acoplar controles de validación de datos, para evitar 1a validación de los mismos en el servidor.

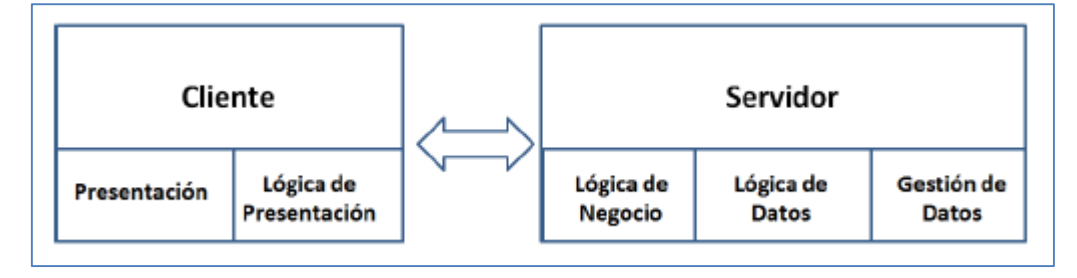

<span id="page-26-1"></span>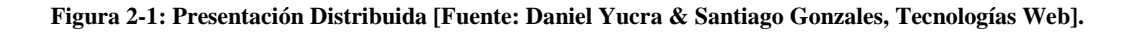

#### **2.2.16.2 Aplicación Distribuida**

Es el modelo que proporciona máxima flexibilidad, además permite al servidor, como al cliente, mantener la lógica realizando cada una de las funciones más apropiadas, tanto por organización o por mejorar el rendimiento del sistema.

- 
- 

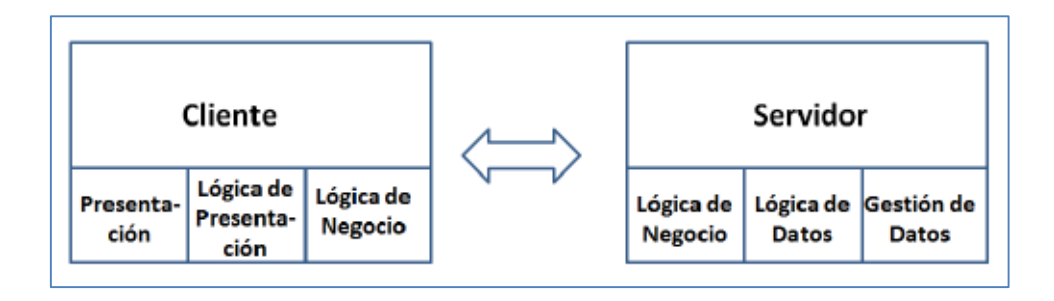

**Figura 2-2: Aplicación Distribuida. [Fuente: Daniel Yucra & Santiago Gonzales, Tecnologías Web].**

### <span id="page-27-0"></span>**2.2.16.3 Arquitectura de las Aplicaciones Web**

Lujan (2002). Las aplicaciones web se basan en una arquitectura del tipo dente/servidor Por un lado está el dente (el navegador o visualizador) y por otro lado el servidor web.

Existen diversas variantes de la arquitectura básica, según como se implementen las diferentes funcionalidades de la parte del servidor.

Entre las arquitecturas comunes, mencionamos:

**Todo en un Servidor:** Un único ordenar aloja el servidor HTTP, la lógica de negocio y la lógica de datos; y los datos. El software que ofrece el servicio de HTTP gestiona también la lógica de negocio.

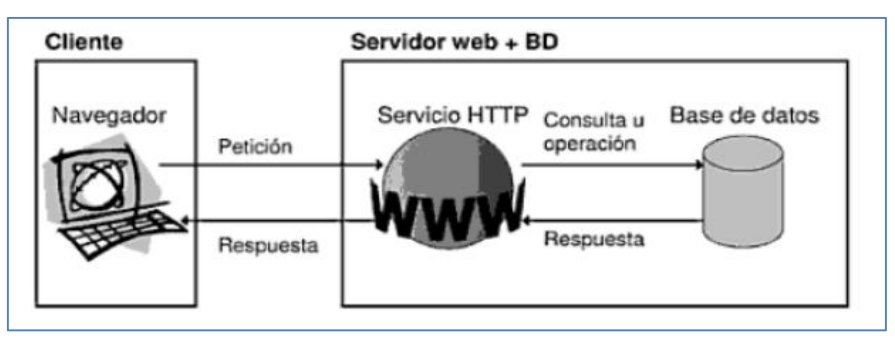

<span id="page-27-1"></span>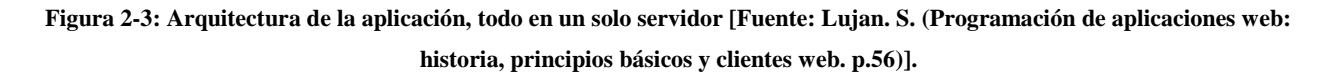

**Servidor de datos separado:** a partir de la arquitectura anterior, se separa la lógica de datos; y los datos a un servidor de base de datos específico.

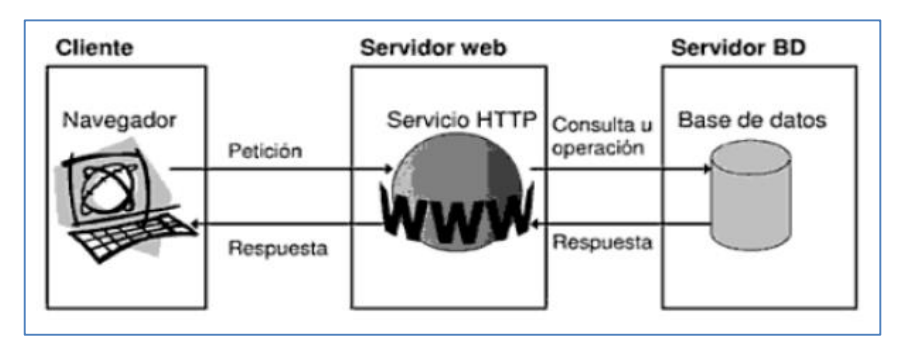

<span id="page-27-2"></span>**Figura 2-4: Arquitectura de la aplicación, servidor de datos separados [Fuente: Lujan. S. (Programación de aplicaciones web: historia, principios básicos y clientes web. p.56)].**

**Todo en un servidor, con servicios de aplicaciones:** en la primera arquitectura se separa la lógica de negocio del servicio de HTTP y se incluye el servicio de aplicaciones para gestionar los procesos que implementan la lógica de negocio. La tecnología que emplea esta arquitectura es JSP y Servlets. Se le conoce como la arquitectura de 4 capas, donde destaca el servidor de aplicaciones.

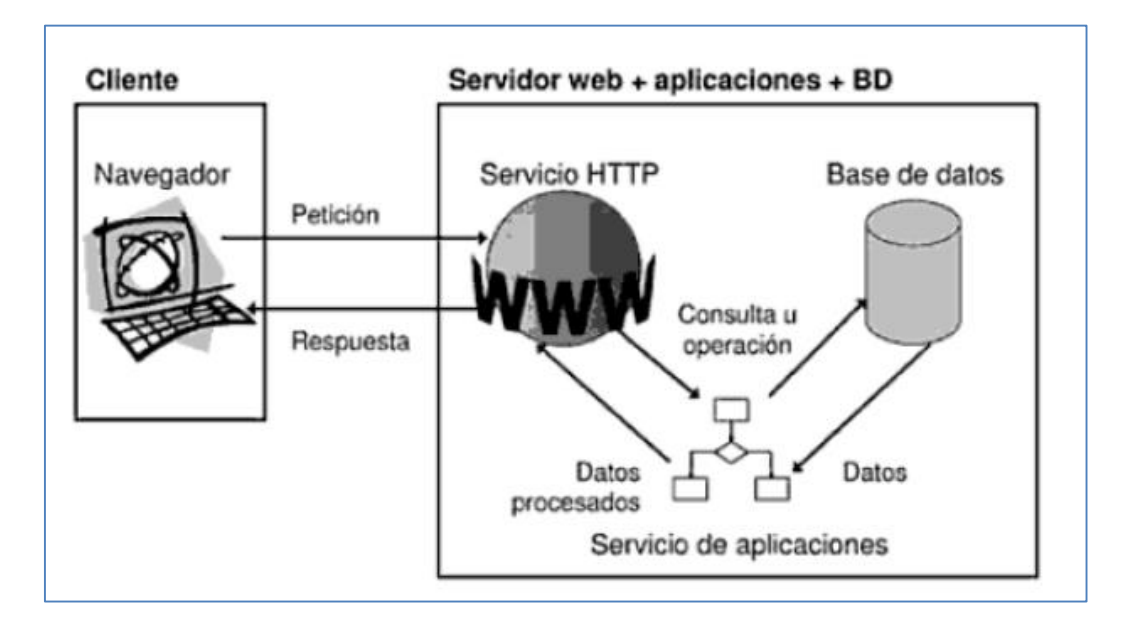

<span id="page-28-0"></span>**Figura 2-5: Arquitectura de la aplicación, todo en un solo servidor, con servicio de aplicaciones [Fuente: Lujan. S. (Programación de aplicaciones web: historia, principios básicos y clientes web. p.57)].**

**Servidor de datos separado, con servicio de aplicaciones:** a partir de la arquitectura número 3, se separa la lógica de datos y los datos a un servidor de base de datos especifica. La tecnología que emplea es JSP y los servlets.

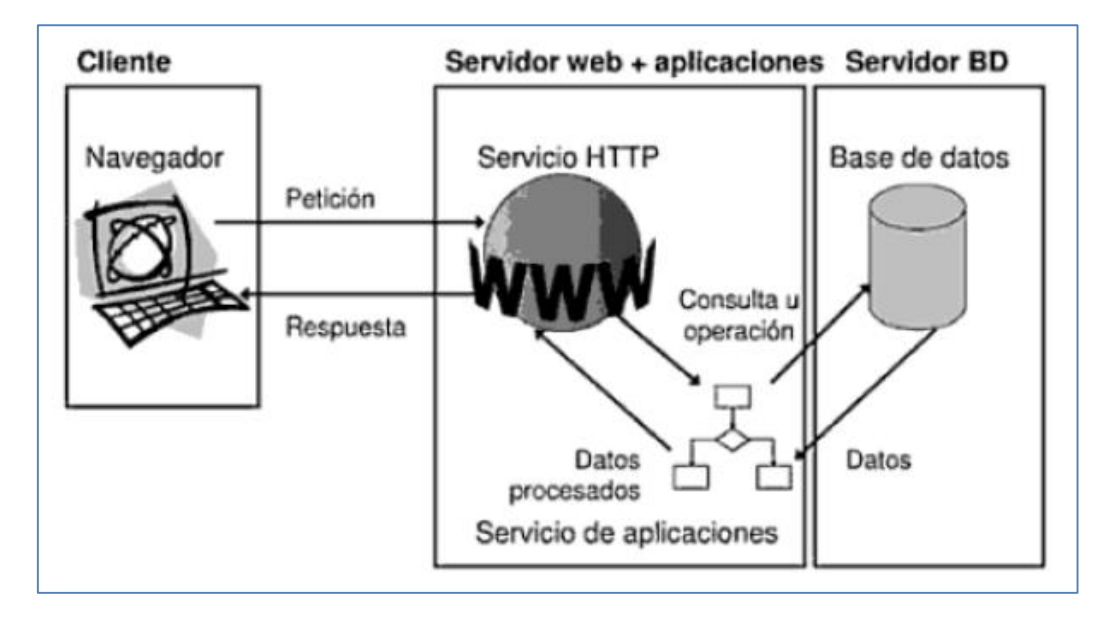

<span id="page-28-1"></span>**Figura 2-6: Arquitectura de las aplicaciones, con separación del servidor de datos y con servicio de aplicaciones [Fuente: Lujan. S. (Programación de aplicaciones web: historia, principios básicos y clientes web. p.57)].**

**Todo separado:** las tres funcionalidades básicas del servidor web se separan en tres servidores específicos. La tecnología que emplea esta arquitectura es JSP.

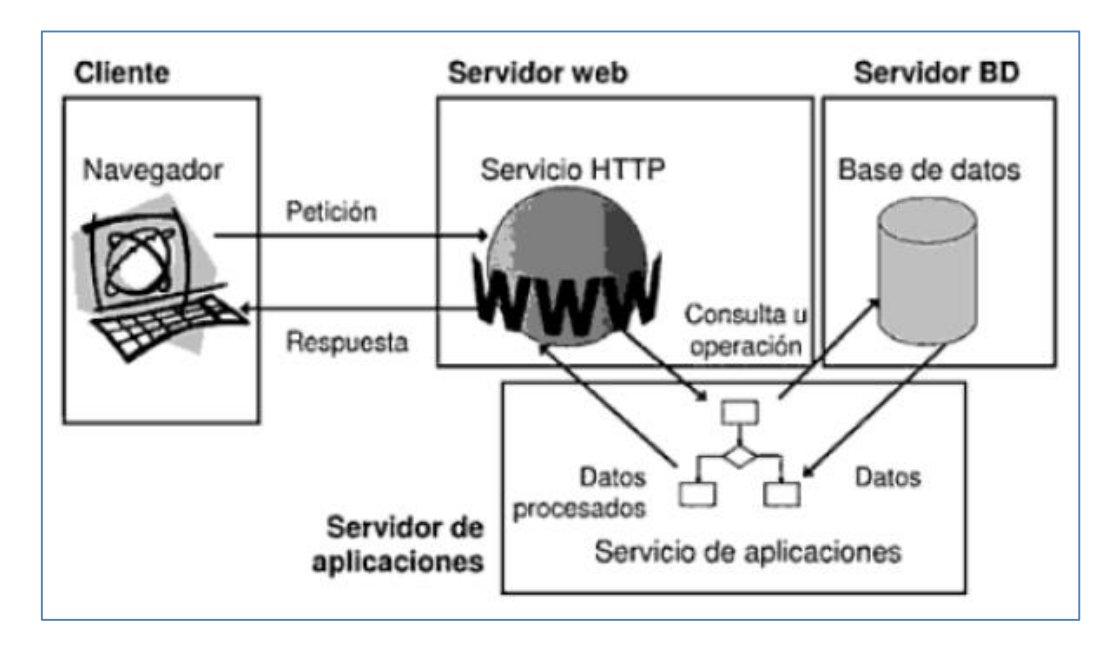

<span id="page-29-1"></span>**Figura 2-7: Arquitectura de las aplicaciones, con separación del servidor de datos y separado el servicio de aplicaciones [Fuente: Lujan. S. (Programación de aplicaciones web: historia, principios básicos y clientes web. P.55)].**

El objetivo de separar las distintas funcionalidades en distintos servidores es aumentar la escalabilidad del sistema, con el propósito de obtener mayor rendimiento. Al separar las funciones, cada uno de ellos permite configurar de forma adecuada los requisitos que presentan.

#### <span id="page-29-0"></span>**2.2.17 Aplicaciones Web y ASP.NET**

#### **2.2.17.1 Aplicación basada en ASP.NET MVC**

Charte, F. (2014). ASP.NET MVC es una infraestructura que facilita el desarrollo a aplicaciones siguiendo el patrón arquitectónico MVC. Aunque ASP.NET MVC se apoya en los mismos servicios base de ASP.NET que utilizan los formularios web, su funcionamiento es totalmente diferente. Las acciones de la interfaz se traducen en URL, básicamente como en el caso anterior, pero no hay una página física distinta esperando en el servidor por cada URL, En su lugar, un módulo conocido como controlador interpreta la URL y genera la respuesta que corresponda. El procedimiento de desarrollo no es de estilo RAD, la interfaz de usuario no es el centro de la aplicación y no esta tan estrechamente conectada al resto de elementos del proyecto.

#### **2.2.17.2 Estructura de una aplicación basada en MVC**

Los elementos de una aplicación basada en ASP.NET MVC se apoyan, como se indicó anteriormente, en los servicios que forman el núcleo de ASP.NET.

No obstante el nivel de desacoplamiento es mayor. Para ello los objetos *HttpRequest* y *HttpResponse* usados en formularios web son sustituidos por *HttpRequestBase* y *HttpResponseBas,* respectivamente. La funcionalidad que ofrecen es básicamente la misma, facilita el acceso a la información procedente de la solicitud y la que se enviará como respuesta.

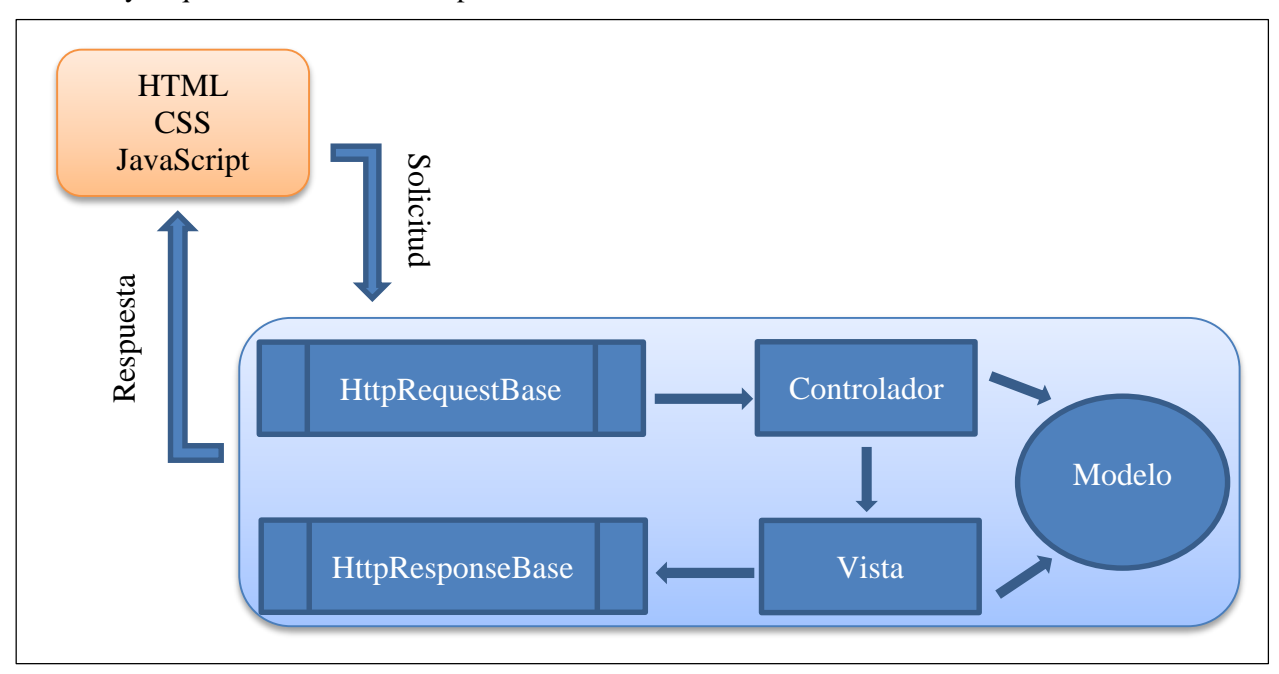

<span id="page-30-1"></span>**Figura 2-8: Estructura de una aplicación ASP.NET basada en MVC. [Fuente: Francisco Charte Ojeda, Manual Imprescindible de ASP.NET 4.5/MVC 4]**

## <span id="page-30-0"></span>**2.2.18 El Patrón Modelo - Vista – Controlador**

## **2.2.18.1 Arquitectura MVC**

F. Charte (2014). Lo que ofrece el patrón de diseño MVC es una plantilla para la arquitectura de una aplicación, compuesta de tres partes bien diferenciadas. La figura 3.1 espina representación esquemática de dicha arquitectura.

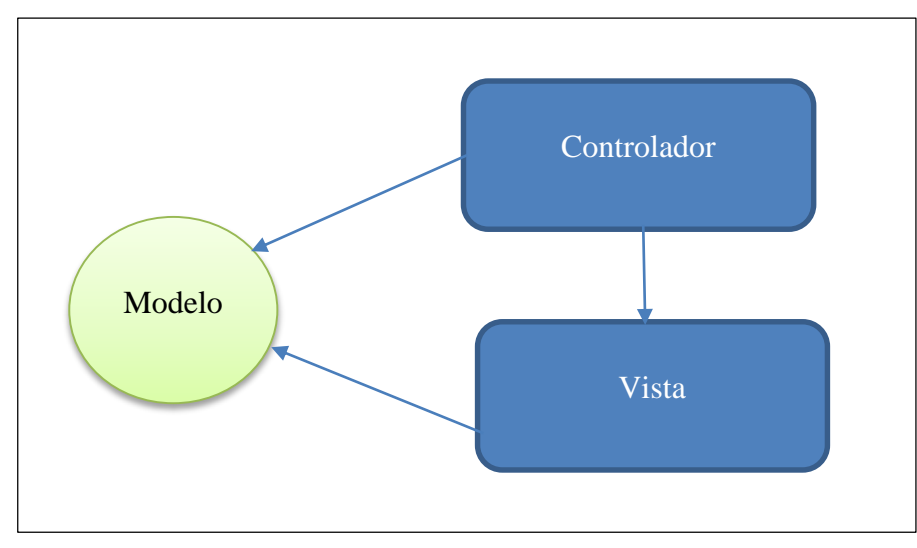

<span id="page-30-2"></span>**Figura 2-9: Patrón arquitectónico MVC [Fuente: Francisco Charte Ojeda, Manual Imprescindible de ASP.NET 4.5/MVC 4, Figura 3.1. Patrón arquitectónico MVC].**

En este diagrama se distinguen los tres elementos fundamentales de este patrón, así como las conexiones directas entre ellos y la dirección en que se efectúa la comunicación. Esos elementos son los siguientes:

- **Modelo**: Desde la perspectiva más abstracta posible, el modelo representa el estado de la aplicación en un momento dado, ofreciendo los medios para consultar y modificar dicho estado. Esto puede traducirse, por ejemplo, en una serie de clases que representan entidades de una base de datos, junto con las propiedades para consultar y métodos para actuar sobre ellas.
- **Controlador**: Se encarga de responder a las acciones del usuario, traduciéndolas en alteraciones sobre la vista o bien sobre el modelo. Es habitual que en el controlador exista un componente por cada funcionalidad del sistema, determinando globalmente el comportamiento de la aplicación.
- **Vista**: Es la interfaz de usuario de la aplicación, generada a partir de la información obtenida del modelo. La vista cambiará a demanda del controlador, cuando una acción de usuario así lo requiera.

La conexión existente entre el controlador y el modelo se emplea principalmente para que el primero actúe sobre el estado de la aplicación, cuyo mantenimiento es responsabilidad del modelo. Será este, por ejemplo, el único que establezca conexiones sobre una base de datos y ejecute consultas o actualizaciones cuando el controlador Jo demande. Por su parte, la vista usará la conexión con el modelo exclusivamente para obtener información sobre ese estado, a fin de poder componer la interfaz.

En una aplicación construida sobre este patrón en realidad ni el controlador ni la vista tienen acceso directo al modelo, no conocen las clases concretas que lo implementan, sino que se comunican con él a través de una interfaz pública expuesta por el modelo. Análogamente el controlador se comunica con la vista, para establecer la interfaz activa, también a través de una interfaz. Esto es resultado del conocido patrón de diseño estrategia y contribuye al total desacoplamiento de los componentes del proyecto.

La comunicación en sentido inverso se encuentra aún más desacoplada gracias al patrón observador, que será el que permita a la vista saber cuándo se ha producido un cambio en el estado del modelo, a fin de poder actualizar la interfaz, y servirá también al controlador para detectar las acciones del usuario sobre esa interfaz. Estas vías de comunicación no están representadas en la figura 3.1 ya que no implican ningún conocimiento de la vista por parte del modelo ni del controlador por parte de la vista.

#### **2.2.18.2 Ventajas del patrón MVC**

Charte, F. (2014). Es necesario partir de la base de que este patrón es aplicable exclusivamente a sistemas software en los que se precisa interacción por parte del usuario, no teniendo sentido fuera de dicho contexto. Un mismo sistema puede contar con múltiples vistas, dependiendo por ejemplo del tipo de usuario que lo utiliza. Una aplicación bancaria, por poner un ejemplo, ofrece una vista especializada al cliente que accede a través de la Web desde su ordenador, distinta de la que obtiene el trabajador que atiende físicamente en la oficina a los clientes. El sistema es el mismo, pero las vistas obviamente no.

Además las vistas suelen evolucionar con el tiempo, adaptándose a los nuevos toolkit de los sistemas operativos, a nuevos dispositivos como los teléfonos móviles o sencillamente adaptándose a nuevas necesidades. En contraposición, el modelo interno del sistema suele mantenerse estable a lo largo del tiempo y raramente cambia una vez concluida la fase de desarrollo. Podría decirse que el modelo es la esencia invariable del sistema y es la plasmación del conocimiento que se tiene del dominio en una estructura interpretable por un ordenador. (Charte, F. 2014).

Diseñar (y especialmente mantener) un sistema en el que unos componentes cambian dinámicamente durante la ejecución y/o a lo largo del tiempo y deben comunicarse con otros invariables representa una cierta dificultad. En este contexto el patrón MVC facilita el desacoplamiento de dichos componentes, de forma que es posible cambiar de vista con gran sencillez sin necesidad de alterar en ningún sentido el modelo. (Charte, F. 2014).

Para que el modelo pueda permanecer inmutable a lo largo del tiempo es indispensable que esté completamente desconectado del mundo exterior, es decir, el modelo no tiene conocimiento alguno sobre la vista ni acerca del controlador. Esto se consigue principalmente mediante la aplicación de los dos patrones software antes mencionados: el patrón estrategia y el patrón observador. El primero permite al modelo notificar hacia el exterior los cambios que se produzcan en el estado del sistema, pero sin conocer detalle alguno sobre el componente al que está notificando. Esto hace posible que el controlador y la vista reciban mensajes desde el modelo sin que este cuente con un conocimiento explícito sobre aquellos.

Aunque la arquitectura MVC no lo establece de manera explícita, el desacoplamiento entre el modelo y los demás componentes del sistema se incrementa si estos últimos tampoco tienen un conocimiento directo del primero, para lo cual se recurre al citado patrón estrategia. Lo que controlador y la vista tienen es una interfaz de acceso al modelo, no una referencia directa a los objetos que lo componen. Cabe preguntarse, si el modelo no tiene conocimiento de vista ni controlador y estos no conocen directamente el modelo, ¿cómo es posible que el sistema opere como un todo? Por convención, cuando la aplicación se pone en marcha crea el controlador y deja en sus manos la creación del modelo y la vista o vistas que pudieran existir, estableciendo las conexiones adecuadas entre ellos. (Charte, F. 2014).

En resumen, el patrón arquitectónico MVC favorece el diseño de sistemas software en base a componentes que tienen una alta cohesión: únicamente el modelo gestiona el estado del sistema, solo la vista genera representaciones visuales de dicho estado etc.; y mantienen un elevado grado de desacoplamiento, haciendo posible la modificación e incluso sustitución de cualquiera de ellos sin afectar al resto. Todo ello contribuye

a simplificar el diseño de aplicaciones complejas que, de otra forma, resultarían mucho más difíciles de abordar y mantener.

La correcta aplicación del patrón arquitectónico MVC, conjuntamente con los otros patrones de diseño mencionados antes, aporta también otras ventajas:

- Resulta muy fácil dividir el proyecto en partes de forma que pueda ir desarrollándose en paralelo, por parte de varios grupos. Incluso cabe la posibilidad, si la complejidad y dimensión del software a construir lo requiere, de abordar la vista como un proyecto, el controlador como otro y el modelo como un tercero. Lo único que precisan los equipos conocer del trabajo de los otros son las interfaces que harán posible la comunicación entre los componentes, y dichas interfaces se obtiene de manera inmediata con patrones como estrategia, fachada y observador.
- Al tener asignado cada componente una responsabilidad clara y concreta se evita la duplicación de código en distintas partes de la aplicación, al tiempo que se hace más sencilla la reutilización de ese mismo código en otros proyectos.
- El desacoplamiento de los componentes simplifica la realización de pruebas de software. Es posible, por ejemplo, realizar pruebas sobre el modelo de manera independiente al controlador y la vista.
- Cualquier cambio futuro en el software, no hay que olvidar que la mayor parte del ciclo de vida de un proyecto se emplea en su mantenimiento y no en el desarrollo inicial, se verá allanado gracias al ya citado desacoplamiento. Para efectuar una actualización de la interfaz de usuario, o agregar un nuevo tipo de interfaz paralela al existente, solamente habría que trabajar sobre la vista, sin que ello afecte a las demás partes de la aplicación.

En definitiva, el tiempo adicional que puede emplearse en la fase de diseño de una aplicación usando el patrón MVC se verá recompensado ampliamente por los beneficios que aporta. Lo más cómodo, es obvio, seria poder usar dicho patrón sin demasiado esfuerzo y esto es, precisamente, lo que nos ofrece ASP.NET MVC.

#### <span id="page-33-0"></span>**2.2.19 ASP.NET y AJAX**

Charte, F. (2014). Como se vio en su momento, en los primeros capítulos de este libro, el protocolo HTTP es un protocolo sin estado, de forma que cada nueva solicitud efectuada por el navegador, que es a la postre el que visualizará la interfaz de usuario de la aplicación, es totalmente nueva e independiente de las anteriores y posteriores solicitudes.

Este hecho tiene múltiples implicaciones, algunas de las cuales ya conoce habiéndose descrito la forma en que ASP.NET supera las limitaciones, por ejemplo a través del conocido viewstate. Otra consecuencia, mucho más palpable, es que cada solicitud del navegador hacia el servidor tiene como consecuencia la renovación completa de la interfaz, es decir, la transferencia desde el servidor hacia el cliente de una nueva página/vista cada vez.

Si esta tiene un diseño complejo, con muchos elementos y una composición gráfica elaborada, la sensación para el usuario final será que la aplicación resulta lenta, poco dinámica. Una posible solución a este problema, de hecho la opción más usada en los últimos tiempos, consiste en incluir en la interfaz de las aplicaciones Web, las páginas ITTML/CSS, el código JavaScript necesario para poder realizar solicitudes directamente al servidor, sustituyendo en este sentido una de las funciones que tiene el navegador. Lo interesante es que esas solicitudes, hechas directamente por la aplicación, pueden recuperar únicamente aquellas porciones de la interfaz que sea necesario actualizar, haciendo innecesario la actualización de la página completa.

Al uso conjunto de JavaScript para realizar estas solicitudes, XML o JSON para transferir los datos a actualizar y DOM para manipular la interfaz es a lo que se conoce como técnicas AJAX (Asynchronous JavaScript and XML). Es posible crear aplicaciones AJAX escribiendo manualmente el código JavaScript y los guiones que se ejecutarán en el senador Web, sin necesidad de usar componentes y con independencia de cuál sea el lenguaje de generación de páginas que se emplee. ASP.NET, no obstante, incluye elementos que simplificarán notablemente la tarea de construir este tipo de aplicaciones.

En este capítulo encontrará, en primer lugar, una introducción a AJAX y las bases de funcionamiento de esta técnica de desarrollo de aplicaciones Web, describiéndose después cómo aprovechar AJAX en aplicaciones ASP.NET a través de los componentes específicos que incorporan Visual Studio/VSEW.

#### **2.2.19.1 Introducción a AJAX**

Si los desarrolladores empleamos un cierto tiempo en aprender una nueva técnica y, además, la puesta en práctica de esta nos conlleva una carga adicional de trabajo, es porque a cambio los proyectos desarrollados contarán con algún tipo de ventaja competitiva respeto a los demás, una ventaja que ha de ser visible para los usuarios de la aplicación y que provocará que estos la prefieran respecto a otras. ¿Cuál es esa ventaja en el caso de las aplicaciones AJAX respecto al resto de aplicaciones Web?

Partimos de que, en este contexto, entendemos por aplicación Web aquella que se compone exclusivamente de contenidos interpretables directamente por el navegador: HTML, CSS y JavaScript, sin necesidad de complemento alguno.

Es posible crear aplicaciones Web empleando Flash, Silverlight, applets Java y muchas otras herramientas que aportan cierto dinamismo a las interfaces pero que, a cambio, se encuentra con obstáculos de accesibilidad, disponibilidad y compatibilidad tanto en el lado servidor como cliente. No son soluciones basadas en estándares Web, por decirlo de alguna forma.

#### **2.2.19.2 La biblioteca jQuery**

Surgida en agosto de 2005 como un mecanismo para facilitar el uso de selectores CSS, jQuery es una biblioteca que ha ido ganando funcionalidades y también aceptación en todo tipo de proyectos Web. Actualmente se ha con vertido prácticamente en un estándar para el diseño de interfaces de usuario Web dinámicas, conjuntamente con jQuery UI y otras bibliotecas asociadas Los proyectos ASP.NET generados por las plantillas de Visual Studio, ya estén basados en formularios Web o MVC, incluyen por defecto jQuery como parte de los guiones JavaScript que se envían al cliente. Esto significa que, en principio, podríamos usarla para simplificar muchas operaciones sin necesidad de agregar más bibliotecas, jQuery ya está ahí para nosotros.

## **2.2.19.3 JQuery y AJAX**

Utilizando jQuery no tenemos que preocuparnos de cómo se crea el objeto *XMLHttpRequest* ni otros detalles de bajo nivel, toda la complejidad queda oculta y podemos centrarnos en lo que realmente nos interesa: realizar una solicitud procesar los datos recibidos.

Los métodos que nos ofreces jQuery con dicha finalidad son los que se describan a continuación:

 **load**: Es un método con el que cuentan los objetos obtenidos mediante un selector jQuery. Su finalidad es solicitar mediante AJAX el contenido cuya URL se entrega como parámetro, introduciéndolo en el elemento representado por d selector. El código siguiente, por ejemplo, ejecutaría la acción *Details* del controlador *Home* entregando como argumento el identificador 7, insertando la información obtenida en un elemento de la vista llamado *Detalles*. La solicitud y respuesta se ejecutarían mediante AJAX, de manera asíncrona, por ejemplo ante la pulsación de un botón, sin actualizar la página completa.

\$("#Detalles").load("/Home/Details?Id=7");

 **get:** Esta función de jQuery efectúa una solicitud de tipo GET mediante AJ AX, ejecutando el código .asociado a una función definida por nosotros una vez que se reciba la respuesta. Se trata, por tanto, de un mecanismo más flexible que el método load, ya que no implica que el contenido recibido sea introducido en un elemento de la página, pudiendo ser utilizado de manera personalizada. Por ejemplo:

\$.get ("/Home/Details?Id=7", function (data) { // Procesamiento de los datos recibidos en 'data'  $\}$ ;

 **ajax**: Es la fundón más genérica para la ejecución de solicitudes AJAX, pudiendo establecerse el tipo de solicitud: GET o POST, los parámetros que se envían, el código a ejecutar en caso de recibir una respuesta satisfactoria y en caso de fallo, etc. Por ejemplo:

\$.ajax ({ type: "GET", url: "/Home/Details", data: { Id: 7 } )).done(function(data) { // Procesamiento de los datos recibidos
```
}).fail(function() {
// tratamiento de fallos
));
```
#### **2.2.20 Bootstrap**

Mark, O., Jacob, T., (2014). Bootstrap es un framework desarrollado y liberado por Twitter que tiene como objetivo facilitar el diseño web. Permite crear de forma sencilla webs de diseño adaptable, es decir, que se ajusten a cualquier dispositivo y tamaño de pantalla y siempre se vean igual de bien. Es Open Source o código abierto, por lo que lo podemos usar de forma gratuita y sin restricciones.

#### **Ventajas de usar Bootstrap**

La más genérica es que permite simplificar el proceso de maquetación, sirviéndonos de guía para aplicar las buenas prácticas y los diferentes estándares. Aquí van unos cuantos pros más:

Puedes tener una web bien organizada de forma visual rápidamente: la curva de aprendizaje hace que su manejo sea asequible y rápido si ya sabes maquetar.

Permite utilizar muchos elementos web: desde iconos a desplegables, combinando HTML5, CSS y Javascript.

Sea lo que sea que creemos, el diseño será adaptable, no importa el dispositivo, la escala o resolución.

El grid system: maquetar por columnas nunca fue tan fácil. Además, son muy configurables.

Se integra muy bien con las principales librerías Javascript.

El haber sido creado por Twitter nos da ciertas garantías: está muy pensado y hay mucho trabajo ya hecho. Por lo tanto, hay una comunidad muy activa creando, arreglando cosas, ofreciendo plugins y mucho más.

Cuenta con implementaciones externas para WordPress, Drupal, etc.

Nos permite usar Less, para enriquecer aún más los estilos de la web.

## **2.2.21 IEEE 12207 – Standard for Information Technology – Software Life Cycle Processes**

IEEE Computer Society(2008). Conjunto de procesos definidos para facilitar la comunicación entre compradores, proveedores y otros involucrados en el ciclo de vida de un producto software. Ofrece una orientación para los procesos en busca de la calidad.

#### **Arquitectura de ciclo de vida del software:**

El estándar establece una arquitectura de alto nivel del ciclo de vida del software. Este comienza con una idea o una necesidad que puede ser satisfecha en su totalidad o en parte por el software y termina con el retiro de éste. La arquitectura se construye con un conjunto de procesos e interrelaciones entre estos. La derivación de los procesos se basa en dos principios básicos: la modularidad y la responsabilidad.

#### **Los procesos del ciclo de vida:**

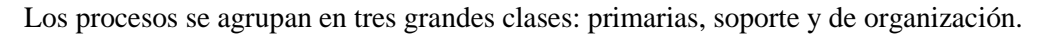

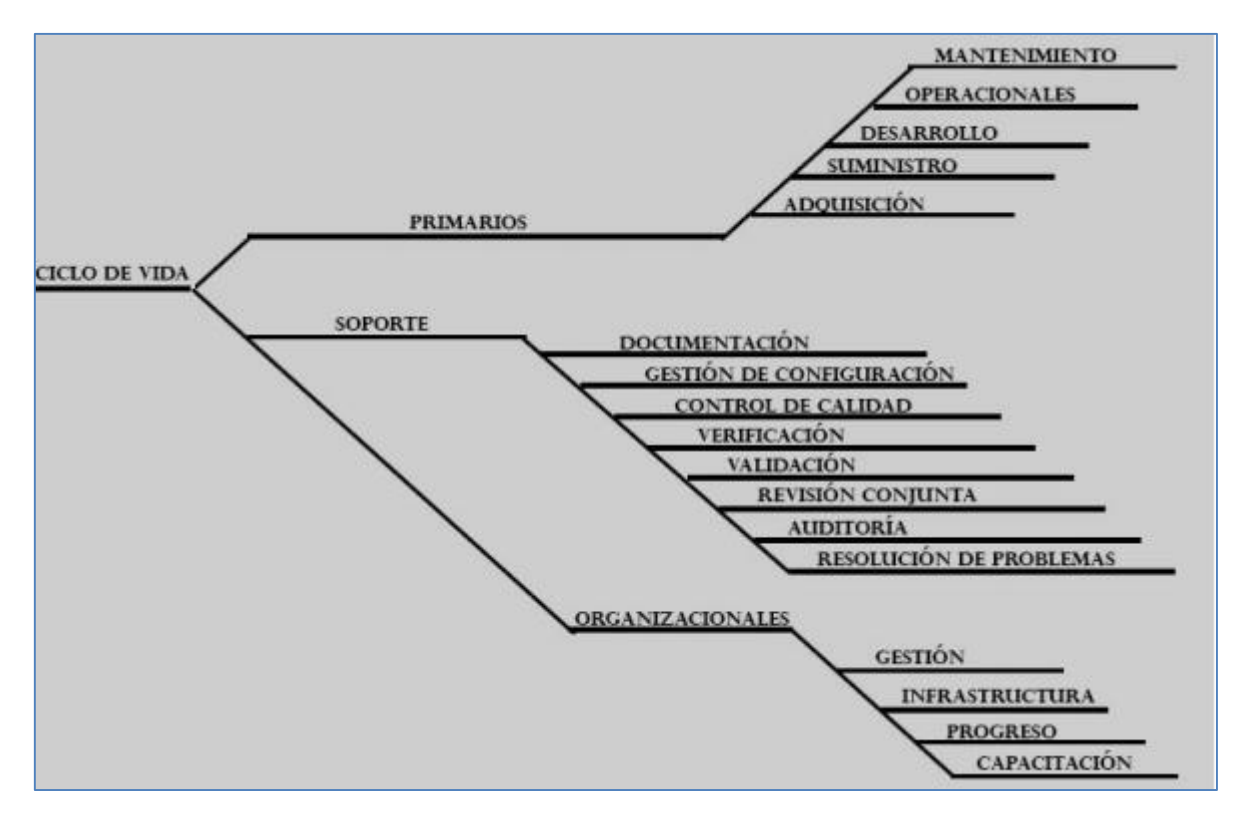

**Figura 2-10: Procesos de ciclo de vida IEEE 12207 [Fuente: IEEE Computer Society, "Std 12207-2008 Systems and software engineering - Software life cycle processes" 2008.].**

#### **Verificación en el desarrollo del software**

JACOBSON, I., BOOCH, G. and RUMBAUGH, J. (2000). En la metodología se definen las verificaciones como las actividades que se realizan para comprobar si las salidas en las diferentes etapas y/o subprocesos de desarrollo (código y artefactos) cumplen con las condiciones o los requerimientos impuestos sobre ellos en las entradas por las etapas previas. Se entiende por etapas de desarrollo en el ciclo de vida productivo del software: la gestión de requisitos, el análisis, diseño, codificación y pruebas. Esto se muestra en el esquema presentado en la Figura 2, el cual se estructura a partir de los principios establecidos para los modelos de procesos de desarrollo de productos software orientados a objetos.

#### **Validación en el desarrollo del software**

RUMBAUGH, J., JACOBSON, I. and BOOCH, G.(1999). La validación en la metodología propuesta se refiere a la comprobación al final del ciclo de vida del desarrollo, de que el producto creado satisface correctamente la especificación de requisitos del producto y las expectativas que han depositado en el mismo los clientes.

La validación se realiza para comprobar, por tanto, si el producto obtenido cumple los requisitos del cliente. Esta actividad debe realizarse en las áreas del ambiente de operación, lo que constituye las pruebas de aceptación, Pruebas Piloto, por un especialista que registra los resultados y con la participación del cliente.

## **2.3 Glosario de términos**

- **Auxiliar de Cuentas por Pagar:** es el mayor auxiliar que incluye una cuenta para cada proveedor. (Catacora, 2003)
- **Control:** es el proceso que permite que las actividades realizadas se ajusten a las actividades proyectadas, así como también se encarga de tomar las medidas correctivas, necesaria cuando se requiere entenderse, mide resultado y compara con (Casal de Altuve, 1998)
- **Documentos:** escrito con que se fundamentó avala o acredita algo. (Cantú, 2004).
- **Compras:** consiste en la ejecución de mercancías para su venta posterior a los clientes. (Cantú, 2004)
- **Contabilizar:** Registrar una transacción en los registros o libros de contabilidad usando el sistema de la partida doble (Cargo – Abono). (Brito, 2004)
- **Comprobante:** escrito o documento extendido para investigar una operación comercial, trato o gestión. (López, 2008).
- **Departamento:** Unidad ejecutiva o administrativa de una organización. (Alcarria Jaime, 2012).
- **Facturas:** Es un impreso con el nombre del vendedor, que sirve para detallar las mercancías. (Zamora, 2008).
- **Planificación:** es la sección y la relación de hechos así como formulación y uso de suposiciones (premisa), respecto al fruto en la visualización necesaria para alcanzar los resultados deseados las normas establecidas, mediante la función de control. (Álvarez, 1996).
- **Principio Contable:** Son normas, ideas fundamentales o conductas, constituyen reglas básicas que forman un entramado de conceptos contables. (Luna, 2006).
- **Registro de Cuentas por Pagar:** El diario en el cual se registran las cuentas por pagar, debidamente aprobadas. (Lizano, 2005).
- **Vencimiento:** Fecha en que debe pagarse en documento a crédito. (Catácora, 1997).

# **Capítulo 3: VARIABLES E HIPÓTESIS**

## **3.1 Variables e Indicadores**

- a. Identificación de Variables
	- Variable Independiente: *Desarrollo de una aplicación web.*
	- Variable Dependiente: *Mejora del proceso de pago a proveedores de la empresa grupo Atencio.*
- b. Operacionalización de Variables
	- Indicadores Variable Independiente
		- Nivel de Mantenibilidad
		- Nivel de Usabilidad
		- Nivel de Funcionalidad
		- Nivel de Fiabilidad
	- Indicadores Variable Dependiente:
		- Porcentaje de cumplimientos de pago puntuales
		- Porcentaje de proveedores pendiente de pago
		- Porcentaje de proveedores pagados
		- Cantidad de documentos rechazados (No Aprobados)

#### **3.2 Hipótesis**

Hipótesis General:

El Desarrollo de una aplicación web influye significativamente con la mejora de proceso de pago a proveedores de la empresa Grupo Atencio.

- Hipótesis Especificas:
	- o El nivel de mantenibilidad de la aplicación web influye significativamente en la mejora de proceso de pago a proveedores de la empresa Grupo Atencio.
	- o El nivel de usabilidad de la aplicación web influye significativamente en la mejora de proceso de pago a proveedores de la empresa Grupo Atencio.
	- o El nivel de funcionalidad de la aplicación web influye significativamente en la mejora de proceso de pago a proveedores de la empresa Grupo Atencio.
	- o El nivel de fiabilidad de la aplicación web influye significativamente en la mejora de proceso de pago a proveedores de la empresa Grupo Atencio.

# **Capítulo 4: METODOLOGÍA DE DESARROLLO**

# **4.1 RUP**

Sabana (2013) afirma:

- Es un proceso para el desarrollo de sistema Informático con tecnología orientada a objetos.
- Captura varias de las mejores prácticas en el desarrollo moderno en una forma que es aplicable para un amplio rango de proyectos y organizaciones.
- Es una guía de cómo utilizar de manera efectiva UML.
- Provee a cada miembro de un equipo un fácil acceso a una base de conocimiento con guías, plantillas y herramientas para todas las actividades críticas de desarrollo.
- Crea y mantiene modelos, en lugar de enfocarse en la producción de una gran cantidad de documentación.
- Se centra en la producción y mantenimiento de modelos del sistema más que en producir documentos.
- RUP es una guía de cómo usar UML de la forma más efectiva.
- Existen herramientas de apoyo a todo el proceso: Modelamiento visual, programación, pruebas, etc.

## **4.2 Principios Básicos de RUP**

## **4.2.1 Dirigido por casos de uso**

Sabana (2013) afirma: "Los casos de uso dirigen y controlan el proceso de desarrollo en su totalidad."

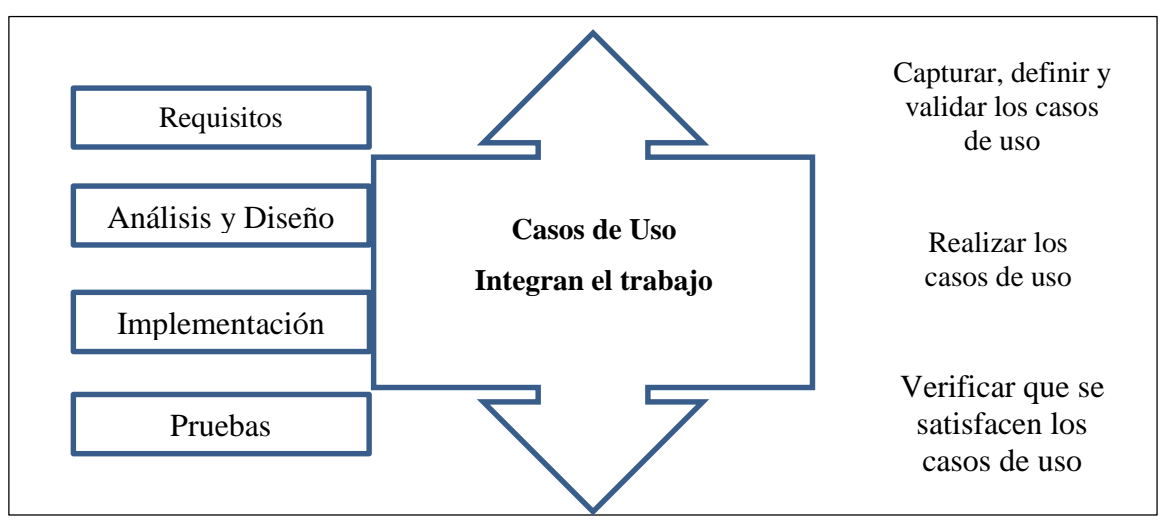

**Figura 4-1: Dirigido por casos de uso [Fuente: Sabana, 2013 UML con Rational Software Architect].**

# **4.2.2 Centrado en la arquitectura**

## Sabana (2013) afirma:

- Es la pieza clave que permite comprender el sistema, organizar el desarrollo y hacer evolucionar el software.
- Arquitectura de un sistema es la organización o estructura de sus partes más relevantes.
- Una arquitectura ejecutable es una implementación parcial del sistema, construida para demostrar algunas funciones y propiedades.
- RUP establece refinamientos sucesivos de una arquitectura ejecutable, construida como un prototipo evolutivo. (Maribel Sabana, 2013).

# **4.2.3 Utilización de un único lenguaje de modelado**

"UML es adoptado como único lenguaje de modelado para el desarrollo de todos los modelos". Sabana (2013)

# **4.2.4 Proceso Integrado**

Sabana (2013) afirma: Se establece una estructura que abarque los ciclos, fases, flujos de trabajo, mitigación de riesgos, control de calidad, gestión del proyecto y control de configuración.

La estructura estática del proceso unificado se define en base a cuatro elementos que son:

- Los roles (antes workers), que responde a la pregunta ¿quién?
- las actividades (activities), que responden a la pregunta ¿cómo?
- los productos (artefacts), que responden a la pregunta ¿qué?
- y los flujos de trabajo (workflows), que responden a la pregunta ¿cuándo?

## **Roles**:

Define el comportamiento y responsabilidades de un individuo, o de un grupo de individuos trabajando juntos como un equipo.

## **Actividades**:

Es una unidad de trabajo que una persona desempeña.

## **Productos**:

Es un trozo de información que es producido, modificado o usado por un proceso. Son los resultados tangibles del proyecto.

## **Flujos de trabajo**:

RUP define dos flujos de trabajo distinguidos: los de proceso y los de apoyo.

Las distintas iteraciones que se realizan consisten en la ejecución de estos lujos de trabajo con una mayor o menor intensidad, dependiendo de la fase e iteración en la que nos encontremos.

# **4.3 Estructura de RUP**

Sabana (2013) afirma: Proceso de dos dimensiones:

## Eje horizontal

- Representa el tiempo
- Muestra aspectos dinámicos del proceso
- Se expresa como ciclos, fases, iteraciones e hitos.

Eje Vertical

- Aspectos estáticos del proceso
- Actividades, artefactos, trabajadores y flujo de trabajo

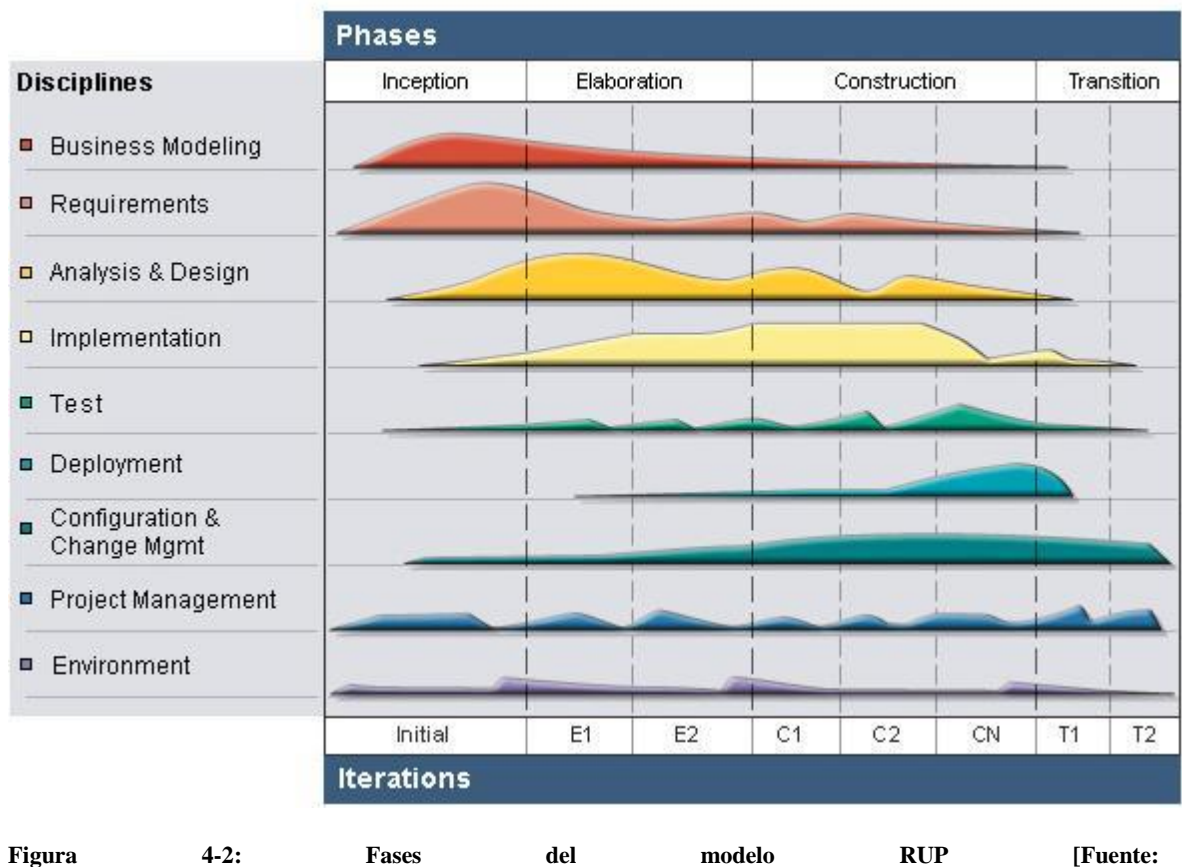

**http://www.ibm.com/support/knowledgecenter/SSBSK5\_7.5.2/com.ibm.rmc.help.doc/topics/images/published\_si te.png]**

## **4.3.1 Ciclos y Fases**

Sabana (2013) afirma: RUP divide el proceso de desarrollo en ciclos, teniendo un producto al final de cada ciclo.

Cada ciclo se divide en cuatro Fases:

Inicio

Elaboración

Construcción

Transición

Cada fase concluye con un hito bien definido donde deben tomarse ciertas decisiones.

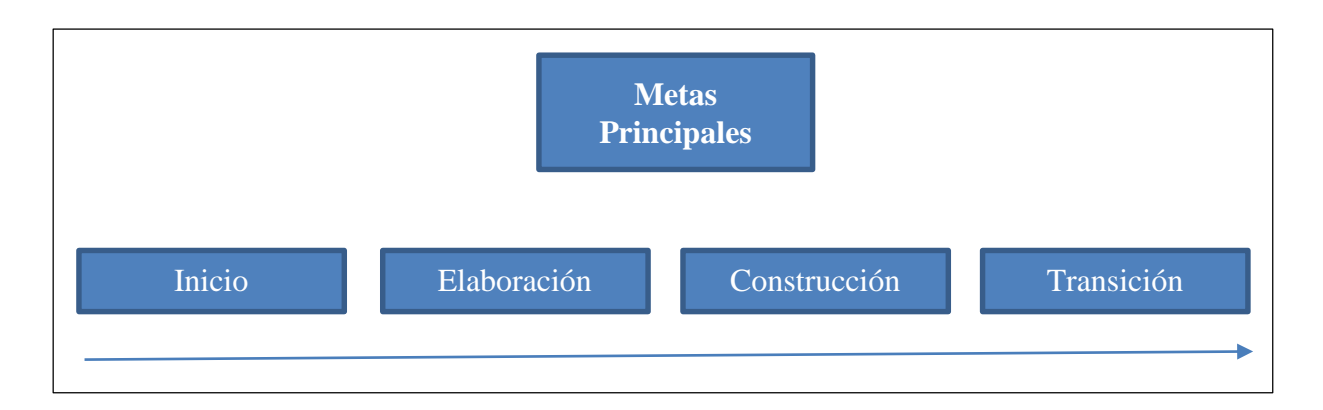

**Figura 4-3: Ciclos y Fases [Fuente: Sabana, 2013 UML con Rational Software Architect].**

## . **Inicio**.

Define el alcance del proyecto

Antes de iniciar un proyecto es conveniente plantearse algunas preguntas como: ¿Cuál es el objetivo?, ¿es factible? ¿Lo construimos o lo compramos? ¿Cuánto va a costar?, etc.

Se trata de explorar el problema, para decidir si se va a continuar o no con el proyecto. Generalmente no debe durar más de una semana.

Esta fase tiene los siguientes objetivos.

- Establecer los límites y ámbito del proyecto.
- Encontrar los casos de uso críticos del sistema
- Mostrar un arquitectura candidata para los escenarios principales
- Estimar el coste en tiempo y recursos
- Estimar riesgos

Los productos de esta fase son:

- Visión del negocio:
	- o Requerimientos generales del proyecto
	- o Características principales
	- o Restricciones
- Modelo inicial de casos de uso (10% a 20 % listos).
- Especificación adicional: requisitos no funcionales
- Glosario: Terminología clave del dominio
- Lista de riesgos y planes de contingencia
- El caso de negocio (Business Use case)

Hito:

- Las partes interesadas deben acordar el alcancé y la estimación de tiempo y costo.
- Comprensión de los requerimientos plasmados en casos de uso.

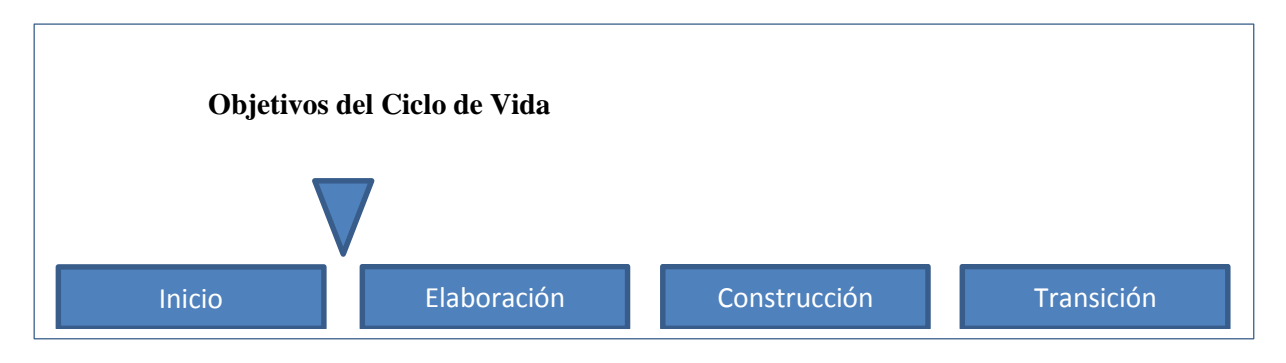

**Figura 4-4: Inicio [Fuente: Sabana, 2013 UML con Rational Software Architect].**

## **Elaboración:**

Tiene como finalidad el analizar el dominio del problema, establecer los cimientos de la arquitectura, desarrollar el plan del proyecto y eliminar los riesgos.

En esta fase se construye un prototipo de la arquitectura que debe evolucionar en iteraciones sucesivas hasta convertirse en el sistema final.

Visión de «una milla de amplitud y una pulgada de profundidad» porque las decisiones de arquitectura requieren una visión global del sistema.

Esta fase tiene los siguientes objetivos:

- Definir, validar y cimentar la arquitectura
- Completar la visión
- Crear un plan fiable para la fase de construcción
- Demostrar que la arquitectura propuesta soportará la visión con un coste y tiempo razonable.

Productos de esta fase

- Es la parte más crítica del proceso:
	- o Al final toda la ingeniería «dura» está hecha
	- o Se puede decidir si vale la pena seguir adelante
- A partir de aquí la arquitectura, los requerimientos y los planes de desarrollo son estables.
- Ya hay menos riesgos y se puede planificar el resto del proyecto con menor incertidumbre.
- Se construye una arquitectura ejecutable que contemple:
	- o Los casos de uso críticos
	- o Los riesgos identificados
- Modelo de casos de uso (80% completo) con descripciones detalladas.
- Otros requerimientos no funcionales o no asociados a casos de uso.
- Descripción de la Arquitectura del Software.
- Un prototipo ejecutable de la arquitectura.
- Lista revisada de riesgos y del caso de negocio,
- Pian de desarrollo para el resto del proyecto.
- Un manual de usuario preliminar.

## Hito<sup>.</sup>

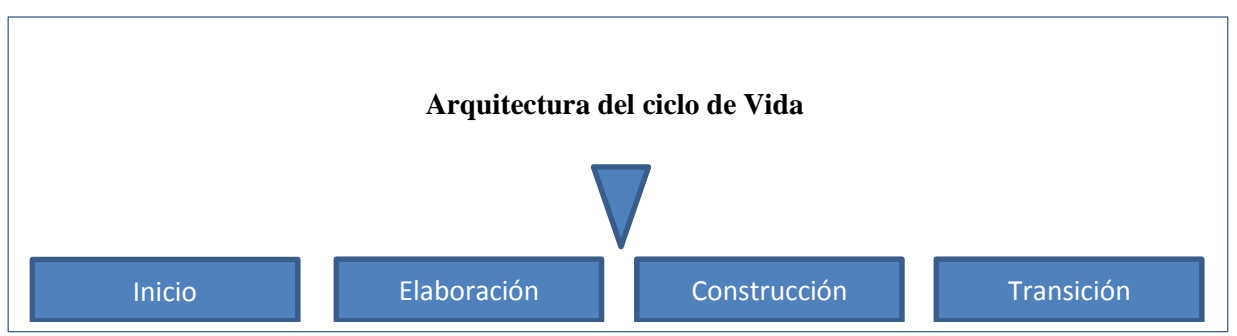

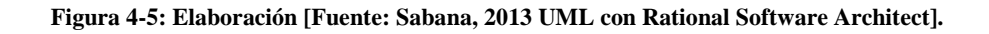

Condiciones de éxito de la elaboración:

¿Es estable la visión del producto?

- ¿Es estable la arquitectura?
- ¿Las pruebas de ejecución demuestran que los riesgos han sido abordados y resueltos?
- ¿Es el plan del proyecto algo realista?

¿Están de acuerdo con el plan todas las personas involucradas?

## **Construcción: Construir el producto**

- Esta fase tiene como finalidad, alcanzar la capacidad operacional del producto de forma incremental a través de sucesiones iterativas.
- En esta fase se obtiene una versión beta del producto.
- En esta fase todas las componentes restantes se desarrollan e incorporan al producto.
- Todo es probado en profundidad.
- El énfasis está en la producción eficiente y no ya en la creación intelectual.
- Puede hacerse construcción en paralelo, pero esto exige una planificación detallada y una arquitectura muy estable.

Los objetivos de esta fase son:

- Minimizar los costes de desarrollo mediante la optimización de recursos.
- Conseguir rápidamente una calidad adecuada
- Conseguir versiones funcionales

Los productos de esta fase son:

- Modelos completos (Casos de Uso. Análisis. Diserto, despliegue e Implementación)
- Arquitectura íntegra
- Riesgos presentados mitigados
- Manual inicial de usuario
- Prototipo operacional
- Caso del negocio actualizado

Una descripción del «release» actual

# Hito:

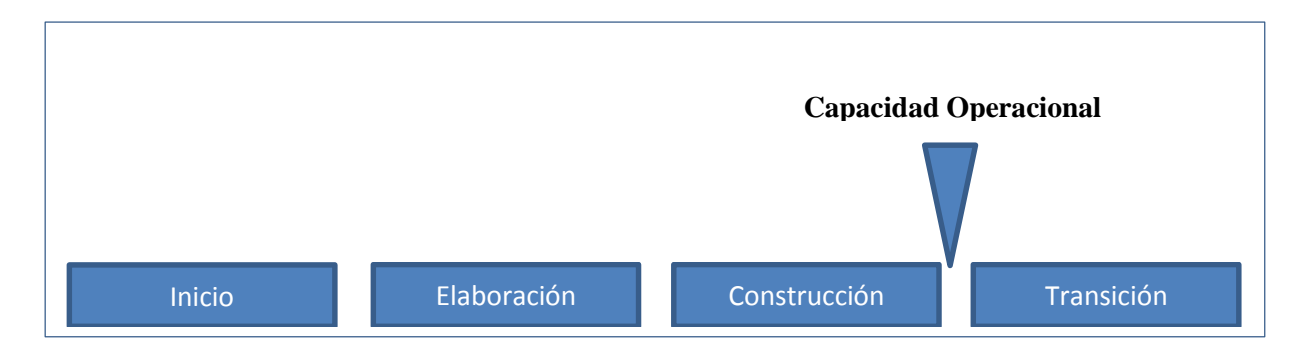

## **Figura 4-6: Construccion [Fuente: Sabana, 2013 UML con Rational Software Architect].**

- Se obtiene un producto Beta que debe decidirse si puede ponerse en ejecución sin mayores riesgos.
- Condiciones de éxito:

¿El producto está maduro y estable para instalarlo en el ambiente del cliente?

¿Están los interesados listos para recibirlo?

# **Transición**:

- Coloca el producto en manos de los usuarios finales.
- Una vez instalado surgirán nuevos elementos que implicarán nuevos desarrollos (ciclos).

Algunas de las cosas que se puede incluir en esta fase son:

- Testeo de la versión Beta para validar el nuevo sistema frente a las expectativas de los usuarios.
- Conversión de las bases de datos
- Entrenamiento de los usuarios
- Ejecución paralela con sistemas antiguos
- Distribuir el producto

Los principales objetivos de esta fase son:

- Conseguir que el usuario se valga por sí mismo
- Un producto final que satisfaga las expectativas del usuario
- Lograr el consenso cuanto antes para liberar el producto al mercado.

Los productos de la fase de transición son:

- Prototipo operacional
- Documentos legales
- Caso del negocio completo
- Línea de base del producto completa y corregida que incluye todos los modelos del sistema
- Descripción de la arquitectura completa y corregida

Las iteraciones de esta fase irán dirigidas normalmente a conseguir una nueva versión.

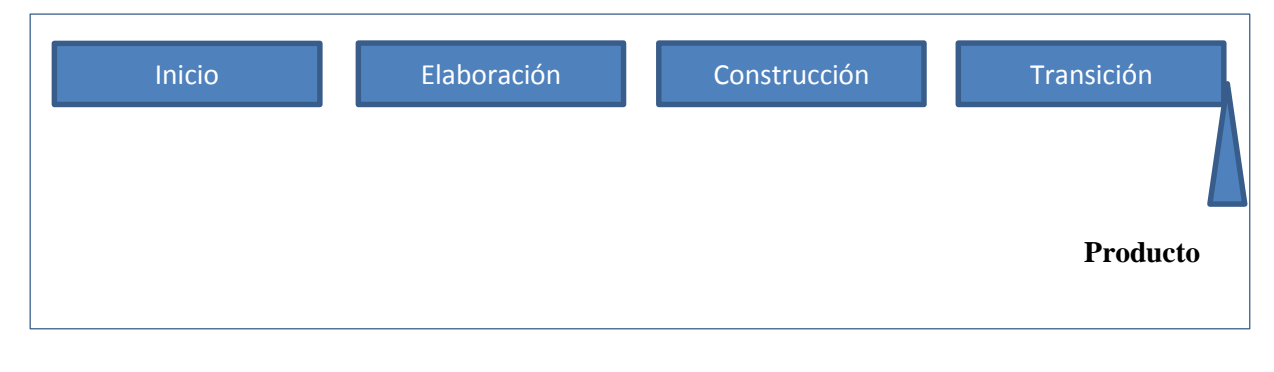

**Figura 4-7: Transición [Fuente: Sabana, 2013 UML con Rational Software Architect].**

## **4.3.2 Flujos de trabajo de ingeniería**

Sabana (2013) afirma:

## **Modelado del negocio**

Permite llegar a un mejor entendimiento de la organización donde se implementará el producto.

Sólo se debe modelar la parte que nos toca, no todo el negocio de arriba a abajo.

La gran ventaja de esta aproximación al modelado del negocio es que es una forma clara y concisa de mostrar las dependencias entre el negocio y el sistema que estamos construyendo.

- Existen habitualmente problemas de comunicación entre ingenieros de software e ingenieros de negocios.
- RUP proporciona un lenguaje y proceso común para estos dos ámbitos.
- Para el modelamiento del negocio se usan «business use cases» (casos de uso del negocio):
- La forma en que el software dará apoyo al negocio.

## **Requisitos**

En este flujo de trabajo se establece QUE es lo que tiene que hacer exactamente el sistema que construyamos.

- Relevar requisitos
- Documentar funcionalidad y restricciones
- Documentar decisiones
- Identificar actores
- Identificar casos de uso

Los requisitos se dividen en dos grupos:

 Los requisitos funcionales, son las cosas que el sistema puede hacer, su funcionalidad. Se modelan mediante diagramas de caso de uso.

 Los requisitos no funcionales, representan aquellos atributos que debe exhibir el sistema, pero que no son una funcionalidad específica. Por ejemplo requisitos de usabilidad, fiabilidad, eficiencia, portabilidad, etc.

## **Análisis y diseño**

Este flujo de trabajo traduce los requisitos a una especificación que describe cómo implementar el sistema. El análisis consiste en obtener una visión del sistema que se preocupa de ver QUÉ hace, de modo que sólo se interesa por los requisitos funcionales.

El diseño es un refinamiento del análisis que tiene en cuenta los requisitos no funcionales, en definitiva COMO cumple el sistema sus objetivos.

En esta fase hay que definir una arquitectura candidata: crear un esquema inicial de la arquitectura del sistema, identificar clases de análisis y actualizar las realizaciones de los casos de uso con las iteraciones de las clases de análisis.

En cada iteración hay que analizar el comportamiento para diseñar componentes. Además si el sistema usará una base de datos, habrá que diseñarla obteniendo un modelo de datos.

El resultado final será el modelo de diseño, el cual, consiste en colaboraciones de clases, que pueden ser agregadas en paquetes y subsistemas.

#### **Implementación**

Se implementan las clases y objetos en ficheros fuente, binarios, ejecutables, etc. Además se deben hacer los test de unidad, donde cada implementador es responsable de testear las unidades que produzca. El resultado de este flujo de trabajo es un sistema ejecutable.

#### **Pruebas**

Se encarga de evaluar la calidad del producto que se está desarrollando. Este flujo de trabajo debe ir integrado en todo el ciclo de vida

Propósito:

- Verificar la interacción entre los objetos
	- o Verificar la integración apropiada de componentes
	- o Verificar que se satisfacen los requerimiento\*
	- o Identificar los defectos y corregirlos antes de la instalación
- RUP describe como planear y ejecutar estas pruebas
- RUP propone probar las componentes desde el principio
	- o Confiabilidad, funcionalidad y performance
- Las pruebas de regresión son importantes en desarrollos iterativos.
- Rational tiene herramientas para automatizar algunas pruebas

## **Despliegue**

Produce con éxito distribuciones del producto para los usuarios.

Comprende las siguientes actividades;

- Testear el producto en su enlomo de ejecución final
- Empaquetar el software para su distribución
- Distribuir el software
- Instalar el software
- Proveer asistencia y ayuda a los usuarios

# **4.3.3 Flujos de trabajo de apoyo**

Sabana (2013) afirma:

## **Gestión del proyecto**

Tiene como propósito, conseguir equilibrar el completar los objetivos, administrar el riesgo y superar las restricciones para desarrollar un producto que sea acorde a los requisitos de los usuarios.

Existen pocos proyectos realmente exitosos.

RUP incluye:

- Un framework para manejo de proyectos de software
- Guías para planificación, provisión de personal, ejecución y monitoreo de planes
- Un framework para manejar riesgos

## **Configuración y control de cambios**

Tiene como finalidad mantener la integridad de todos los artefactos que se crean en el proceso, así como mantener información del proceso evolutivo que han seguido.

Forma de controlar los artefactos producidos por las personas que trabajan en el proyecto.

- Algunos problemas habituales:
	- o Actualizaciones simultáneas
	- o Múltiples versiones
- RUP da guías para:
	- o Desarrollos en paralelo
	- o Automatizar la construcción
	- o Administrar defectos

## **Entorno**

Da soporte al proyecto con las herramientas, procesos y métodos adecuados.

RUP guía en la configuración de un ambiente de proceso apropiado a cada proyecto

Las responsabilidades de este flujo de trabajo incluyen:

Selección y adquisición de herramientas

- Establecer y configurar las herramientas para que se ajusten a la organización
- Configuración del proceso
- Mejora del proceso
- Servicios técnicos

# **4.4 Roles en RUP**

Un rol define el comportamiento y responsabilidades de un individuo o de un grupo de individuos trabajando juntos como un equipo.

Un miembro del equipo de proyecto cumple, normalmente, muchos rotes. Las responsabilidades de un rol son tanto el llevar a cabo un conjunto de actividades como el ser el dueño de un conjunto de artefactos. Existen muchos roles específicos dentro de los roles genéricos RUP tales como:

# **Analistas**:

- Analista de procesos de negocio
- Diseñador del negocio
- Analista de sistema
- Especificador de requisitos

## **Desarrolladores**:

- Arquitecto de software
- Diseñador
- Diseñador de interfaz de usuario
- Diseñador de cápsulas
- Diseñador de base de datos Implementador
- Integrador

## **Gestores**:

- Jefe de proyecto
- Jefe de control de cambios
- Jefe de configuración
- Jefe de pruebas
- Jefe de despliegue
- $\bullet$  Ingeniero de procesos
- Revisor de gestión del proyecto
- Gestor de pruebas

## **Apoyo**:

- Documentador técnico
- Administrador de sistema
- Especialista en herramientas
- Desarrollador de cursos

Artista gráfico

## **Especialista en pruebas**:

- Especialista en Pruebas
- Analista de pruebas
- Diseñador de pruebas

### **Otros roles**:

- Stakeholders
- Revisor
- Coordinador de revisiones
- Revisor técnico

#### **4.5 Artefactos**

## **Artefactos del Modelado y Análisis del Negocio**

Luza (2010) afirma:

## o **Modelo de Casos de Uso:**

Es una representación de la forma en que la empresa interactúa con su entorno. Provee una visión general de lo que la empresa hace con sus clientes y otros participantes. Incluye metas del negocio además de Actores y casos de uso del negocio.

## o **Actor del Negocio**

Representa un rol que alguien o algo desempeña en relación al Negocio. La figura 6.1 muestra la notación de actor de negocio. Un candidato a actor de negocios es cualquier individuo, grupo, organización, empresa, o máquina, externo al negocio, que interactúa con ella.

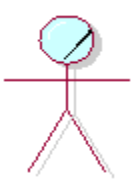

**Figura 4-8: Actor del negocio [Fuente: Cesar Luza, 2010, Análisis de sistemas (figura 6.1)].**

#### o **Caso de uso del Negocio**

.

Representa un conjunto de secuencia de acciones que un negocio realiza para producir un resultado observable para un actor del negocio. Un caso de uso del negocio representa un proceso del negocio. La figura 6.2 muestra la notación de caso de uso de negocio.

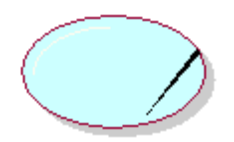

**Figura 4-9: Caso de uso de negocio [Fuente: Cesar Luza, 2010, Análisis de sistemas (Figura 6.2 Caso de uso de negocio)].**

#### o **Metas del Negocio**

Representa el valor deseado en una medida particular que puede ser usada para planificar y administrar las actividades del negocio.

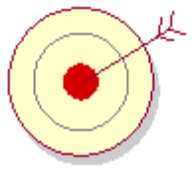

**Figura 4-10: Meta negocio [Fuente: Cesar Luza, 2010, Análisis de sistemas (Figura 6.3 Meta de negocio)].**

#### o **Diagrama de casos de uso del negocio**

El Diagrama de casos de uso del negocio (CUN) muestra a los actores del negocio, casos de uso del negocio y las relaciones entre ellos.

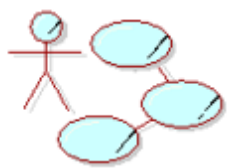

**Figura 4-11: Diagrama de CUN [Fuente: Cesar Luza, 2010, Análisis de sistemas (Figura 6.4 Diagrama de CUN)].**

#### o **Trabajadores del Negocio**

Es una abstracción de una persona o sistema software que representa un rol que se ejecuta dentro de la realización de un CUN.

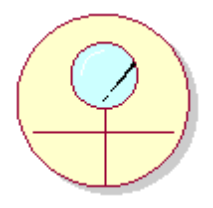

#### **Figura 4-12: Trabajador de negocio [Fuente: Cesar Luza, 2010, Análisis de sistemas (Figura 6.5 Trabajador de negocio)].**

Un trabajador del negocio (business worker) es alguien que realiza actividades dentro de un caso de uso del negocio, interactúa con otros trabajadores del negocio y manipula entidades del negocio.

#### o **Realización de Casos de uso del Negocio**

Describe como los trabajadores, entidades y eventos del negocio colaboran para desarrollar un caso de uso del negocio.

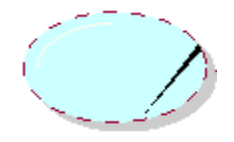

**Figura 4-13: Realización de caso de negocio [Fuente: Cesar Luza, 2010, Análisis de sistemas (Figura 6.7 Realización de caso de negocio)].**

> La realización de un caso de uso del negocio puede incluir o se puede representar con: Diagrama de actividades o Diagrama de Clases.

#### o **Entidades del negocio**

Representa una pieza de información significativa y persistente que es manipulada por los actores y trabajadores del negocio (figura 6.6). Una entidad del negocio (business entity) representa a un conjunto de información con propiedades, comportamiento y semántica similares y que es manipulado o manejado por trabajadores del negocio. Algunos ejemplos son: Factura, Solicitud de pago y Tarjeta de crédito.

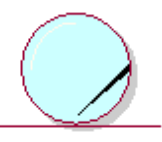

**Figura 4-14: Entidad de negocio [Fuente: Cesar Luza, 2010, Análisis de sistemas (Figura 6.6 Entidad de negocio)].**

#### **Artefactos del flujo de requerimientos**

Muñoz & Luza (2011) afirma:

#### o **Modelo de casos de uso**

El Modelo de Casos de uso describe los requerimientos funcionales del sistema en forma de casos de uso. Su objetivo es comunicar la funcionalidad y el comportamiento al cliente y usuario. Sus elementos son: actores, casos de uso, descripción de cada caso de uso y el diagrama de casos de uso. En Luza (2010: pag.) se describe en detalle cada uno de estos elementos, aquí se revisa brevemente tales elementos.

#### o **Caso de Uso**

Es una secuencia de interacciones que se desarrollarán entre un sistema y sus actores en respuesta a un evento que inicia un actor principal sobre el propio sistema. Representan los objetivos y requisitos funcionales para los actores involucrados.

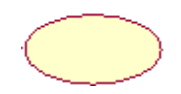

#### **Figura 4-15: Caso de uso [Fuente: Propia]**

## o **Actor**

Un actor define un conjunto coherente de roles que los usuarios del sistema pueden jugar cuando interactúan con él.

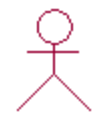

#### **Figura 4-16: Actor [Fuente: Propia]**

#### o **Diagrama de Caso de uso**

Un diagrama de caso de uso muestra los actores, los casos de uso y las relaciones entre ellos. La figura 4-17 muestra un ejemplo de diagrama de casos de uso, para un sistema de gestión académica.

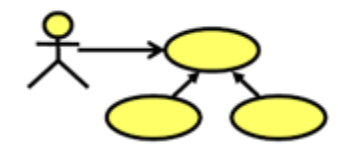

**Figura 4-17: Diagrama de casos de uso [Fuente: Propia]**

## o **Especificación de Casos de Uso (ECU)**

Es un documento donde se describe los requerimientos funcionales que conforma un caso de uso, donde se indica que hace el actor y el sistema.

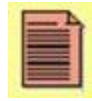

**Figura 4-18: Especificación de Casos de uso [Fuente: Propia].**

#### **Artefactos de Análisis y Diseño**

Muñoz & Luza (2011) afirma:

o **Modelo de Datos**

El modelo de datos describe la lógica y las representaciones físicas de la persistencia de los datos utilizados por la aplicación.

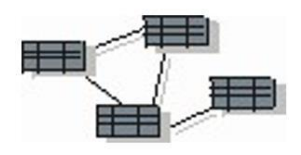

**Figura 4-19: Modelo de Datos [Fuente: Propia].**

#### o **Diagrama de Despliegue**

Se trata de un diagrama que muestra la arquitectura física del hardware y software en el sistema. Puede mostrar los ordenadores actuales y los periféricos, junto con las conexiones que establecen entre sí y también pueden mostrar los tipos de conexiones entre estos equipos.

Especifica también los componentes ejecutables y objetos que se asignan para mostrar unidades del software se ejecutaran y en cuales de estos equipos serán ejecutados.

El diagrama de distribución muestra la arquitectura en tiempo de ejecución de los procesadores, dispositivos físicos y de software que se ejecutan en el entorno del sistema desarrollado que se utilizará. Es el último de los diagrama de la topología del sistema, describiendo la estructura de hardware y software que se ejecuta en cada unidad.

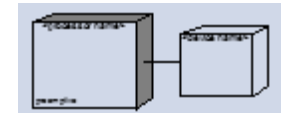

**Figura 4-20: Diagrama de Despliegue [Fuente: Propia].**

#### **Artefactos de Implementación**

Muñoz & Luza (2011) afirma:

#### o **Diagrama de Componentes**

El modelo de componentes se centra en la organización física del sistema. Se trata de un diagrama que muestra el sistema funcional, por un lado, expone las relaciones entre sus componentes y los módulos de su organización durante su ejecución.

El diagrama de componentes describe los componentes de software y su dependencia de unos a otros, lo que representa la estructura del código generado. Los componentes son la aplicación de los conceptos de la arquitectura física y la funcionalidad definida en la arquitectura lógica (clases, objetos y sus relaciones). Son típicamente desplegados] en archivos en el entorno de desarrollo.

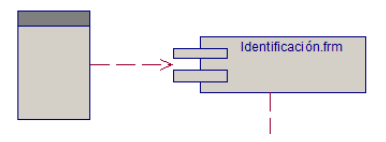

**Figura 4-21: Diagrama de Componentes [Fuente: Propia].**

# **5.1 Flujo del Negocio**

## **5.1.1 Modelo de Casos de Uso del Negocio**

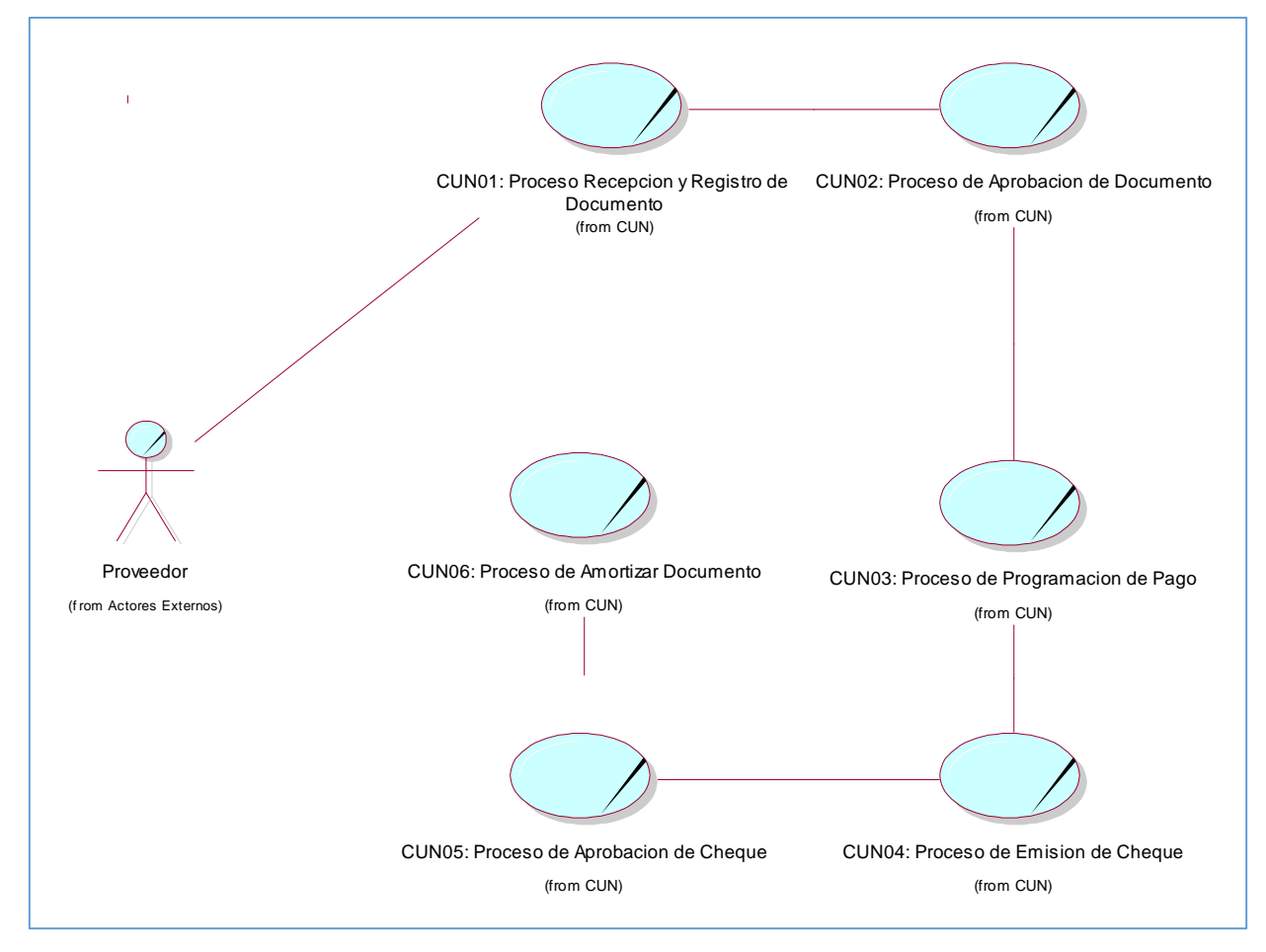

**Figura 5-1: Diagrama del caso de uso del negocio [Fuente: Propia].**

## **5.1.2 Actor del Negocio**

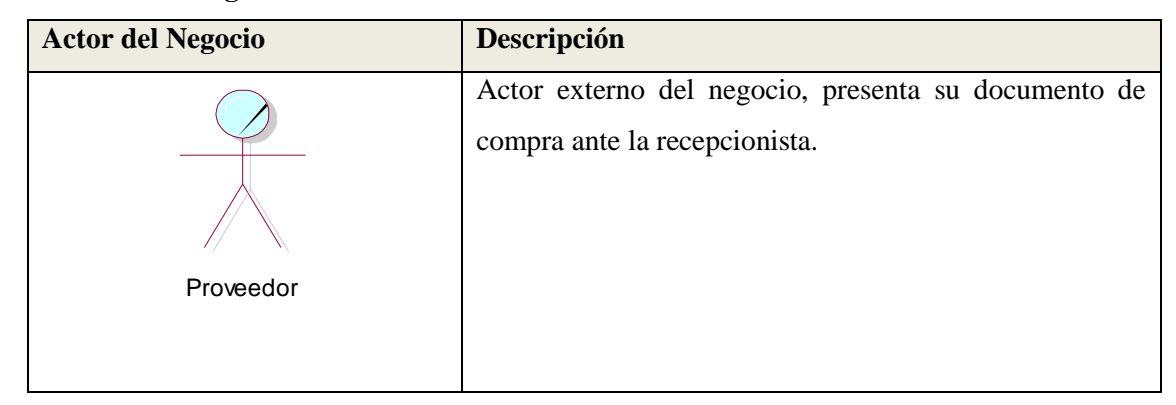

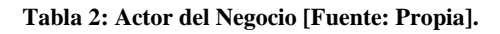

#### **5.1.3 Trabajadores del Negocio**

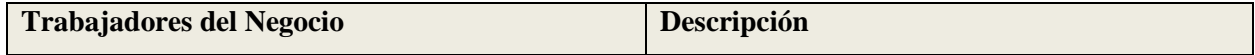

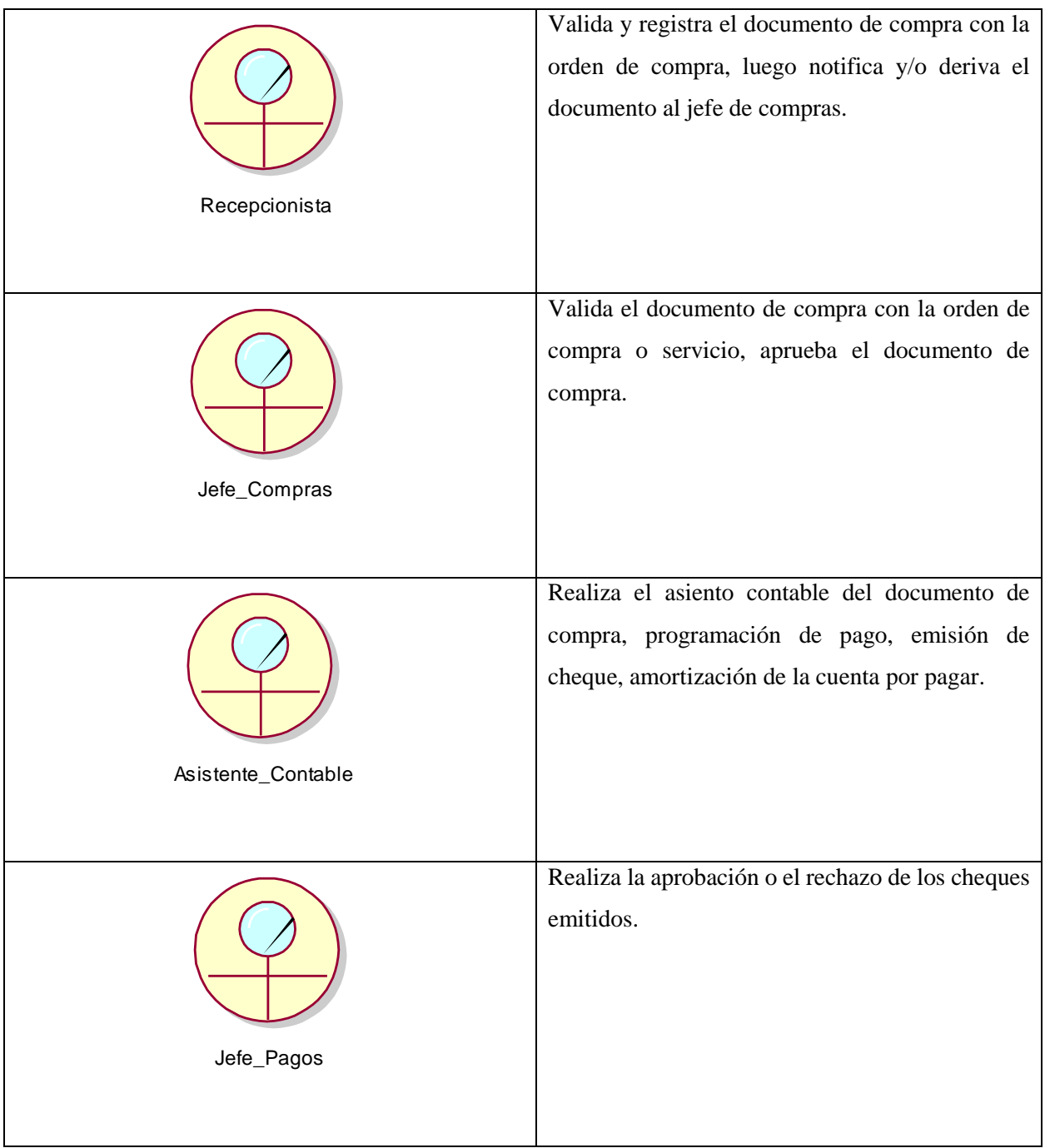

# **Tabla 3: Trabajadores del Negocio [Fuente: Propia].**

# **5.1.4 Caso de uso del negocio**

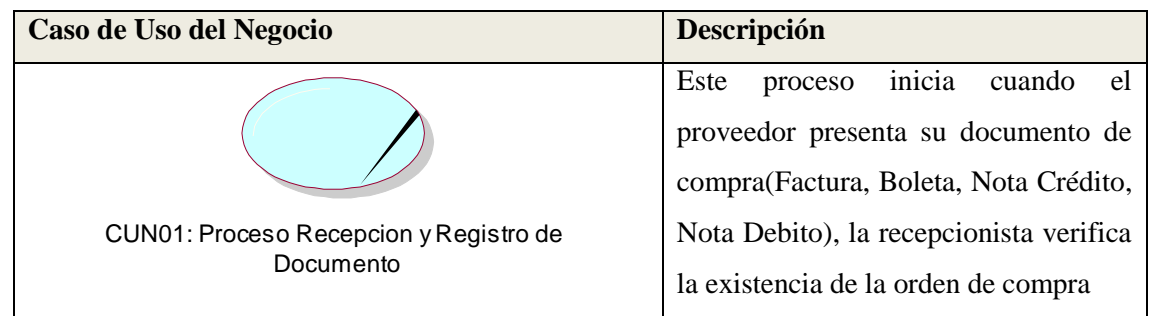

|                                           | Este proceso inicia cuando el jefe de     |
|-------------------------------------------|-------------------------------------------|
|                                           | compras recibe la notificación de         |
|                                           | documento de compras que están por        |
| CUN02: Proceso de Aprobacion de Documento | aprobar, verificando los<br>datos y       |
|                                           | comparando con la orden de compra.        |
|                                           | Este proceso se inicia cuando el          |
|                                           | asistente contable recibe la aprobación   |
|                                           | del documento de compra por parte del     |
| CUN03: Proceso de Programacion de Pago    | jefe de compras.                          |
|                                           |                                           |
|                                           | Este proceso se inicia cuando el          |
|                                           | asistente contable realiza la emisión de  |
|                                           | cheque, antes comprobando el saldo de     |
| CUN04: Proceso de Emision de Cheque       | banco y<br>las<br>cuentas<br>por<br>pagar |
|                                           | pendiente.                                |
|                                           | Después que el asistente contable         |
|                                           | emitió el cheque de pago, el jefe pagos   |
|                                           | realiza la aprobación y firma del         |
| CUN05: Proceso de Aprobacion de Cheque    | cheque.                                   |
|                                           |                                           |
|                                           | Este proceso lo realiza el asistente      |
|                                           | contable, donde el objetivo es realizar   |
|                                           | la amortización de la cuenta por pagar    |
| CUN06: Proceso de Amortizar Documento     | ya sea parcial o total según sea la       |
|                                           | emisión del cheque.                       |

**Tabla 4: Caso de Uso del Negocio [Fuente: Propia].**

## **5.1.5 Metas del Negocio**

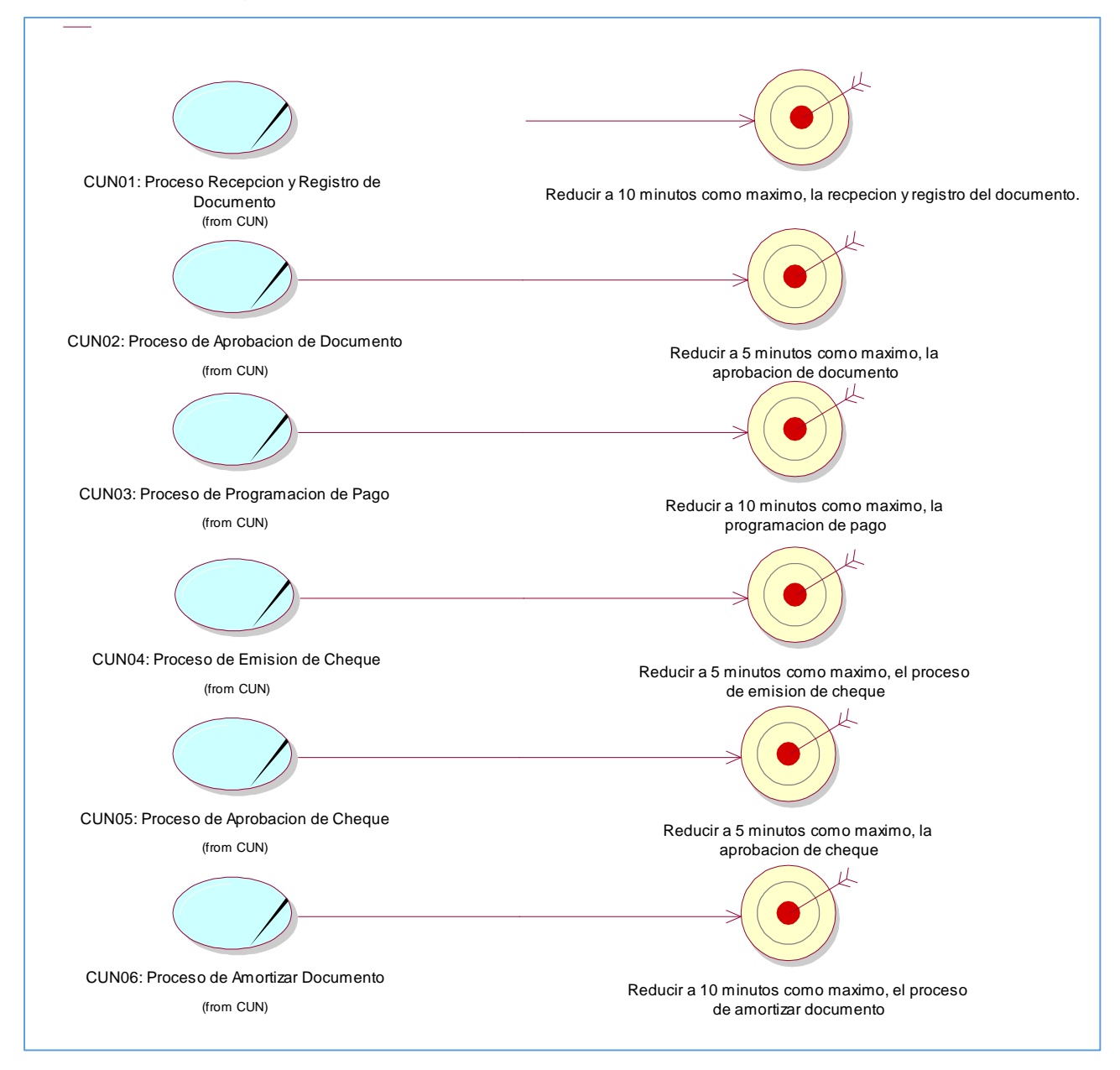

#### **Figura 5-2: Metas del negocio [Fuente: Propia].**

#### **5.1.6 Entidades del Negocio**

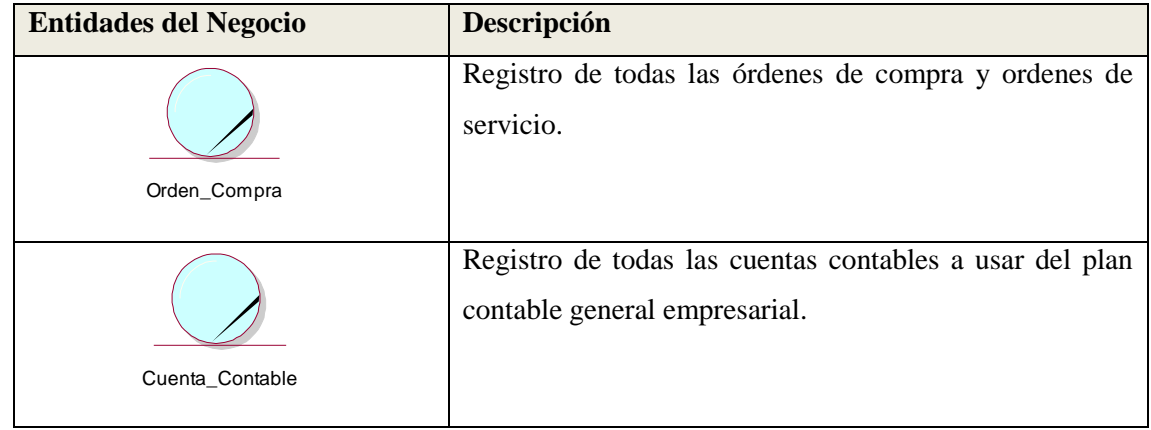

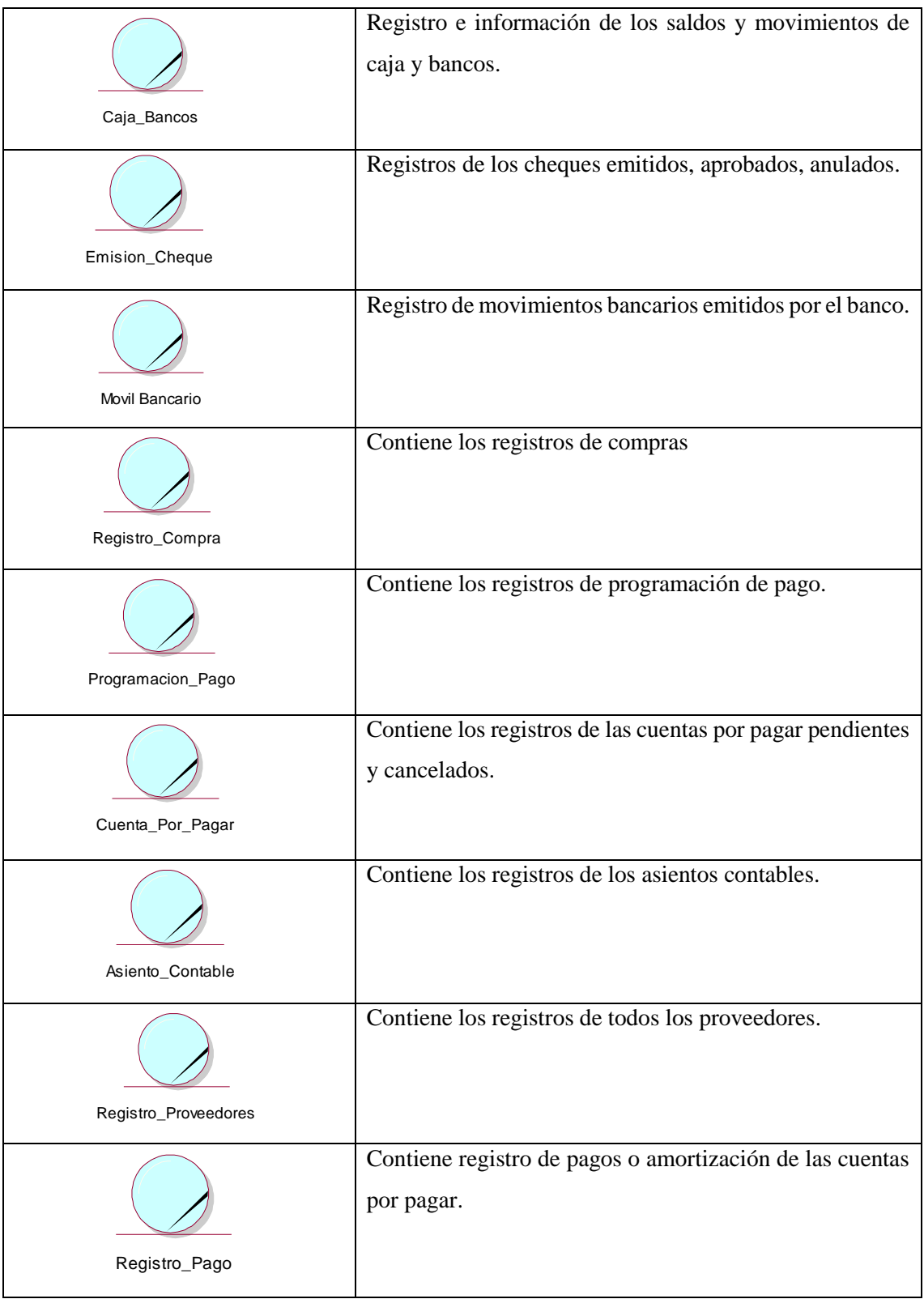

## **Tabla 5: Entidades del Negocio [Fuente: Propia].**

# **5.1.7 Diagrama de Actividades (DA)**

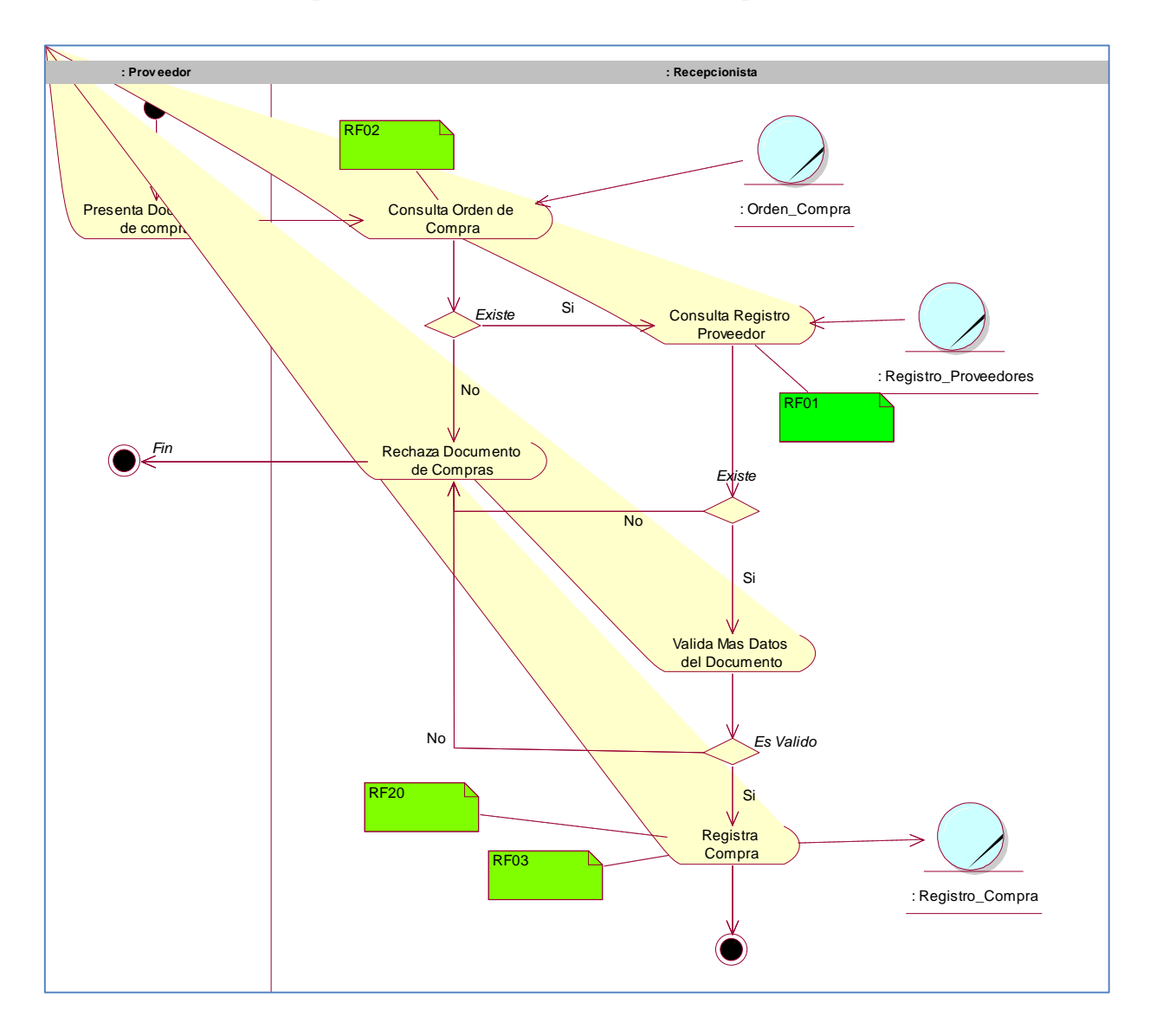

# **5.1.7.1 Proceso de Recepción y Registro de Documento de Compra**

**Figura 5-3: Diagrama de actividades del Proceso de Recepción y Registro de Documento de Compra [Fuente: Propia].**

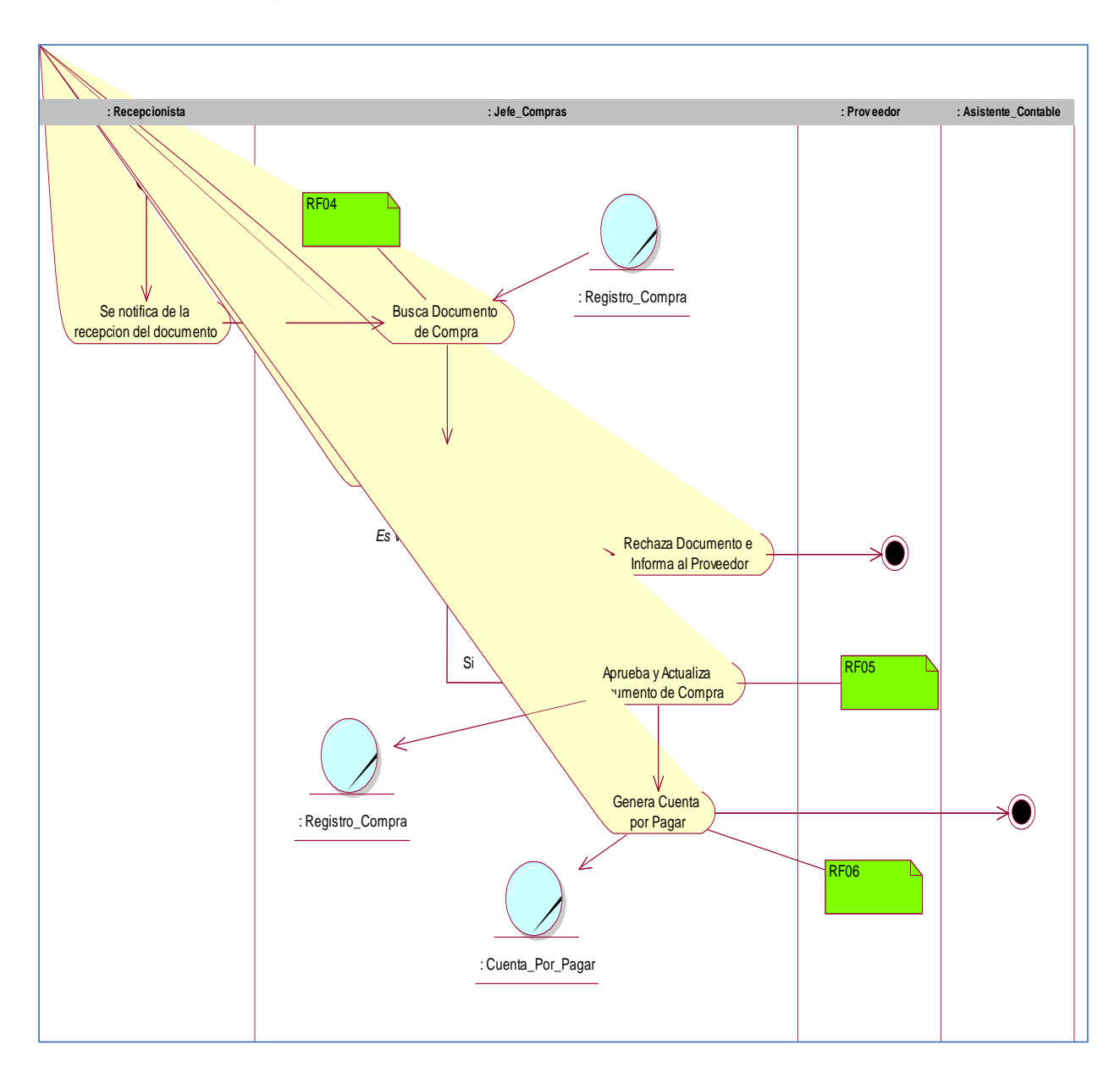

## **5.1.7.2 Proceso de Aprobación de Documento**

**Figura 5-4 Diagrama de Actividades del Proceso de Aprobación de Documento [Fuente: Propia].**

## **5.1.7.3 Proceso de Programación de Pago**

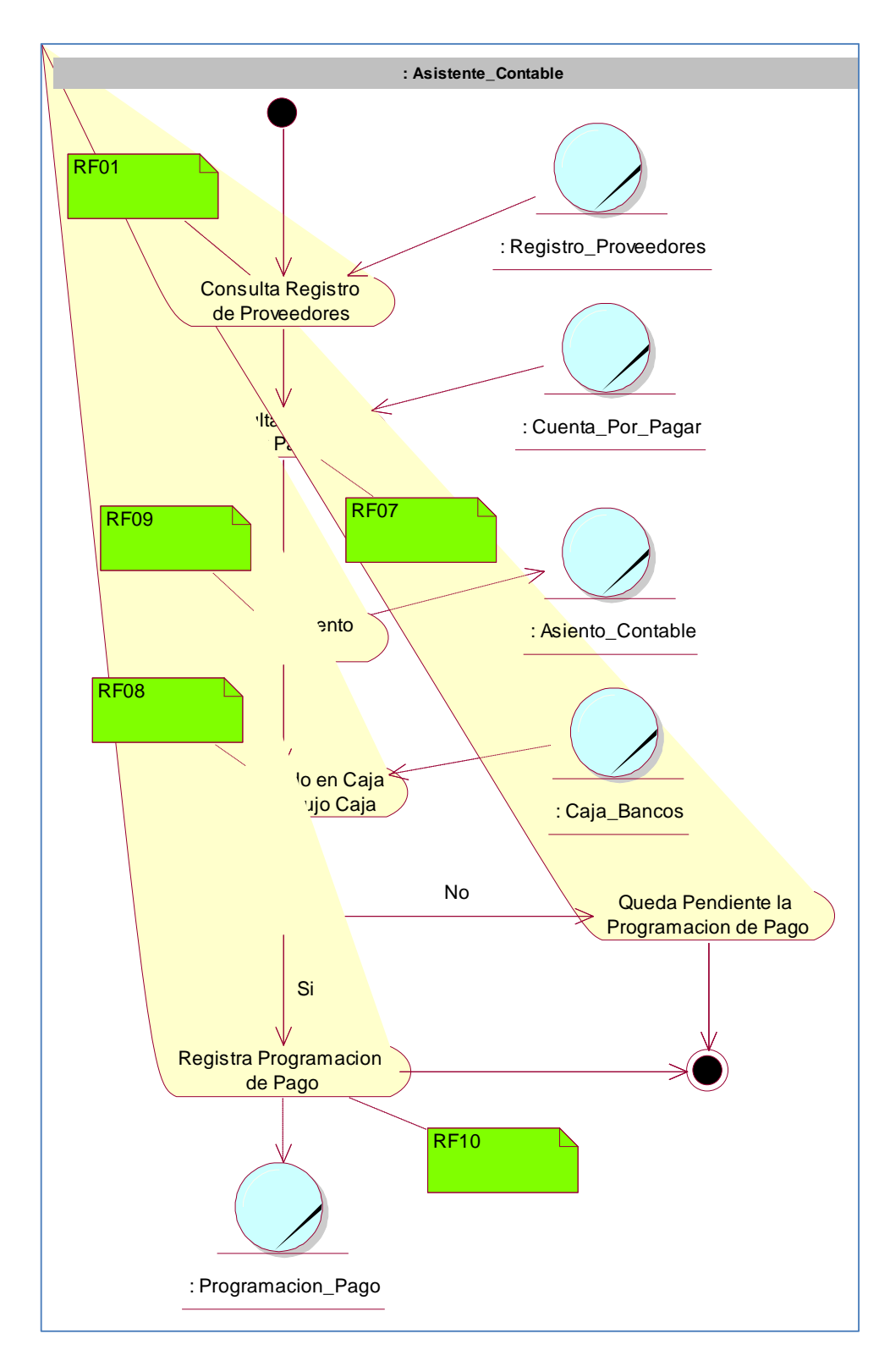

**Figura 5-5: Diagrama de Actividades del Proceso de Programación de Pago.**

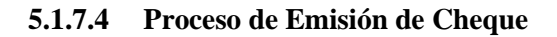

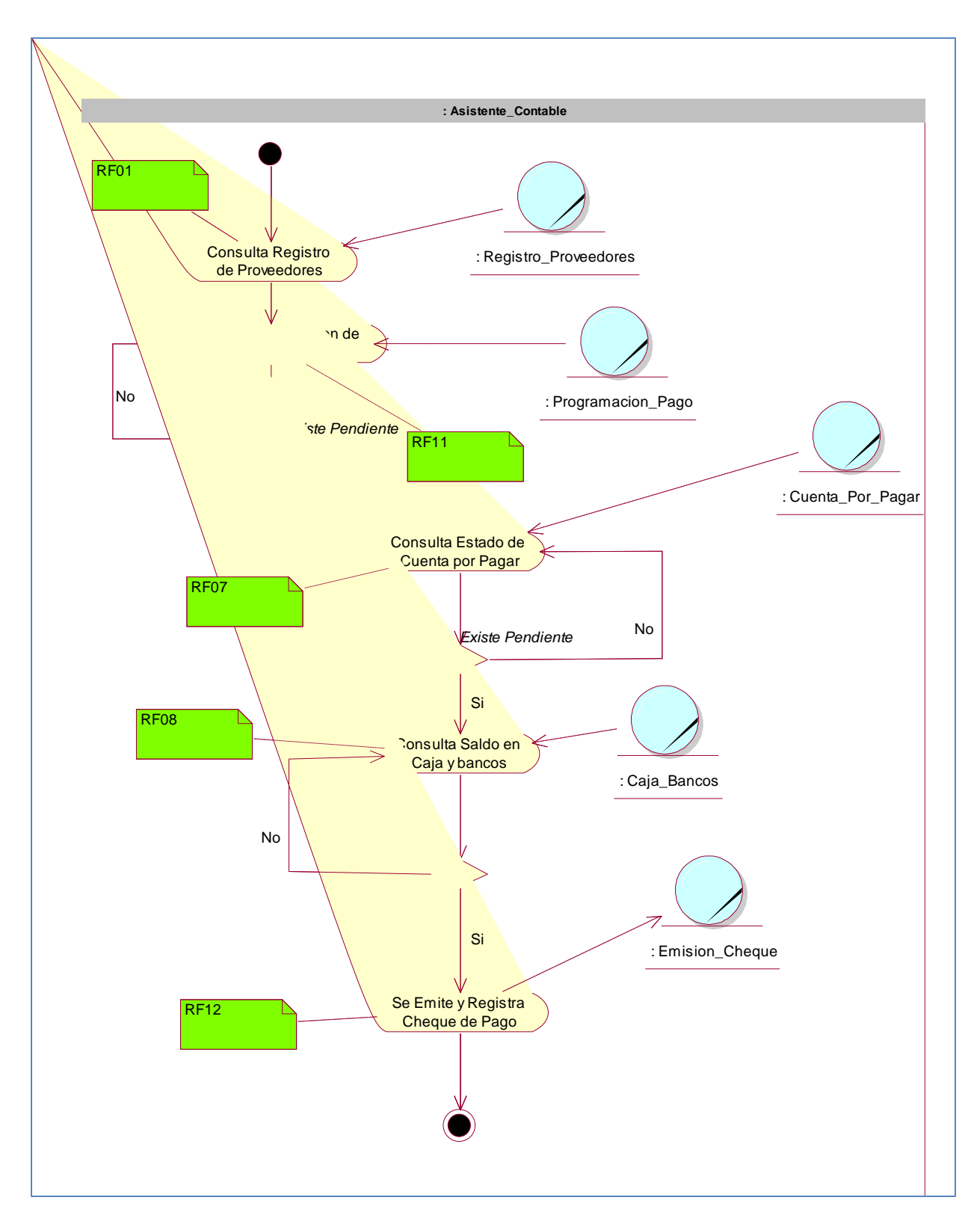

**Figura 5-6: Diagrama de Actividades del Proceso de Emisión de Cheque [Fuente: Propia].**

## **5.1.7.5 Proceso Aprobación de Cheque**

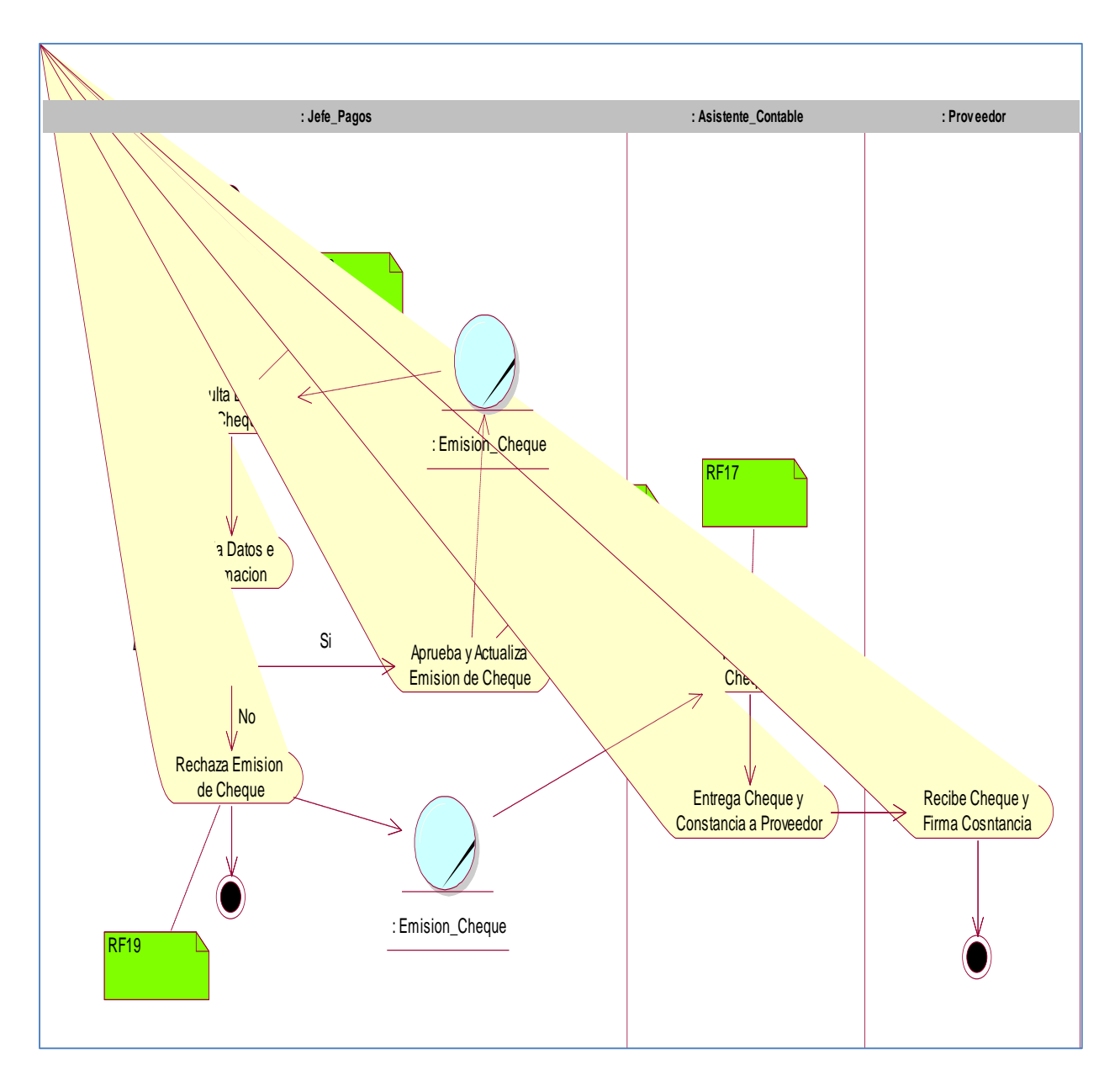

**Figura 5-7: Diagrama de Actividades del Proceso de Aprobación de Cheque [Fuente: Propia].**

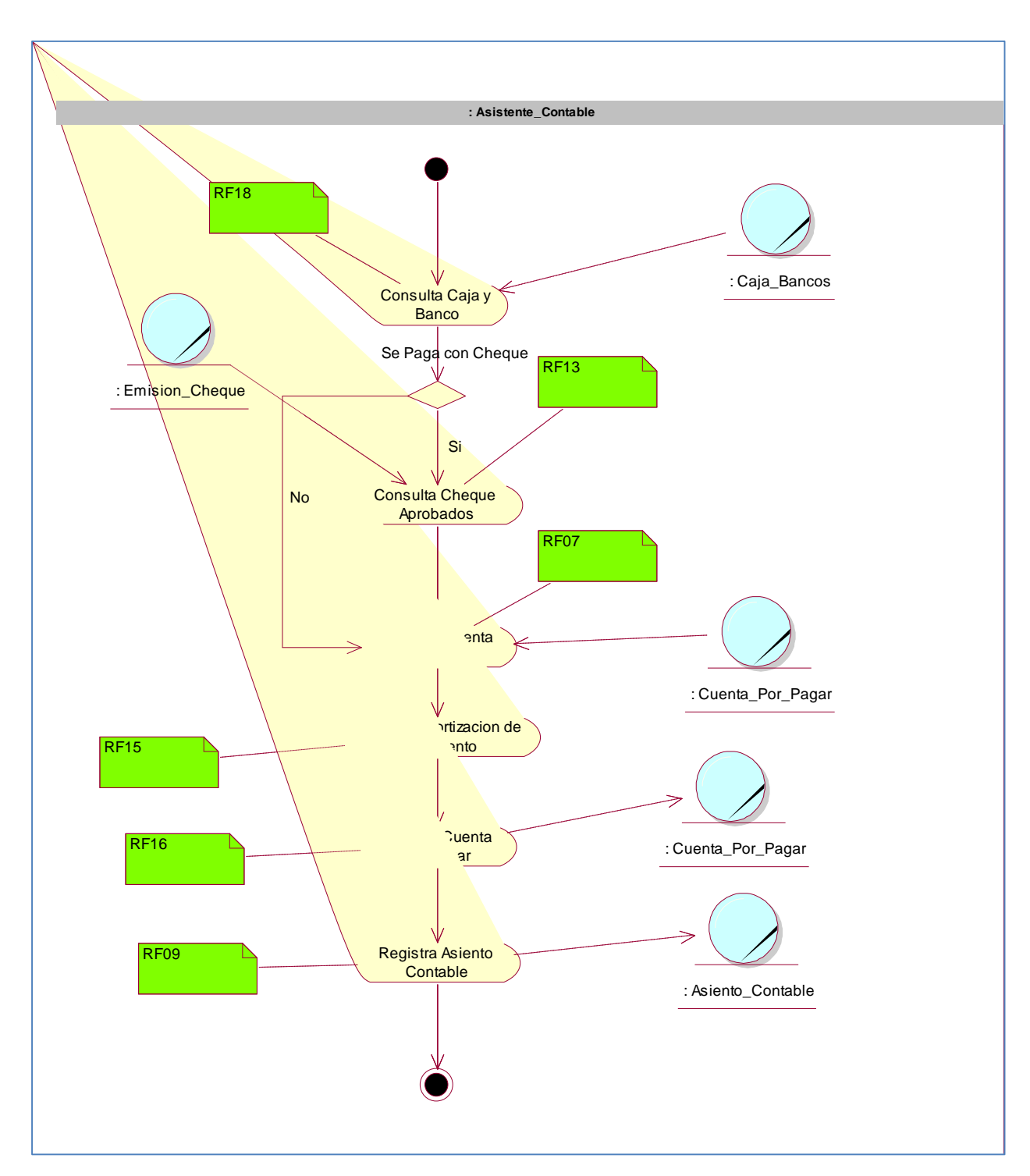

### **5.1.7.6 Proceso Amortización de Documento**

**Figura 5-8: Diagrama de Actividades del Proceso de Amortización de Documento [Fuente: Propia].**

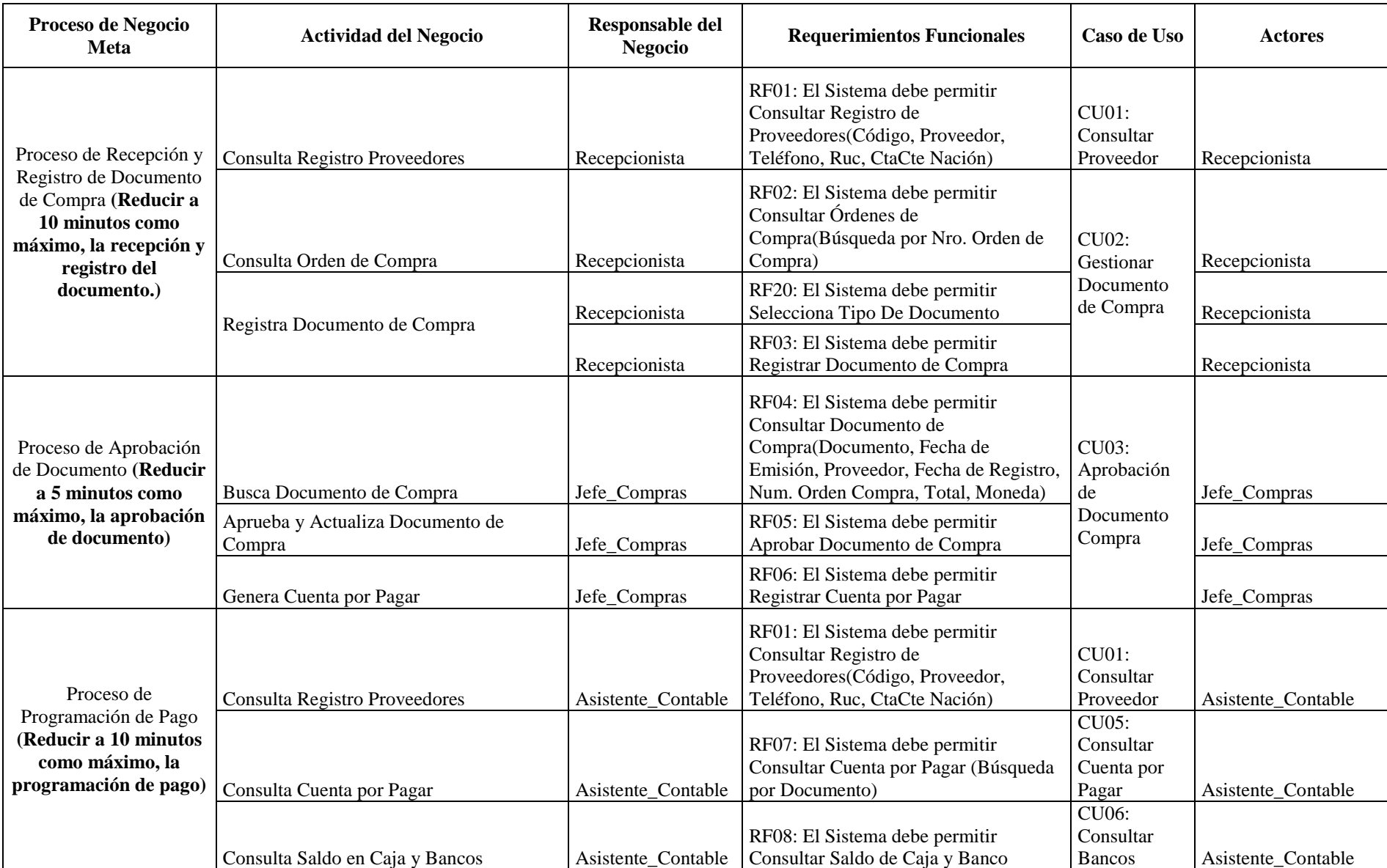

# **5.1.8 Matriz de Proceso, Servicio y Funcionalidades**

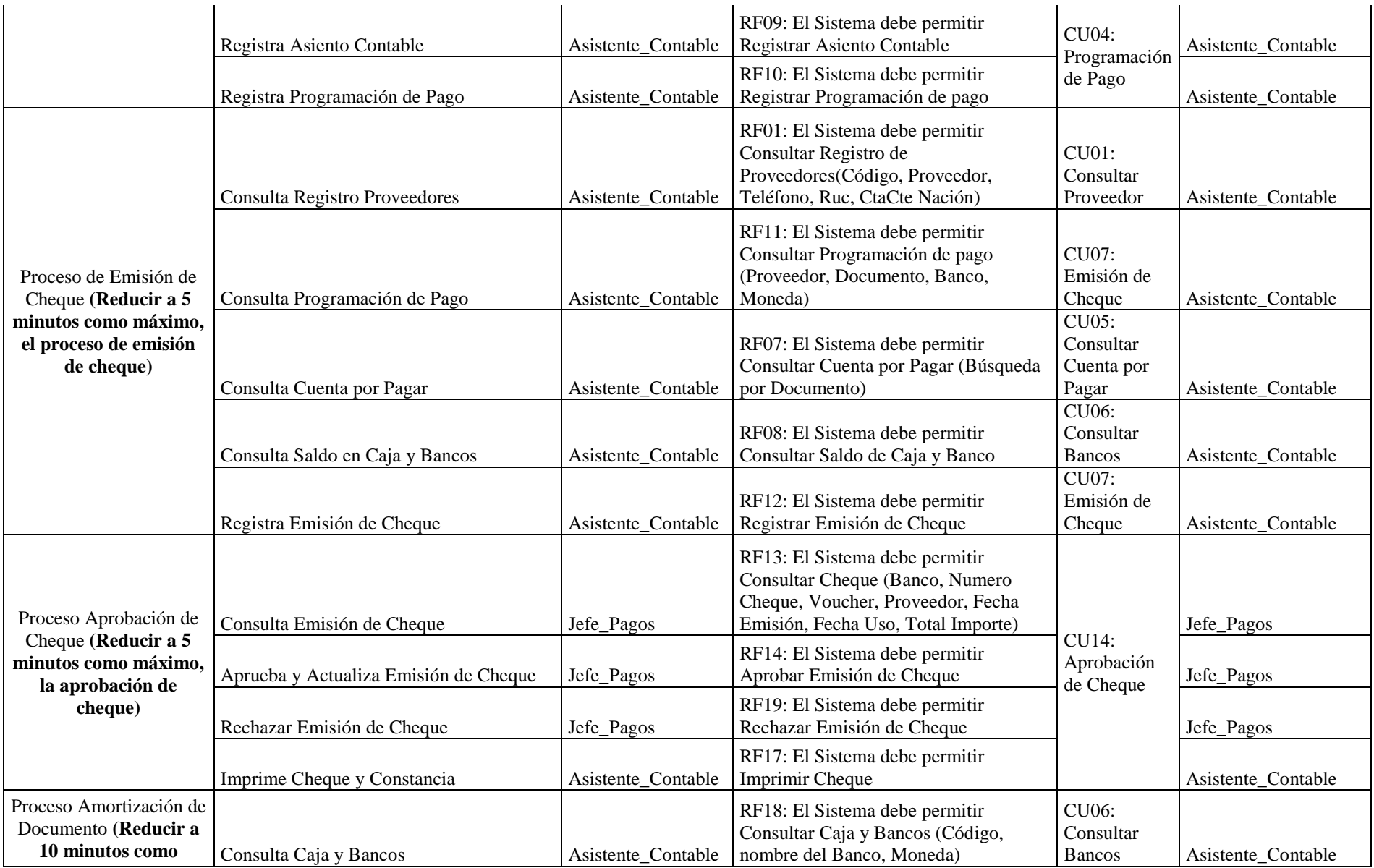

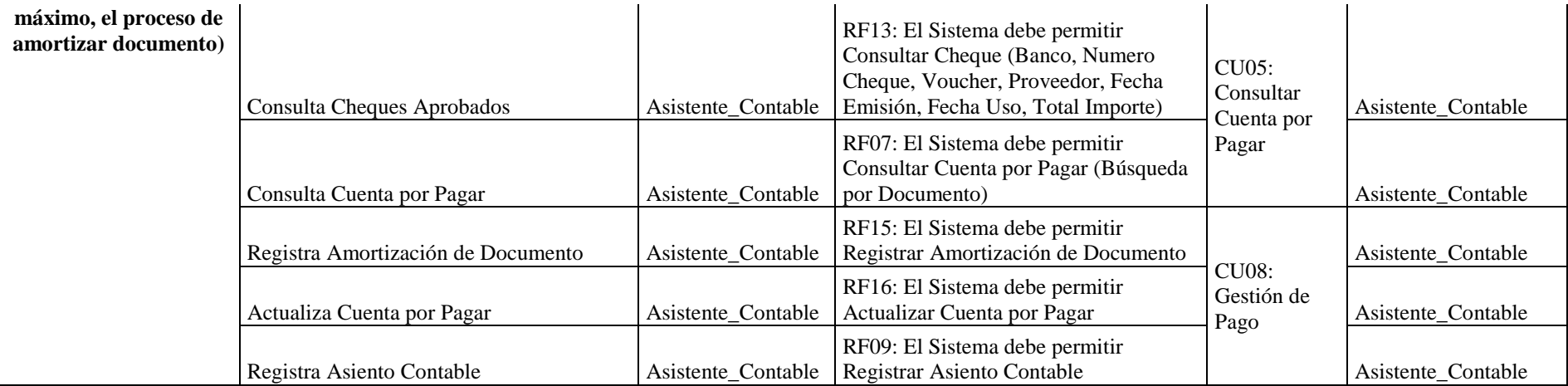

#### **Tabla 6: Matriz de Proceso, Servicio y Funcionalidades [Fuente: Propia].**

# **5.1.9 Matriz de Requerimientos Adicionales**

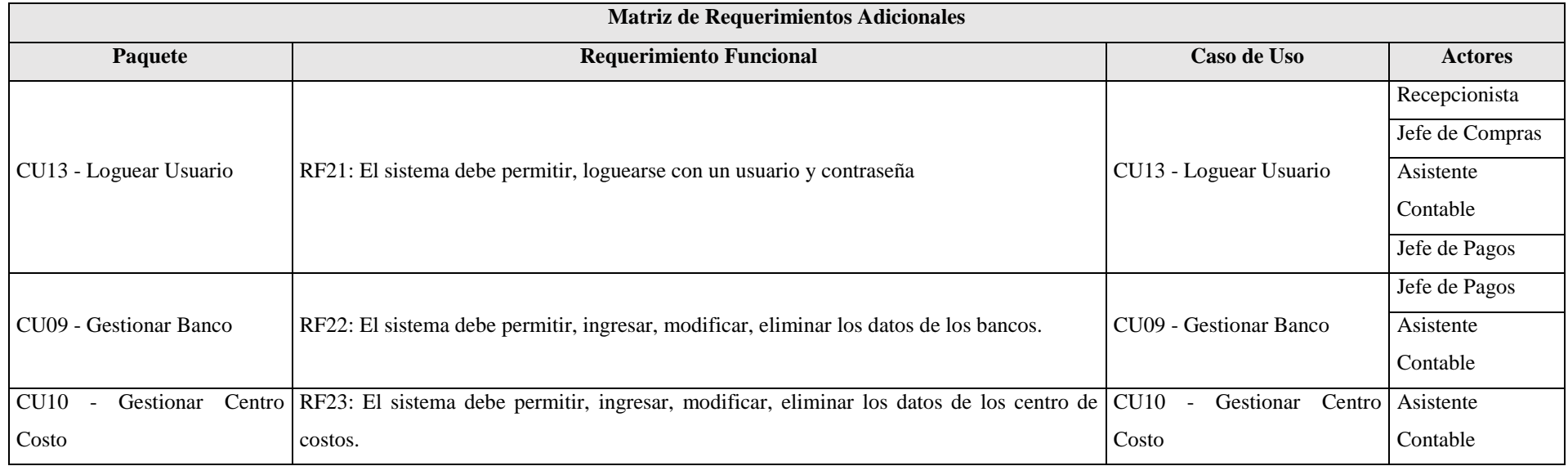

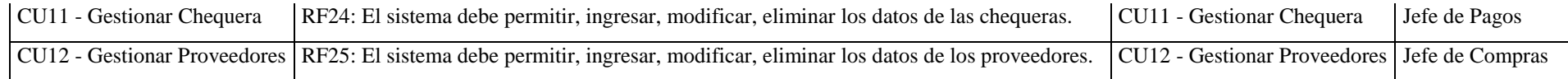

**Tabla 7: Matriz de Requerimientos Adicionales [Fuente: Propia].**
# **5.2 Flujo de Requerimientos**

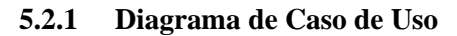

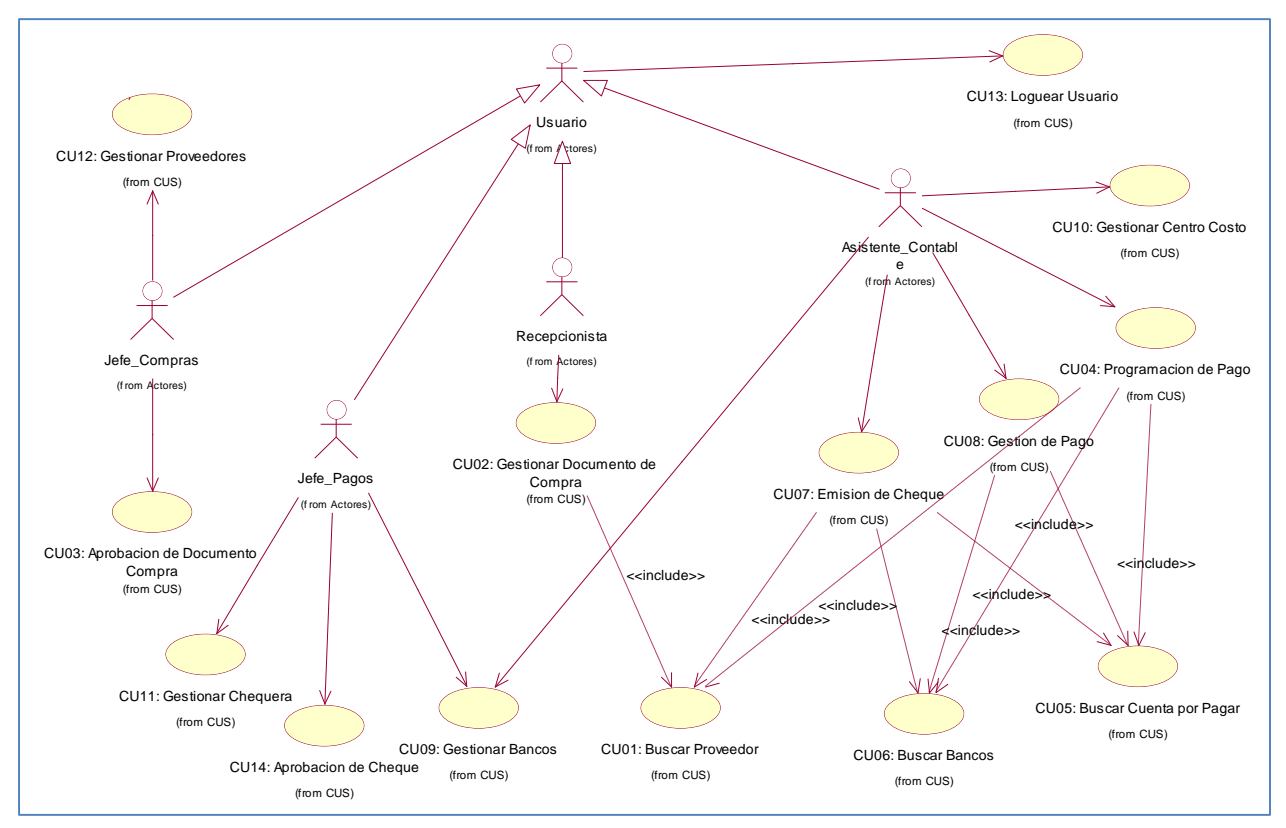

**Figura 5-9: Diagrama de caso de uso [Fuente: Propia].**

# **5.2.2 Especificaciones de Caso de Uso**

# **5.2.2.1 Especificación de Caso de Uso 01 – Buscar Proveedor**

# **1. Breve Descripción**

Este caso de uso permite a la recepcionista y asistente contable realizar la búsqueda y selección de proveedor.

# **2. Flujo de Evento**

Evento disparador: El caso de uso incluido Buscar Proveedor puede ser llamado por el caso de uso Gestionar Documento de Compra y Emisión de Cheque.

# 2.1. **Flujo Básico <<Buscar Proveedor >>**

2.1.1. La recepcionista, asistente contable ingresa los parámetros para la búsqueda.

Los Parámetros pueden ser: Código, Proveedor, Ruc.

- 2.1.2.El sistema muestra un listado de proveedores según el criterio de búsqueda.
- 2.1.3.El Sistema muestra la cantidad de registro a mostrar y botones de navegación.
- 2.1.4.La recepcionista, asistente contable selecciona el registro.
- 2.1.5.La recepcionista, asistente contable hace clic en el botón Aceptar.

2.1.5.1. Luego este lleva la información al caso de uso solicitado.

2.1.6.Fin de Caso de Uso.

# 3. **Flujos Alternativos <<Proveedor No Encontrado>>**

3.1. En el punto 2.1.2, si no existe el proveedor que cumpla con los parámetros o criterio de búsqueda ingresados el sistema mostrara un mensaje indicando que no se encontró el proveedor.

# **4. Requerimientos Especiales**

4.1. El sistema necesita tener la base de proveedores registrados.

# **5. Prototipos**

| Listado de Proveedores |                                               |                          |                     |                     | ×                        |
|------------------------|-----------------------------------------------|--------------------------|---------------------|---------------------|--------------------------|
| 10                     | ۰                                             |                          | Buscar:             |                     |                          |
| Codigo                 | Pro veedon                                    | Тејетопо                 |                     | san jo<br>Ruc       | CtaCte Nacion            |
| 10094983598            | DISTRIBUIDORA SAN JORGE                       | 97451720                 | 10094983598         |                     |                          |
| 20402378957            | FERRECENTRO SAN JOSE EIRL                     | $\overline{\phantom{a}}$ | 20402378957         |                     | $\overline{\phantom{a}}$ |
| 20421154288            | REPRESENTACIONES SAN JORGE E.I.R.L.           | 348-9994                 | 20421154288         | 384836              |                          |
| 20451616766            | FERRETERIA & DISTRIBUIDORA SAN JOSE<br>S.A.C. |                          | 20451616766         |                     | 00-000-000000            |
| 20501158012            | FILTROS SAN JORGE S.A.C.                      | $\overline{\phantom{a}}$ | 20501158012         |                     |                          |
|                        |                                               |                          |                     |                     |                          |
|                        | Primero                                       | Anterior  <br>$-1$       | 3<br>$\overline{2}$ | $\overline{4}$<br>5 | Siguiente<br>Ultimo      |
|                        |                                               |                          |                     |                     | Cancelar<br>Aceptar      |

**Interfaz de Búsqueda de Proveedores**

# **5.2.2.2 Especificación de Caso de Uso 02 – Gestionar Documento de Compra**

# **1. Breve Descripción**

El caso de uso permite a la recepcionista administrar los documentos de compras.

# **2. Flujo de Evento**

Evento Disparador: El caso de uso comienza cuando la recepcionista selecciona el sub menú de Gestionar Documento de Compra del Menú Procesos.

# 2.1. **Flujo Básico** <<**Gestión de Documento de Compra**>>

2.1.1.El sistema muestra la interfaz de Gestionar Documento de Compra, la interfaz muestra una tabla con el listado de documentos de compras registrados.

El listado contiene los datos de: Nro. Documento, Fecha, Razón Social, Centro Costo, Sucursal, Total.

Incluye los botones Nuevo, Modificar, Eliminar, Cancelar y botones de navegación.

- 2.1.2.La Recepcionista digita los criterios para realizar la búsqueda de los registros de documentos de compra.
- 2.1.3.El Sistema muestra los registros filtrados.

2.1.4.Fin de Caso de Uso.

#### 2.2. **Sub Flujo** <<**Nuevo Documento de Compra**>>

2.2.1.La Recepcionista hace clic en el botón Nuevo.

El sistema muestra una interfaz donde se activan los campos de orden de compra, proveedor, condición de pago, fecha de emisión, tipo cambio, sucursal, centro de costo, tipo de costo, moneda, fecha registro, fecha de vencimiento, comentario, tipo de documento, serie y numero de documento de compra.

También se muestra la tabla de detalle de conceptos con total detalle, indicador afecto/inafecto, botón eliminar ítem "Eliminar" habilitados.

Adicional se muestra los botones de Guardar y Cancelar.

2.2.2. La recepcionista hace clic en buscar Proveedor

# 2.2.2.1. Hace llamado al caso de uso **CU01 – Buscar Proveedor**.

- 2.2.3.La recepcionista hace clic en buscar orden de compra.
	- 2.2.3.1. El sistema muestra la interfaz de búsqueda de orden de compra, con una un criterio de búsqueda, listado y botones de aceptar y cancelar.
	- 2.2.3.2. La recepcionista digita el número de orden de compra.
	- 2.2.3.3. El sistema encuentra la orden de compra.
	- 2.2.3.4. La recepcionista selecciona y hace clic en el botón aceptar.
	- 2.2.3.5. El sistema trae toda la información de la orden de compra al documento de compra, con opción a modificar algunos campos habilitados.
- 2.2.4.La interfaz muestra dos botones: Detracción y Detallar Referencia (N/C N/D).
	- 2.2.4.1. Cuando el tipo de documento sea Nota de Crédito y/o Nota Debito, se activaran los campos de fecha referencia, tipo de documento de referencia, serie y número de referencia.
	- 2.2.4.2. Cuando el proveedor tenga Nro. Dé Cuenta de la Nación Detracción, se activara los campos de.
- 2.2.5.El Sistema calculará de forma automática el afecto, inafecto, igv, total, valor percepción, fise y total documento, estos campos se mostraran desactivados.
- 2.2.6.Si la recepcionista hace clic en el botón Eliminar
	- 2.2.6.1. El sistema quita el ítem seleccionado del detalle
- 2.2.7.La Recepcionista hace clic en el botón Guardar.
	- 2.2.7.1. El sistema actualiza y re direcciona a la tabla del listado de documentos de compras.

#### 2.3. **Sub Flujo** <<**Editar Documento de Compra**>>

- 2.3.1.La Recepcionista selecciona el Documento de compra a editar.
- 2.3.2.La Recepcionista hace clic en el botón Editar.
- 2.3.3.El Sistema muestra la interfaz donde se visualiza toda la información del documento de compra a modificar, donde se activan solo los campos de condición de pago, fecha de emisión, tipo de cambio, sucursal, centro de costo, tipo de costo, fecha de registro, fecha de vencimiento, total detalle, indicador afecto/inafecto.
- 2.3.4.El Sistema calculará de forma automática el afecto, inafecto, igv, total, valor percepción, fise y total documento, estos campos se mostraran desactivados.
- 2.3.5.La Recepcionista hace clic en el botón Guardar.
	- 2.3.5.1. El sistema actualiza y re direcciona a la tabla del listado de documentos de compras.

# 2.4. **Sub Flujo** <<**Eliminar Documento de Compra**>>

- 2.4.1.La Recepcionista selecciona el Documento de compra a eliminar.
- 2.4.2.La Recepcionista hace clic en el botón Eliminar.
- 2.4.3.El Sistema solicita confirmación para eliminar.
- 2.4.4.Si la recepcionista confirma la eliminación.
	- 2.4.4.1. El sistema elimina el documento de compra y actualiza la tabla del listado de documentos de compras.
- 2.4.5.Si la recepcionista no confirma, no hace nada.

# **3. Flujos Alternativos**

- 3.1. En el punto 2.1.2. si el sistema no encuentra registros buscados con los criterios ingresados, el sistema mostrará un mensaje **"Documento de Compra no Encontrado"**
- 3.2. En el punto 2.2.7. si el documento ya existe, el sistema muestra un mensaje **"Ya se encuentra registrado el documento de compra para este proveedor"**.
- 3.3. En el punto 2.4.2. si el documento se encuentra en estado distinto de pendiente, el sistema muestra un mensaje **"El documento se encuentra en estado Aprobado – Vinculado - Atendido"**

# **4. Requerimientos Especiales**

4.1. El caso de uso debe estar disponible a través de internet, previo logueo del usuario.

# **5. Pre-condiciones**

- 5.1. La recepcionista se haya logueado en el sistema
- 5.2. En el punto 2.4.4. el documento de compra debe estar en estado pendiente.
- 5.3. En el punto 2.2.3. solo se mostrara listado de orden de compra pendientes por facturar.

# **6. Post-condiciones**

- 6.1. En el punto 2.2.7. y 2.3.6. El documento de compra queda registrado en la base de datos.
	- 6.1.1.La Orden de compra cambia de estado ha Atendido.
- 6.2. En el punto 2.4.4.1. El documento de compra queda eliminado de la base de datos.
	- 6.2.1.La Orden de compra cambia de estado a Pendiente
- **7. Prototipos**

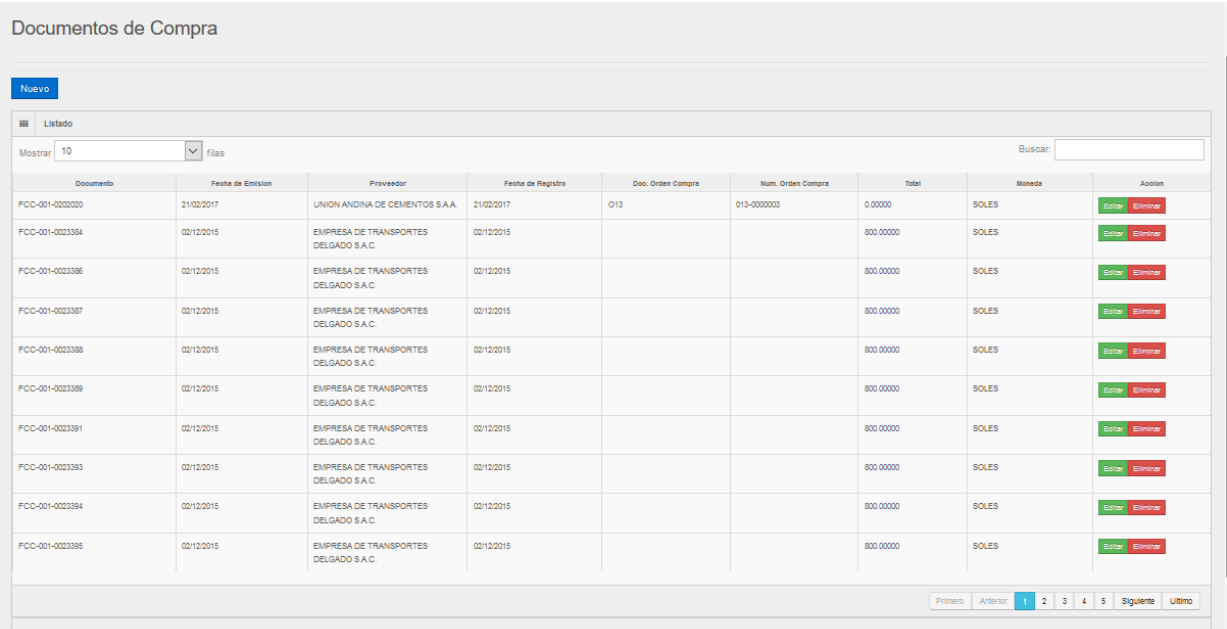

#### **Interfaz de Listado de Documentos de Compra**

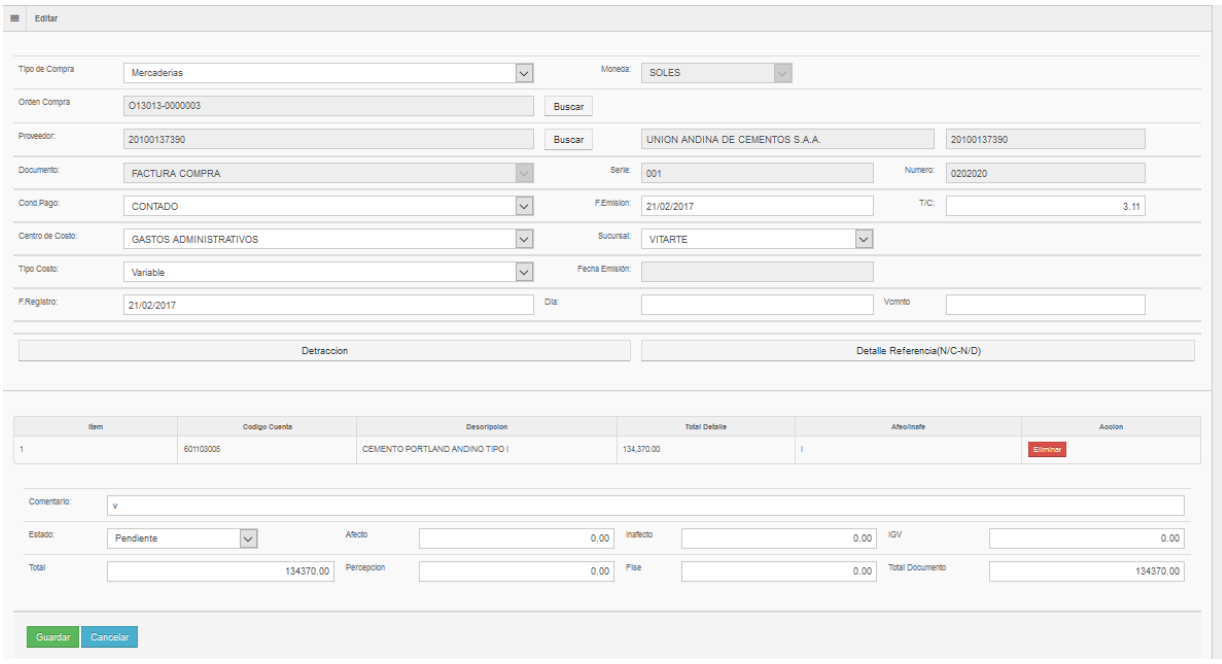

## **Interfaz de Documento de Compra**

# **5.2.2.3 Especificación de Caso de Uso 03 – Aprobación de Documento de Compra**

# **1. Breve Descripción**

El caso de uso permite al jefe de compras aprobar los documentos de compras.

# **2. Flujo de Evento**

Evento Disparador: El caso de uso comienza cuando el jefe compras selecciona el sub menú Aprobar Documento de Compra del Menú Procesos.

# 2.1. **Flujo Básico** <<**Gestión de Aprobación de Documento de Compra**>>

2.1.1.El sistema muestra la interfaz de Aprobar Documento de Compra, la interfaz muestra una tabla con el listado de documentos de compras pendientes por aprobar.

El listado contiene los datos de: Nro. Documento, Fecha, Razón Social, Centro Costo, Sucursal, Total.

Incluye los botones Aprobar, Detalle y botones de navegación.

- 2.1.2.El jefe de compras digita los criterios para realizar la búsqueda de los registros de documentos de compra.
- 2.1.3.El Sistema muestra los registros filtrados.
- 2.1.4.Fin de Caso de Uso.

# 2.2. **Sub Flujo** <<**Aprobar Documento de Compra**>>

- 2.2.1.El jefe de compras hace clic en el botón Aprobar.
- 2.2.2.El Sistema muestra un cuadro de confirmación
	- 2.2.2.1. Si el jefe de compras hace clic en aceptar, el sistema aprueba el documento de compras, cambiando de estado ha aprobado.
	- 2.2.2.2. El sistema actualiza la tabla del listado de documento pendientes por aprobar.

#### 2.3. **Sub Flujo** <<**Detalle de Documento de Compra**>>

- 2.3.1.El jefe de compras selecciona el Documento de compra para ver su detalle.
- 2.3.2.El jefe de compas hace clic en el botón Detalle.
- 2.3.3.El Sistema muestra la interfaz en otra pestaña donde se muestra toda la información del documento de compra.

## **3. Flujos Alternativos**

3.1. En el punto 2.1.2. si el sistema no encuentra registros buscados con los criterios ingresados, el sistema mostrará un mensaje **"Documento de Compra no Encontrado"**

## **4. Requerimientos Especiales**

4.1. El caso de uso debe estar disponible a través de internet, previo logueo del usuario.

## **5. Pre-condiciones**

- 5.1. El jefe de compras se haya logueado en el sistema
- 5.2. El listado solo mostrara documentos de compras pendientes.
- 5.3. En el punto 2.3.3. muestra el documento de compra con los campos desactivados y no se pueda modificar.

# **6. Post-condiciones**

- 6.1. En el punto 2.2.2.1. Se registra en la base de datos la cuenta por pagar.
- 6.2. En el punto 2.2.2.1. Se registra en la base de datos el asiento contable.
- 6.3. En el punto 2.2.2.1. Se cambia de estado el documento de compra.

# **7. Prototipos**

| 田<br>Listado    |                   |                                        |                   |                   |                   |             |         |                                |
|-----------------|-------------------|----------------------------------------|-------------------|-------------------|-------------------|-------------|---------|--------------------------------|
| Mostrar   10    | $^*$ filas        |                                        |                   |                   |                   |             | Buscar: |                                |
| Documento       | Fecha de Britalon | Proveedor                              | Fecha de Registro | Doc. Orden Compra | Num. Orden Compra | Total       | Moneda  | Accion                         |
| FCC-001-0001412 | 03/11/2015        | GONZALES BENITO JUAN                   | 03/11/2015        |                   |                   | 800,00000   | SOLES   | <b><i>Piprobar</i></b> Details |
| FCC-001-0001413 | 03/11/2015        | GONZALES BENITO JUAN                   | 03/11/2015        |                   |                   | 800.00000   | SOLES   | Aprobar Details                |
| FCC-002-0013662 | 03/11/2015        | TRANSPORTES JUSAT<br>E.I.R.L.          | 03/11/2015        |                   |                   | 1599.84000  | SOLES   | <b><i>Piprobar</i></b> Details |
| FCC-002-0013653 | 03/11/2015        | TRANSPORTES JUSAT<br>E.I.R.L.          | 03/11/2015        |                   |                   | 799.92000   | SOLES   | Aprobar Details                |
| FCC-002-0013654 | 03/11/2015        | TRANSPORTES JUSAT<br>E.I.R.L.          | 03/11/2015        |                   |                   | 15557.11000 | SOLES   | Aprobar Detaile                |
| FCC-002-0013655 | 03/11/2015        | TRANSPORTES JUSAT<br>E.I.R.L.          | 03/11/2015        |                   |                   | 15479.71000 | SOLES   | Aprobar Detaile                |
| FCC-007-0004451 | 03/11/2015        | REPRESENTACIONES SAN<br>JORGE E.I.R.L. | 03/11/2015        |                   |                   | 799.92000   | SOLES   | <b>Aprobar Detaile</b>         |
| FCC-007-0004462 | 03/11/2015        | REPRESENTACIONES SAN<br>JORGE E.I.R.L. | 03/11/2015        |                   |                   | 6399.38000  | SOLES   | <b>Aprobar Details</b>         |
| FCC-007-0004453 | 03/11/2015        | REPRESENTACIONES SAN<br>JORGE E.I.R.L. | 03/11/2015        |                   |                   | 9494.23000  | SOLES   | Aprobar Details                |
| FCC-001-0001426 | 03/10/2015        | PARDABE CAVILIA<br>MARGOT EIVIRA       | 03/10/2015        |                   |                   | 1896,30000  | SOLES   | Aprobar Detaile                |

**Interfaz de Aprobar Documento de Compra**

# **5.2.2.4 Especificación de Caso de Uso 04 – Programación de Pago**

# **1. Breve Descripción**

El caso de uso permite al asistente contable hacer programación de pago de las cuentas por pagar.

# **2. Flujo de Evento**

Evento Disparador: El caso de uso comienza cuando el asistente contable selecciona el sub menú Programación de Pago del Menú Procesos.

# 2.1. **Flujo Básico <<Programación de Pago>>**

2.1.1.El sistema muestra la interfaz de Programación de Pago, la interfaz muestra una tabla con el listado de Programación de Pago.

El listado contiene los datos de: Proveedor, Documento, Banco, Moneda, Fecha de Registro, Fecha de Pago, Usuario, Importe.

Incluye los botones Nuevo, Editar, Eliminar y botones de navegación.

- 2.1.2.La Asistente contable digita los criterios para realizar la búsqueda de los registros de programación de pago registrados.
- 2.1.3.El Sistema muestra los registros filtrados.
- 2.1.4.Fin de Caso de Uso.

# 2.2. **Sub Flujo <<Nuevo Programación de Pago>>**

2.2.1.El asistente contable hace clic en el botón Nuevo.

El sistema muestra una interfaz donde se activan los campos código de proveedor, código de banco, fecha de registro, fecha de pago, importe.

El campo numero correlativo se muestra desactivado.

Adicional muestra los botones de Guardar y Cancelar, Buscar Banco, Buscar Proveedor, Buscar Documento.

2.2.2.El asistente contable hace clic en buscar banco.

#### 2.2.2.1. Hace llamado al caso de uso **CU06 – Buscar Bancos**

- 2.2.3.El asistente contable hace clic en buscar proveedor
	- 2.2.3.1. Hace llamado al caso de uso **CU01 – Buscar Proveedor**.
- 2.2.4.El asistente contable hace clic en buscar documento (cuenta por pagar).
	- 2.2.4.1. Hace llamado al caso de uso **CU05 – Buscar cuenta por pagar.**
- 2.2.5.El asistente ingresa fecha registro, fecha de pago, importe.
- 2.2.6.El asistente hace clic en el botón Guardar.
	- 2.2.6.1. El sistema actualiza y re direcciona a la tabla del listado de programación de pago.

# 2.3. **Sub Flujo <<Editar Programación de Pago>>**

- 2.3.1.El asistente contable selecciona la programación de pago registrado a editar.
- 2.3.2.El asistente contable hace clic en el botón editar.
- 2.3.3.El sistema muestra la interfaz donde se visualiza toda la información de la programación de pago a modificar, donde se activan solo los campos de fecha de registro, fecha de pago.
- 2.3.4.El Asistente contable hace clic en el botón Guardar.
	- 2.3.4.1. El sistema actualiza y re direcciona a la tabla del listado de programación de pago.

# 2.4. **Sub Flujo <<Eliminar Programación de Pago>>**

- 2.4.1.La asistente contable selecciona la programación a eliminar.
- 2.4.2.La asistente contable hace clic en el botón Eliminar.
- 2.4.3.El Sistema solicita confirmación para eliminar.
- 2.4.4.Si la asistente contable confirma la eliminación.
	- 2.4.4.1. El sistema elimina la programación de pago y actualiza la tabla del listado de programaciones de pagos.
- 2.4.5.Si el asistente no confirma, no hace nada.

# **3. Flujos Alternativos**

- 3.1. En el punto 2.1.2. si el sistema no encuentra registros buscados con los criterios ingresados, el sistema mostrará un mensaje **"Programación de Pago no Encontrado"**
- 3.2. En el punto 2.2.6. si el banco seleccionado no cuenta con saldo para la fecha de pago, el sistema mostrará un mensaje **"El Banco no cuenta con Saldo Disponible para la Fecha de Pago"**

# **4. Requerimientos Especiales**

4.1. El caso de uso debe estar disponible a través de internet, previo logueo del usuario.

# **5. Pre-condiciones**

- 5.1. La asistente contable se haya logueado en el sistema
- 5.2. En el punto 2.2.4. solo se mostrara listado de cuenta por pagar pendientes.

# **6. Post-condiciones**

- 6.1. En el punto 2.2.6. y 2.3.4. La programación de pago queda registrado en la base de datos.
- 6.2. En el punto 2.4.4. La programación de pago queda eliminado de la base de datos.

# **7. Prototipos**

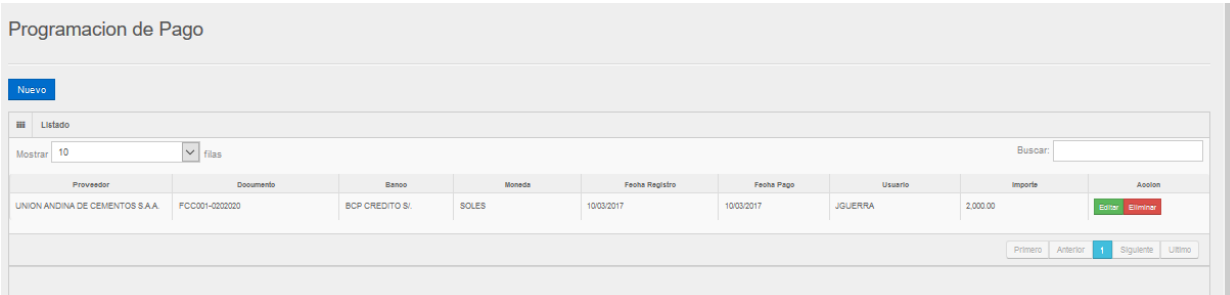

#### **Interfaz de Listado de Programación de Pago**

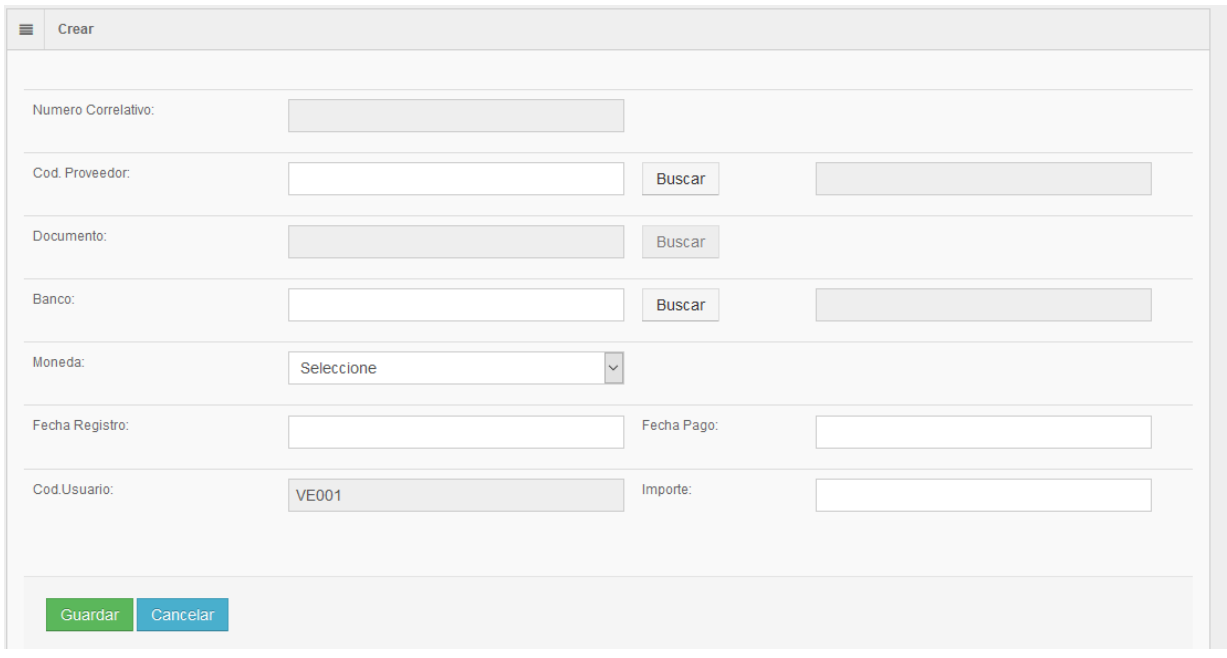

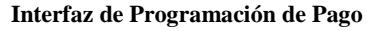

#### **5.2.2.5 Especificación de Caso de Uso 05 – Buscar Cuenta por Pagar**

# **1. Breve Descripción**

Este caso de uso permite realizar la búsqueda y selección de cuentas por pagar.

# **2. Flujo de Evento**

Evento disparador: El caso de uso incluido Buscar Cuenta por Pagar puede ser llamado por el caso de uso Emisión de Cheque, Programación de pago y Gestión de pago.

#### 2.1. **Flujo Básico <<Buscar Cuenta por Pagar >>**

- 2.1.1.El asistente contable ingresa los parámetros para la búsqueda y se hace clic en el botón Buscar Los Parámetros pueden ser: Razón Social, Ruc, Nro. Documento de Compra.
- 2.1.2.El sistema muestra un listado de Cuentas por Pagar según el criterio de búsqueda.
- 2.1.3.El Sistema muestra la cantidad de registro a mostrar y botones de navegación.
- 2.1.4.El asistente contable selecciona el registro.
- 2.1.5.El asistente contable hace clic en el botón Aceptar.
	- 2.1.5.1. Luego este lleva la información al caso de uso solicitado.

2.1.6.Fin de Caso de Uso.

# 3. **Flujos Alternativos <<Cuenta por Pagar No Encontrado>>**

3.1. En el punto 2.1.2, si no existe la cuenta por pagar que cumpla con los parámetros o criterio de búsqueda ingresada el sistema mostrara un mensaje indicando que no se encontró la cuenta por pagar.

# **4. Requerimientos Especiales**

4.1. El sistema necesita tener la base de cuentas por pagar registrados.

# **5. Prototipos**

| Listado de Cuentas x Pagar |                   |                              |            |            | $\times$ |
|----------------------------|-------------------|------------------------------|------------|------------|----------|
| Mostrar<br>10              |                   | fila <sup>guscar:</sup><br>✓ |            |            | ∧        |
| Documento                  | Fecha<br>Registro | Fecha<br>Vencimiento         | Total      | Saldo      |          |
| FCC007-0004451             | 3/11/2015         | 3/11/2015                    | 799.92000  | 799.92000  |          |
| FCC007-0004452             | 3/11/2015         | 3/11/2015                    | 6399.38000 | 6399.38000 |          |
| FCC007-0004453             | 3/11/2015         | 3/11/2015                    | 9494.23000 | 9494.23000 |          |
| FCC007-0004425             | 3/07/2015         | 3/07/2015                    | 1599.84000 | 1535.84000 |          |
| FCC007-0004426             | 3/07/2015         | 3/07/2015                    | 3999.61000 | 3839.61000 |          |
| FCC007-0004427             | 3/07/2015         | 3/07/2015                    | 5714.59000 | 5485.59000 |          |
| FCC007-0004428             | 3/07/2015         | 3/07/2015                    | 7701.16000 | 7393.16000 |          |
| FCC007-0004435             | 3/07/2015         | 3/07/2015                    | 800.04000  | 768.04000  |          |
|                            |                   |                              |            | Aceptar    | Cancelar |

**Interfaz de Búsqueda de Cuenta por Pagar**

# **5.2.2.6 Especificación de Caso de Uso 06 – Buscar Bancos**

# **1. Breve Descripción**

Este caso de uso permite al asistente contable realizar la búsqueda y selección de banco.

# **2. Flujo de Evento**

Evento disparador: El caso de uso incluido Buscar Banco puede ser llamado por el caso de uso Emisión de Cheque, Programación de pago y Gestión de pago.

# 2.1. **Flujo Básico <<Buscar Banco >>**

- 2.1.1.El asistente contable ingresa los parámetros para la búsqueda y se hace clic en el botón Buscar Los Parámetros pueden ser: Código, nombre del Banco, Moneda.
- 2.1.2.El sistema muestra un listado de bancos según el criterio de búsqueda. Campos (Código, Banco, Moneda).
- 2.1.3.El Sistema muestra la cantidad de registro a mostrar y botones de navegación.
- 2.1.4.El asistente contable selecciona el registro.
- 2.1.5.El asistente contable hace clic en el botón Aceptar.
	- 2.1.5.1. Luego este lleva la información al caso de uso solicitado.
- 2.1.6.Fin de Caso de Uso.

# 3. **Flujos Alternativos <<Banco No Encontrado>>**

3.1. En el punto 2.1.2, si no existe el banco que cumpla con los parámetros o criterio de búsqueda ingresados el sistema mostrara un mensaje indicando que no se encontró el banco.

# **4. Requerimientos Especiales**

4.1. El sistema necesita tener la base de bancos registrados.

# **5. Prototipos**

|              | Listado de Banco |                                        |                     | $>\,$                    |
|--------------|------------------|----------------------------------------|---------------------|--------------------------|
|              | Mostrar<br>10    | <mark>√ <sub>fila</sub>a</mark> uscar: |                     | ∼                        |
|              | Codigo           | Banco                                  | Moneda              |                          |
| <b>BA007</b> |                  | BCO DE LA NACION S/.                   | <b>SOLES</b>        |                          |
| BA006        |                  | <b>BCP CREDITO \$.</b>                 | DOLARES             |                          |
| <b>BA005</b> |                  | <b>BCP CREDITO SI.</b>                 | <b>SOLES</b>        |                          |
| <b>BA002</b> |                  | CAJA .GENERAL \$.                      | <b>DOLARES</b>      |                          |
| <b>BA001</b> |                  | CAJA GENERAL S/.                       | <b>SOLES</b>        |                          |
| <b>BA013</b> |                  | CAJA CARAPONGO \$.                     | <b>DOLARES</b>      |                          |
| <b>BA012</b> |                  | CAJA CARAPONGO S/                      | SOLES.              |                          |
| <b>BA011</b> |                  | CAJA CCENTRAL \$.                      | <b>DOLARES</b>      |                          |
| <b>BA010</b> |                  | CAIA CCENTRAL SI                       | SOLES.              | $\overline{\phantom{a}}$ |
|              |                  |                                        | Aceptar<br>Cancelar |                          |

**Interfaz de Búsqueda de Banco**

# **5.2.2.7 Especificación de Caso de Uso 07 – Emisión de Cheque**

# **1. Breve Descripción**

El caso de uso permite al asistente contable emitir el cheque de pago.

# **2. Flujo de Evento**

Evento Disparador: El caso de uso comienza cuando el asistente contable selecciona el sub menú Emisión de Cheque del Menú Procesos.

# 2.1. **Flujo Básico** <<**Emisión de Cheque**>>

2.1.1.El sistema muestra la interfaz de Emisión de Cheque, la interfaz muestra una tabla con el listado de cheques registrados.

El listado contiene los datos de: Banco, Numero Cheque, Boucher, Proveedor, Fecha Emisión, Fecha Uso, Total Importe.

Incluye los botones Nuevo, Editar, Eliminar y botones de navegación.

- 2.1.2.La Asistente contable digita los criterios para realizar la búsqueda de los registros de cheques registrados.
- 2.1.3.El Sistema muestra los registros filtrados.
- 2.1.4.Fin de Caso de Uso.

## 2.2. **Sub Flujo <<Nuevo Cheque>>**

2.2.1.El asistente contable hace clic en el botón Nuevo.

El sistema muestra una interfaz donde se activan los campos banco, talonario cheque, nro.

De cheque, proveedor, documento, fecha emisión, diferido para, importe, glosa.

Los campos código, usuario y estado se muestran desactivados.

Adicional muestra los botones de Guardar y Cancelar, Buscar Banco, Buscar Proveedor, Buscar Documento (Cuenta por Pagar).

- 2.2.2.El asistente contable hace clic en buscar banco.
	- 2.2.2.1. Hace llamado al caso de uso **CU06 – Buscar Bancos**
	- 2.2.2.2. El sistema muestra los talonarios disponibles y los números de cheques disponibles.
- 2.2.3.El asistente contable hace clic en buscar proveedor
	- 2.2.3.1. Hace llamado al caso de uso **CU01 – Buscar Proveedor**
- 2.2.4.El asistente contable hace clic en buscar documento (cuenta por pagar).
	- 2.2.4.1. Hace llamado al caso de uso **CU05 – Buscar cuenta por pagar**.
- 2.2.5.El asistente ingresa fecha emisión, diferido para, importe.
- 2.2.6.El asistente hace clic en el botón Guardar.
	- 2.2.6.1. El sistema actualiza y re direcciona a la tabla del listado de emisión de cheques.

#### 2.3. **Sub Flujo <<Editar Cheque>>**

- 2.3.1.El asistente contable selecciona el cheque registrado a editar.
- 2.3.2.El asistente contable hace clic en el botón editar.
- 2.3.3.El sistema muestra la interfaz donde se visualiza toda la información del cheque emitido a modificar, donde se activan solo los campos de fecha de emisión, importe, diferido para y glosa.

Los campos código, usuario, banco, talonario cheque, nro. Cheque, proveedor, documento y estado se muestran desactivados.

2.3.4.El asistente contable hace clic en el botón Guardar.

2.3.4.1. El sistema actualiza y re direcciona a la tabla del listado de emisión de cheques.

# 2.4. **Sub Flujo <<Eliminar Cheque>>**

- 2.4.1.La asistente contable selecciona el cheque a eliminar.
- 2.4.2.La asistente contable hace clic en el botón Eliminar.
- 2.4.3.El Sistema solicita confirmación para eliminar.
- 2.4.4.Si la asistente contable confirma la eliminación.
	- 2.4.4.1. El sistema elimina el cheque y actualiza la tabla del listado de cheques.
- 2.4.5.Si el asistente contable no confirma, no hace nada.

# **3. Flujos Alternativos**

- 3.1. En el punto 2.1.2. si el sistema no encuentra registros buscados con los criterios ingresados, el sistema mostrará un mensaje **"Emisión de Cheques no Encontrado"**
- 3.2. En el punto 2.2.6. si el banco seleccionado no cuenta con saldo para la fecha de pago, el sistema mostrará un mensaje **"El Banco no cuenta con Saldo Disponible para la Fecha de Pago"**
- 3.3. En el punto 2.4.2. si el cheque no se encuentra en estado anulado, el sistema mostrará un mensaje **"Para eliminar el cheque, debe de estar en estado ANULADO"**

# **4. Requerimientos Especiales**

4.1. El caso de uso debe estar disponible a través de internet, previo logueo del usuario.

# **5. Pre-condiciones**

- 5.1. La asistente contable se haya logueado en el sistema
- 5.2. En el punto 2.4.4. el cheque debe estar en estado pendiente.
- 5.3. En el punto 2.2.4. solo se mostrara listado de cuenta por pagar pendientes.

# **6. Post-condiciones**

- 6.1. En el punto 2.2.6. y 2.3.4. El cheque queda registrado en la base de datos.
- 6.2. En el punto 2.4.4. El cheque queda eliminado de la base de datos.

# **7. Prototipos**

| <b>Nuevo</b>                                            |               |             |                                                                  |                      |                     |                                              |                     |  |  |
|---------------------------------------------------------|---------------|-------------|------------------------------------------------------------------|----------------------|---------------------|----------------------------------------------|---------------------|--|--|
| 田<br>Listado                                            |               |             |                                                                  |                      |                     |                                              |                     |  |  |
| Buscar:<br>$\vert \mathbf{v} \vert$ filas<br>Mostrar 10 |               |             |                                                                  |                      |                     |                                              |                     |  |  |
| Banco                                                   | Numero Cheque | Voucher     | Proveedor                                                        | <b>Fecha Emision</b> | Fecha Uso           | <b>Total Importe</b>                         | Accion              |  |  |
| <b>BCP CREDITO S/.</b>                                  | 532           | 00300000030 | ATENCIO HERRERA CARLOS                                           | 03/11/2015           | 03/11/2015          | 1.048.48                                     | Editar Eliminar     |  |  |
| <b>BCP CREDITO S/.</b>                                  | 531           | 00300000029 | TRANSPORTE A & M SEÑOR DE<br>LUREN S.A.C.                        | 03/11/2015           | 03/11/2015          | 1.536.00                                     | Editar Eliminar     |  |  |
| <b>BCP CREDITO S/.</b>                                  | 530           | 00300000028 | <b>MEGAGIS TI CONSULTING &amp; I-BIZ</b><br>SOCIEDAD ANONIMA CER | 03/11/2015           | 03/11/2015          | 2.025.00                                     | Editar Eliminar     |  |  |
| <b>BCP CREDITO S/.</b>                                  | 529           | 00300000027 | <b>GONZALES BENITO JUAN</b>                                      | 03/11/2015           | 03/11/2015          | 768.00                                       | Editar Eliminar     |  |  |
| <b>BCP CREDITO S/.</b>                                  | 528           | 00300000026 | ALARCON ROSALES SARA PILAR                                       | 03/11/2015           | 03/11/2015          | 768.00                                       | Editar Eliminar     |  |  |
| BCP CREDITO S/                                          | 527           | 00300000025 | ALARCON ROSALES SARA PILAR                                       | 03/11/2015           | 03/11/2015          | 2.025.00                                     | Editar Eliminar     |  |  |
| <b>BCP CREDITO S/.</b>                                  | 522           | 00300000024 | PARDABE CAVILIA MARGOT<br><b>EIVIRA</b>                          | 03/09/2015           | 03/09/2015          | 4.434.40                                     | Editar Eliminar     |  |  |
| <b>BCP CREDITO S/.</b>                                  | 526           | 00300000023 | ALARCON ROSALES SARA PILAR                                       | 03/10/2015           | 03/10/2015          | 149.96                                       | Editar Eliminar     |  |  |
| BCP CREDITO S/                                          | 525           | 00300000022 | ALARCON ROSALES SARA PILAR                                       | 03/10/2015           | 03/10/2015          | 1.843.47                                     | Editar Eliminar     |  |  |
| <b>BCP CREDITO S/.</b>                                  | 524           | 00300000021 | ALARCON ROSALES SARA PILAR                                       | 03/10/2015           | 03/10/2015          | 3.322.00                                     | Editar Eliminar     |  |  |
|                                                         |               |             |                                                                  |                      | Primero<br>Anterior | $2 \mid 3 \mid$<br>$5-1$<br>$\blacktriangle$ | Siguiente<br>Ultimo |  |  |

**Interfaz de Listado de Emisión de Cheque**

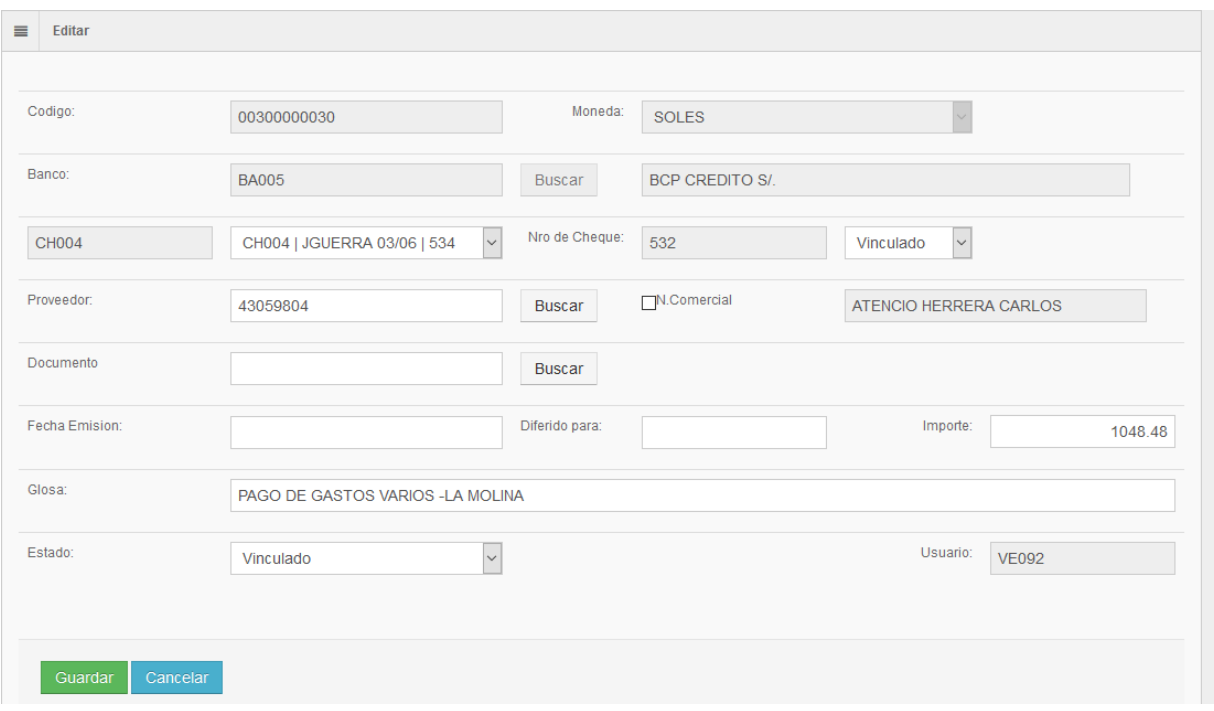

**Interfaz de Emisión de Cheque**

# **5.2.2.8 Especificación de Caso de Uso 08 – Gestión de Pago**

#### **1. Breve Descripción**

El caso de uso permite al asistente contable gestionar el pago o amortizar las cuentas por pagar.

# **2. Flujo de Evento**

Evento Disparador: El caso de uso comienza cuando el asistente contable selecciona el sub menú Gestión de Pagos del Menú Procesos.

# 2.1. **Flujo Básico** <<**Gestión de Pago**>>

2.1.1.El sistema muestra la interfaz de Gestión de Pago, la interfaz muestra una tabla con el listado

de los pagos registrados.

El listado contiene los datos de: Documento, Banco, Cajero, Fecha Registro, Cheque, Numero Cheque, Moneda, T.C., Total.

Incluye los botones Nuevo, Editar, Eliminar y botones de navegación.

- 2.1.2.La Asistente contable digita los criterios para realizar la búsqueda de los registros de pagos.
- 2.1.3.El Sistema muestra los registros filtrados.
- 2.1.4.Fin de Caso de Uso.

#### 2.2. **Sub Flujo** <<**Nuevo Pago**>>

2.2.1.El asistente contable hace clic en el botón Nuevo.

El sistema muestra una interfaz donde se activan los botones para buscar:

Banco, Cheque.

Se activan los campos: Operaciones, Fecha de salida Banco, Fecha Registro, Glosa, Comentario.

Los Campos Desactivados: Cajero, Total a Pagar, Serie, Numero, Total MN, Total ME, Estado, Moneda.

Se Activa el botón Agregar (Buscar Cuentas por Pagar).

Adicional muestra los botones de Guardar y Cancelar, Buscar Banco.

- 2.2.2.El asistente contable hace clic en buscar banco.
	- 2.2.2.1. Hace llamado al caso de uso **CU06 – Buscar Bancos**
	- 2.2.2.2. Al hacer uso de CU06, el sistema adicionalmente trae la moneda.
- 2.2.3.El asistente contable hace clic en buscar cheque
	- 2.2.3.1. El Sistema muestra un listado de Cheques Aprobados, filtrado por el banco seleccionado.
	- 2.2.3.2. El asistente contable filtra el nro. De cheque y hace clic en aceptar.
	- 2.2.3.3. El sistema trae toda la información como total a pagar y cuenta por pagar relacionado.
- 2.2.4.Si el asistente contable no ingresa el cheque puede hace clic Agregar (cuenta por pagar).

2.2.4.1. Hace llamado al caso de uso **CU05 – Buscar cuenta por pagar.**

- 2.2.5.El asistente ingresa fecha salida banco, fecha registro, glosa, comentario.
- 2.2.6.El asistente hace clic en el botón Guardar.
	- 2.2.6.1. El sistema actualiza y re direcciona a la tabla del listado de gestión de pagos.

## 2.3. **Sub Flujo <<Editar Pago>>**

- 2.3.1.El asistente contable selecciona el pago a editar.
- 2.3.2.El asistente contable hace clic en el botón editar.
- 2.3.3.El sistema muestra la interfaz donde se visualiza toda la información del pago registrado a modificar, donde se activan solo los campos de fecha salida banco, fecha registro, comentario. Campos Desactivados: Cajero, Total a Pagar, Serie, Numero, Total MN, Total ME, Estado, Moneda,

Los botones para buscar banco y cheque se muestran desactivados.

Se muestra el botón activado "Anular".

- 2.3.4.Si el asistente hace clic en el botón Anular.
	- 2.3.4.1. El sistema anula el pago, cambiando de estado ha anulado, cambia de estado a las cuentas por pagar a pendiente, cambia de estado ha aprobado el cheque.
- 2.3.5.El asistente contable hace clic en el botón Guardar.
	- 2.3.5.1. El sistema actualiza y re direcciona a la tabla del listado de gestión de pago.

#### 2.4. **Sub Flujo <<Eliminar Pago>>**

- 2.4.1.La asistente contable selecciona el pago a eliminar.
- 2.4.2.La asistente contable hace clic en el botón Eliminar.
- 2.4.3.El Sistema solicita confirmación para eliminar.
- 2.4.4.Si la asistente contable confirma la eliminación.

2.4.4.1. El sistema elimina el pago y actualiza la tabla del listado de gestión de pagos.

2.4.5.Si el asistente contable no confirma, no hace nada.

# **3. Flujos Alternativos**

- 3.1. En el punto 2.1.2. si el sistema no encuentra registros buscados con los criterios ingresados, el sistema mostrará un mensaje **"Pagos no Encontrado"**
- 3.2. En el punto 2.2.6. si el banco seleccionado no cuenta con saldo para la fecha de pago, el sistema mostrará un mensaje **"El Banco no cuenta con Saldo Disponible para la Fecha de Pago"**
- 3.3. En el punto 2.3.4. si el mes se encuentra cerrado el sistema mostrará, **"El mes de trabajo se encuentra cerrado".**
- 3.4. En el punto 2.4.2. si el mes se encuentra cerrado el sistema mostrará, **"El mes de trabajo se encuentra cerrado".**

# **4. Requerimientos Especiales**

4.1. El caso de uso debe estar disponible a través de internet, previo logueo del usuario.

# **5. Pre-condiciones**

- 5.1. La asistente contable se haya logueado en el sistema
- 5.2. En el punto 2.4.4. el pago debe estar en estado pendiente.
- 5.3. En el punto 2.2.4. solo se mostrara listado de cuenta por pagar pendientes.

# **6. Post-condiciones**

- 6.1. En el punto 2.2.6. y 2.3.5. El pago queda registrado en la base de datos.
- 6.2. En el punto 2.2.6. y 2.3.5. Se genera el asiento contable
- 6.3. En el punto 2.4.4. El cheque queda eliminado de la base de datos.

# **7. Prototipos**

| <b>Nuevo</b>                             |                        |                |                       |                      |                      |              |                            |                               |                  |
|------------------------------------------|------------------------|----------------|-----------------------|----------------------|----------------------|--------------|----------------------------|-------------------------------|------------------|
| 田<br>Listado                             |                        |                |                       |                      |                      |              |                            |                               |                  |
| Buscar:<br>$\vee$ filas<br>10<br>Mostrar |                        |                |                       |                      |                      |              |                            |                               |                  |
| Documento                                | Banco                  | Calero         | <b>Fecha Registro</b> | <b>Cheque</b>        | <b>Numero Cheque</b> | Moneda       | T.C.                       | Total                         | Accion           |
| EP4004-0001734                           | <b>CONTINENTAL S/.</b> | <b>JGUERRA</b> | 02/12/2015            |                      |                      | <b>SOLES</b> | 3.050                      | 212.40000                     | Editar Eliminar  |
| EP4004-0001735                           | <b>BCP CREDITO S/.</b> | <b>JGUERRA</b> | 02/12/2015            | <b>JGUERRA 03/06</b> | 503                  | <b>SOLES</b> | 3.050                      | 480.00000                     | Editar Ellminar  |
| EP4004-0001758                           | <b>BCP CREDITO S/.</b> | <b>JGUERRA</b> | 02/12/2015            |                      |                      | <b>SOLES</b> | 3.050                      | 31739.00000                   | Editar Eliminar  |
| EP.I029-0000107                          | <b>BCP CREDITO S/.</b> | <b>YTELLO</b>  | 02/12/2015            |                      |                      | <b>SOLES</b> | 3.030                      | 94185.24000                   | Editar Eliminar  |
| EP4004-0001656                           | <b>BCP CREDITO S/.</b> | <b>JGUERRA</b> | 01/12/2015            |                      |                      | <b>SOLES</b> | 2.990                      | 354,00000                     | Editar Eliminar  |
| EP4004-0001658                           | <b>CONTINENTAL S/.</b> | <b>JGUERRA</b> | 01/12/2015            |                      |                      | <b>SOLES</b> | 2.990                      | 253022.22000                  | Editar Eliminar  |
| EP4004-0001659                           | <b>BCP CREDITO S/.</b> | <b>JGUERRA</b> | 01/12/2015            |                      |                      | <b>SOLES</b> | 2.990                      | 114675.03000                  | Editar Eliminar  |
| EP4004-0001660                           | <b>CONTINENTAL S/.</b> | <b>JGUERRA</b> | 01/12/2015            |                      |                      | <b>SOLES</b> | 2.990                      | 9753.00000                    | Editar Ellminar  |
| EP4004-0001663                           | <b>BCP CREDITO S/.</b> | <b>JGUERRA</b> | 01/12/2015            | JGUERRA 02/6         | 483                  | <b>SOLES</b> | 2.990                      | 180.00000                     | Editar Eliminar  |
| EPJ029-0000116                           | <b>BCP CREDITO S/.</b> | <b>APENA</b>   | 03/11/2015            |                      |                      | <b>SOLES</b> | 3.030                      | 4434.40000                    | Editar Eliminar  |
|                                          |                        |                |                       |                      |                      | Primero      | Anterior<br>$\blacksquare$ | $2 \mid 3 \mid 4 \mid 5 \mid$ | Siguiente Ultimo |
|                                          |                        |                |                       |                      |                      |              |                            |                               |                  |

**Interfaz de Listado de Gestión de Pago**

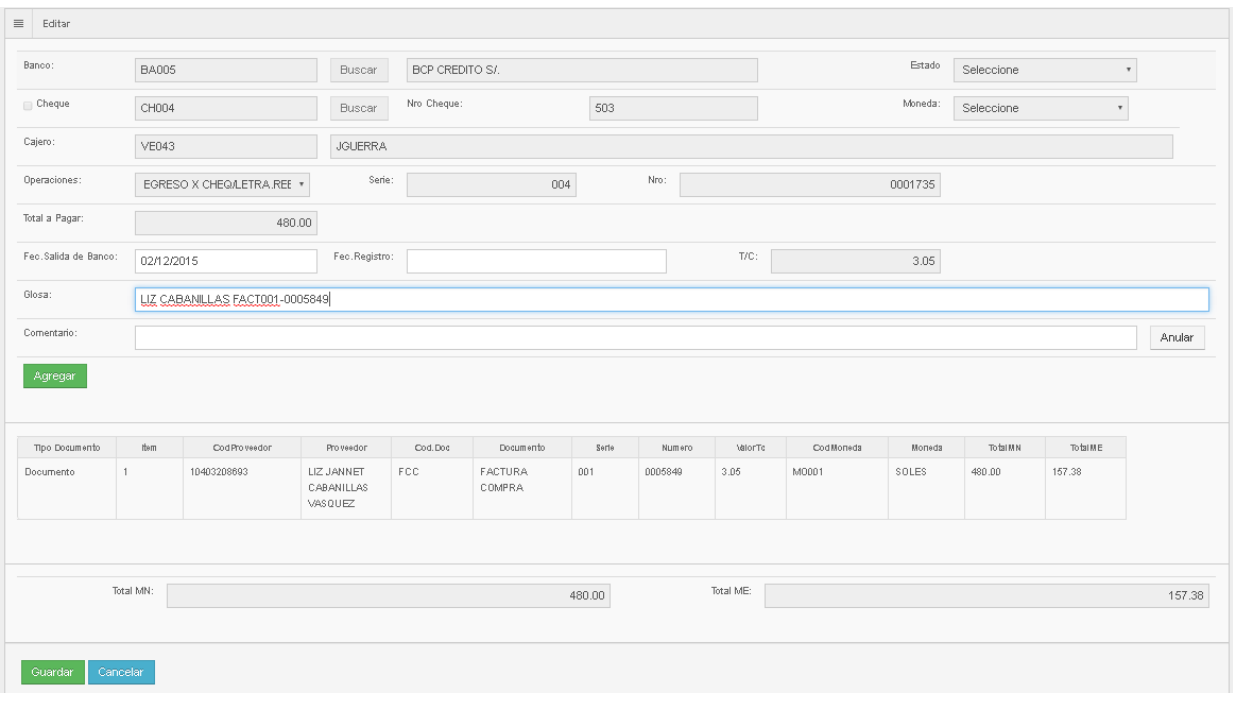

**Interfaz de Gestión de Pago**

# **5.2.2.9 Especificación de Caso de Uso 09 – Gestionar Bancos**

# **1. Breve Descripción**

El caso de uso permite al asistente contable y jefe de pagos, gestionar los bancos.

# **2. Flujo de Evento**

Evento Disparador: El caso de uso comienza cuando el asistente contable, jefe de pagos selecciona el sub menú Gestionar bancos del Menú Mantenimientos.

#### 2.1. **Flujo Básico <<Gestionar Bancos>>**

2.1.1.El sistema muestra la interfaz de Gestión de Bancos, la interfaz muestra una tabla con el listado de bancos registrados.

El listado contiene los datos de: Código, banco, cta. cte., moneda, cuenta contable.

Incluye los botones Nuevo, Editar, Eliminar y botones de navegación.

- 2.1.2.El asistente contable, jefe de pagos digita los criterios para realizar la búsqueda de los registros de bancos registrados.
- 2.1.3.El Sistema muestra los registros filtrados.
- 2.1.4.Fin de Caso de Uso.

#### 2.2. **Sub Flujo <<Nuevo Banco>>**

2.2.1.El asistente contable, jefe de pagos hace clic en el botón Nuevo.

El sistema muestra una interfaz donde se activan los campos: Banco, abreviatura, moneda, nro. Cta. cte., nro. cta. letras, cta. contable, tipo de caja/banco, sucursal, transfe. X internet. Adicional muestra los botones de Guardar y Cancelar.

El campo código muestra desactivado. El código se autogenera.

- 2.2.2.El asistente contable, jefe de pagos ingresa o digita los campos: Banco, abreviatura, nro. Cta. cte., nro. cta. letras, cta. Contable.
- 2.2.3.El asistente contable, jefe de pagos selecciona: moneda, tipo de caja/banco, sucursal.
- 2.2.4.El asistente contable, jefe de pagos hace clic en el botón Guardar.
	- 2.2.4.1. El sistema verifica y autogenera nuevamente el código del banco.
	- 2.2.4.2. El sistema actualiza y re direcciona a la tabla del listado de bancos.

# 2.3. **Sub Flujo <<Editar Banco>>**

- 2.3.1.El asistente contable, jefe de pagos selecciona el banco registrado a editar.
- 2.3.2.El asistente contable, jefe de pagos hace clic en el botón editar.

El sistema muestra una interfaz donde se activan los campos: Banco, abreviatura, moneda, nro. Cta. cte., nro. cta. letras, cta. contable, tipo de caja/banco, sucursal, transfe. X internet. El campo código se muestra desactivado.

- 2.3.3.Adicional muestra los botones de Guardar y Cancelar.
- 2.3.4.El asistente contable, jefe de pagos hace clic en el botón Guardar.
	- 2.3.4.1. El sistema actualiza y re direcciona a la tabla del listado de bancos.

# 2.4. **Sub Flujo <<Eliminar Banco>>**

- 2.4.1.El asistente contable, jefe de pagos selecciona el banco a eliminar. El asistente contable, jefe de pagos hace clic en el botón Eliminar.
- 2.4.2.El Sistema solicita confirmación para eliminar.
- 2.4.3.Si el asistente contable, jefe de pagos confirma la eliminación.
	- 2.4.3.1. El sistema elimina el banco y actualiza la tabla del listado de bancos.
- 2.4.4.Si el asistente contable, jefe de pagos no confirma, no hace nada.

# **3. Flujos Alternativos**

- 3.1. En el punto 2.1.2. si el sistema no encuentra registros buscados con los criterios ingresados, el sistema mostrará un mensaje **"Banco no Encontrado"**
- 3.2. En el punto 2.2.4. y 2.3.4. si el banco ya existe, el sistema muestra un mensaje **"Ya se encuentra registrado un banco con el mismo nombre"**.
- 3.3. En el punto 2.4.1. si el banco se encuentra relacionado con otro proceso, el sistema muestra un mensaje **"El Banco se encuentra relacionado con otro proceso, no se puede eliminar"**

# **4. Requerimientos Especiales**

4.1. El caso de uso debe estar disponible a través de internet, previo logueo del usuario.

# **5. Pre-condiciones**

- 5.1. El asistente contable, jefe de pagos puede ser Asistente contable o jefe de Pagos.
- 5.2. El asistente contable, jefe de pagos se haya logueado en el sistema
- 5.3. En el punto 2.4.4. el banco no debe tener relación con ningún proceso.

# **6. Post-condiciones**

6.1. En el punto 2.2.4. y 2.3.4. El banco queda registrado en la base de datos.

6.2. En el punto 2.4.4. El banco queda eliminado de la base de datos.

# **7. Prototipos**

Banco

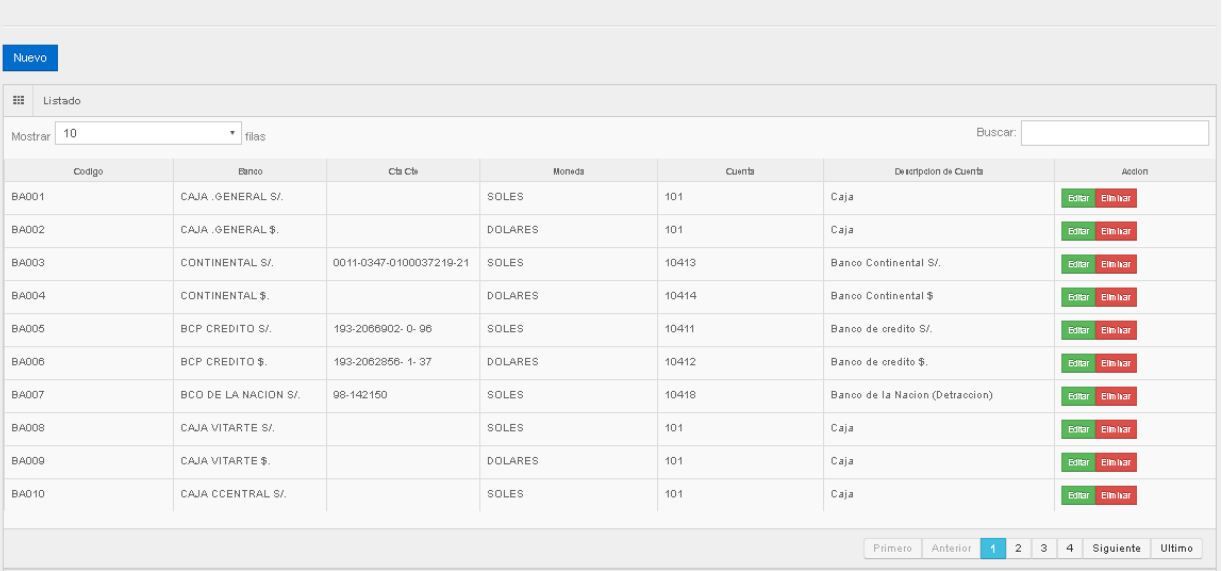

**Interfaz de Listado de Bancos**

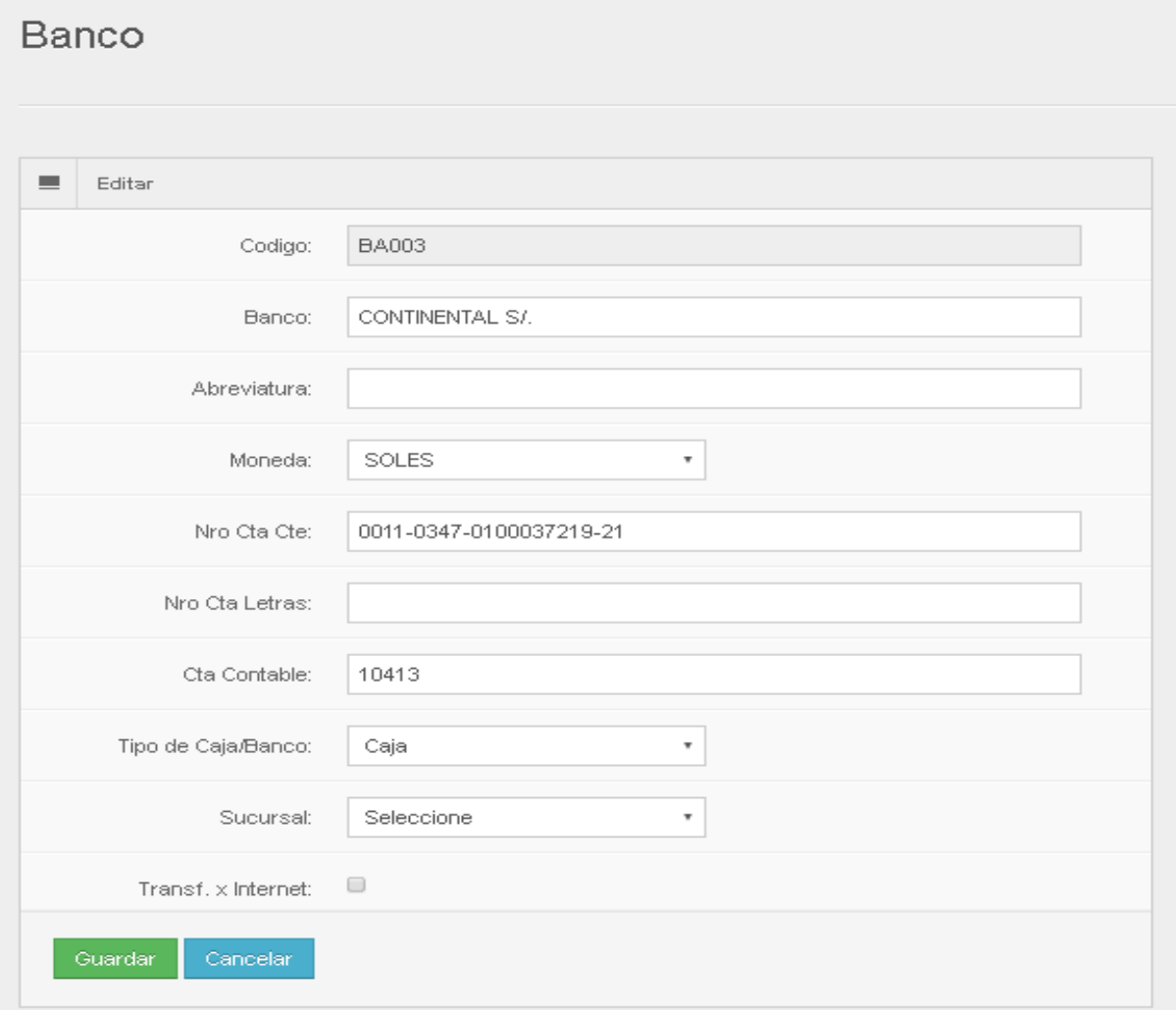

#### **Interfaz de Gestión de Bancos**

## **5.2.2.10 Especificación de Caso de Uso 10 – Gestionar Centro de Costo**

## **1. Breve Descripción**

El caso de uso permite al asistente contable gestionar los centros de costos.

# **2. Flujo de Evento**

Evento Disparador: El caso de uso comienza cuando el asistente contable selecciona el sub menú Gestionar Centro de Costo del Menú Mantenimientos.

#### 2.1. **Flujo Básico <<Gestionar Centro de Costos>>**

- 2.1.1.El sistema muestra la interfaz de Gestión de Centro de Costos, la interfaz muestra una tabla
	- con el listado de centro de costos registrados.
	- El listado contiene los datos de: Código, Centro de Costo.
	- Incluye los botones Nuevo, Editar, Eliminar y botones de navegación.
- 2.1.2.El asistente contable digita los criterios para realizar la búsqueda de los registros de centro de costos registrados.
- 2.1.3.El Sistema muestra los registros filtrados.
- 2.1.4.Fin de Caso de Uso.

#### 2.2. **Sub Flujo <<Nuevo Centro de Costo>>**

2.2.1.El asistente contable hace clic en el botón Nuevo.

El sistema muestra una interfaz donde se activan los campos: Centro de Costo, serie, sucursal, plan de cuentas.

El campo código se muestra desactivado. El código se autogenera.

Adicional muestra los botones de Guardar y Cancelar.

- 2.2.2.El asistente contable ingresa o digita los campos: Centro de costo, serie, plan de cuentas.
- 2.2.3.El asistente contable selecciona: la sucursal.
- 2.2.4.El asistente contable hace clic en el botón Guardar.
	- 1. El sistema verifica y autogenera nuevamente el código del centro de costo.
	- 2. El sistema actualiza y re direcciona a la tabla del listado de centro de costos.

#### 2.3. **Sub Flujo <<Editar Centro de Costo>>**

- 2.3.1.El asistente contable selecciona el centro de costo registrado a editar.
- 2.3.2.El asistente contable hace clic en el botón editar.

El sistema muestra una interfaz donde se activan los campos: Centro de Costo, serie, sucursal, plan de cuentas.

El campo código se muestra desactivado.

- 2.3.3.Adicional muestra los botones de Guardar y Cancelar.
- 2.3.4.El asistente contable hace clic en el botón Guardar.
	- 1. El sistema actualiza y re direcciona a la tabla del listado de centro de costos.
- 2.4. **Sub Flujo <<Eliminar Centro de Costo>>**

2.4.1.El asistente contable selecciona el centro de costo a eliminar.

2.4.2.El asistente contable hace clic en el botón Eliminar.

- 2.4.3.El Sistema solicita confirmación para eliminar.
- 2.4.4.Si el asistente contable confirma la eliminación.
	- 1. El sistema elimina el centro de costo y actualiza la tabla del listado de centro de costos.
- 2.4.5.Si el asistente contable no confirma, no hace nada.

# **3. Flujos Alternativos**

- 3.1. En el punto 2.1.2. si el sistema no encuentra registros buscados con los criterios ingresados, el sistema mostrará un mensaje **"Centro de Costo no Encontrado"**
- 3.2. En el punto 2.2.4. y 2.3.4. si el banco ya existe, el sistema muestra un mensaje **"Ya se encuentra registrado un centro de costo con el mismo nombre"**.
- 3.3. En el punto 2.4.1. si el centro de costo se encuentra relacionado con otro proceso, el sistema muestra un mensaje **"El Centro de costo se encuentra relacionado con otro proceso, no se puede eliminar"**

# **4. Requerimientos Especiales**

4.1. El caso de uso debe estar disponible a través de internet, previo logueo del usuario.

# **5. Pre-condiciones**

- 5.1. El asistente contable se haya logueado en el sistema
- 5.2. En el punto 2.4.4. el centro de costo no debe tener relación con ningún proceso.

# **6. Post-condiciones**

- 6.1. En el punto 2.2.4. y 2.3.4. El centro de costo queda registrado en la base de datos.
- 6.2. En el punto 2.4.4. El centro de costo queda eliminado de la base de datos.

# **7. Prototipos**

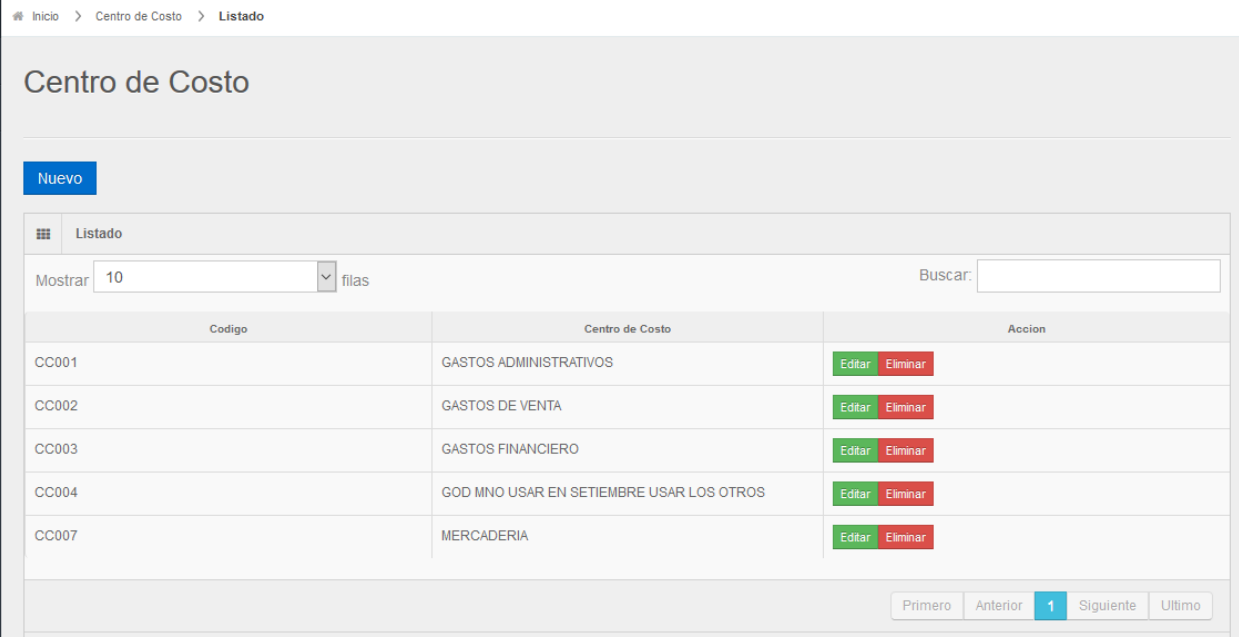

**Interfaz Listado de Centro de Costo**

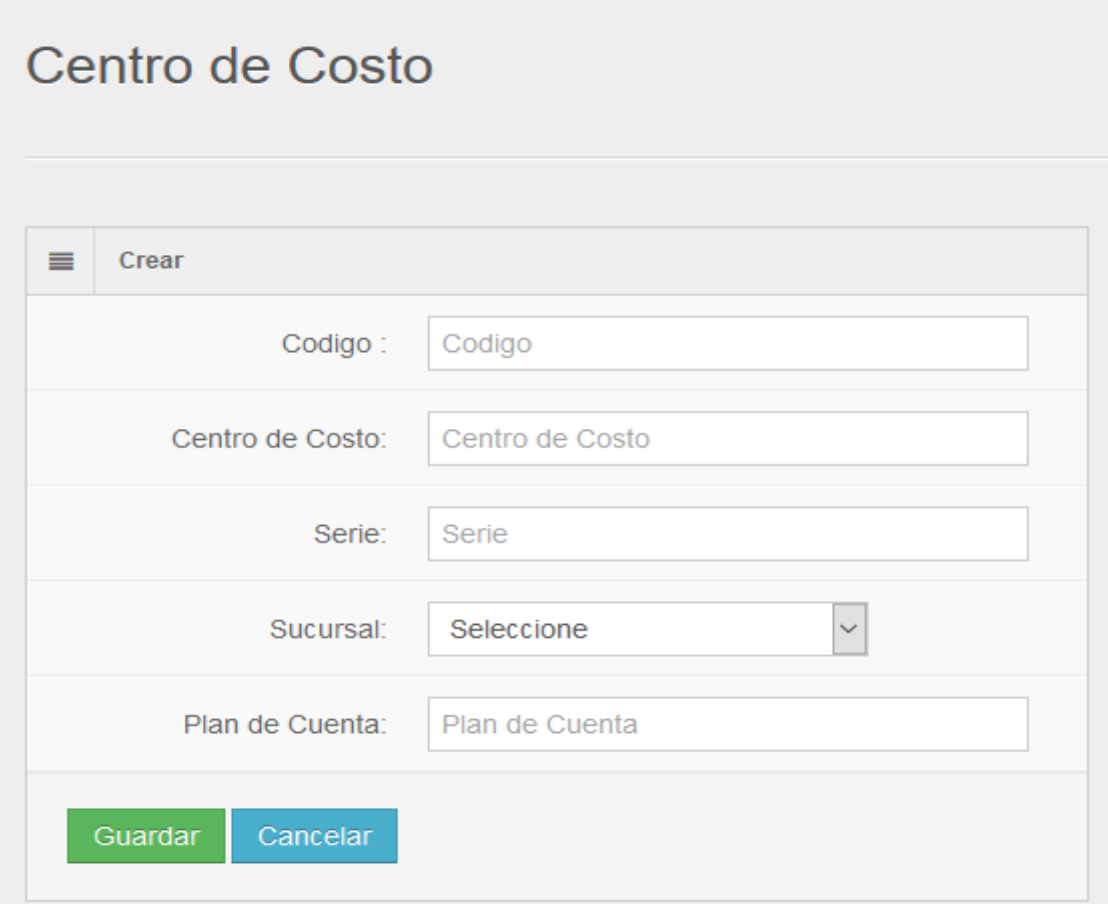

**Interfaz de Gestión de Centro de Costo**

#### **5.2.2.11 Especificación de Caso de Uso 11 – Gestionar Chequera**

#### **1. Breve Descripción**

El caso de uso permite al jefe de pagos gestionar las chequeras.

# **2. Flujo de Evento**

Evento Disparador: El caso de uso comienza cuando el jefe de pagos selecciona el sub menú Gestionar Chequera del Menú Mantenimientos.

# 2.1. **Flujo Básico <<Gestionar Chequera>>**

2.1.1.El sistema muestra la interfaz de Gestión de chequera, la interfaz muestra una tabla con el listado de chequeras registradas.

El listado contiene los datos de: Código, Descripción, nro. Inicial, nro. Final, numerador.

Incluye los botones Nuevo, Editar, Eliminar y botones de navegación.

- 2.1.2.El jefe de pagos digita los criterios para realizar la búsqueda de los registros de chequeras registradas.
- 2.1.3.El Sistema muestra los registros filtrados.
- 2.1.4.Fin de Caso de Uso.
- 2.2. **Sub Flujo <<Nueva Chequera>>**

2.2.1.El jefe de pagos hace clic en el botón Nuevo.

El sistema muestra una interfaz donde se activan los campos: Descripción, nro. Inicial, nro. Final, numerador, banco.

Adicional muestra los botones de Guardar y Cancelar.

- 2.2.2.El jefe de pagos ingresa o digita los campos: Descripción, nro. inicial, nro. final, numerador.
- 2.2.3.El jefe de pagos selecciona: el banco.
- 2.2.4.El jefe de pagos hace clic en el botón Guardar.
	- 2.2.4.1. El sistema actualiza y re direcciona a la tabla del listado de chequeras.

# 2.3. **Sub Flujo <<Editar Chequera>>**

- 2.3.1.El jefe de pagos selecciona la chequera registrada a editar.
- 2.3.2.El jefe de pagos hace clic en el botón editar.

El sistema muestra una interfaz donde se activan los campos: El sistema muestra una interfaz

donde se activan los campos: Descripción, nro. Inicial, nro. Final, numerador, banco.

- 2.3.3.Adicional muestra los botones de Guardar y Cancelar.
- 2.3.4.El jefe de pagos hace clic en el botón Guardar.
	- 2.3.4.1. El sistema actualiza y re direcciona a la tabla del listado de chequeras.

#### 2.4. **Sub Flujo <<Eliminar Chequera>>**

- 2.4.1.El jefe de pagos selecciona la chequera a eliminar.
- 2.4.2.El jefe de pagos hace clic en el botón Eliminar.
- 2.4.3.El Sistema solicita confirmación para eliminar.
- 2.4.4.Si el jefe de pagos confirma la eliminación.
	- 2.4.4.1. El sistema elimina la chequera y actualiza la tabla del listado de chequeras.

2.4.5.Si jefe de pagos no confirma, no hace nada.

# **3. Flujos Alternativos**

- 3.1. En el punto 2.1.2. si el sistema no encuentra registros buscados con los criterios ingresados, el sistema mostrará un mensaje **"Chequera no Encontrado"**
- 3.2. En el punto 2.2.4. y 2.3.4. si la chequera ya existe, el sistema muestra un mensaje **"Ya se encuentra registrado la chequera con el mismos datos"**.
- 3.3. En el punto 2.4.1. si la chequera se encuentra relacionado con otro proceso, el sistema muestra un mensaje **"La Chequera se encuentra relacionado con otro proceso, no se puede eliminar"**

# **4. Requerimientos Especiales**

4.1. El caso de uso debe estar disponible a través de internet, previo logueo del usuario.

# **5. Pre-condiciones**

- 5.1. El jefe de pagos se haya logueado en el sistema
- 5.2. En el punto 2.4.4. la chequera no debe tener relación con ningún proceso.

# **6. Post-condiciones**

6.1. En el punto 2.2.4. y 2.3.4. la chequera queda registrado en la base de datos.

6.2. En el punto 2.4.4. la chequera queda eliminado de la base de datos.

# **7. Prototipos**

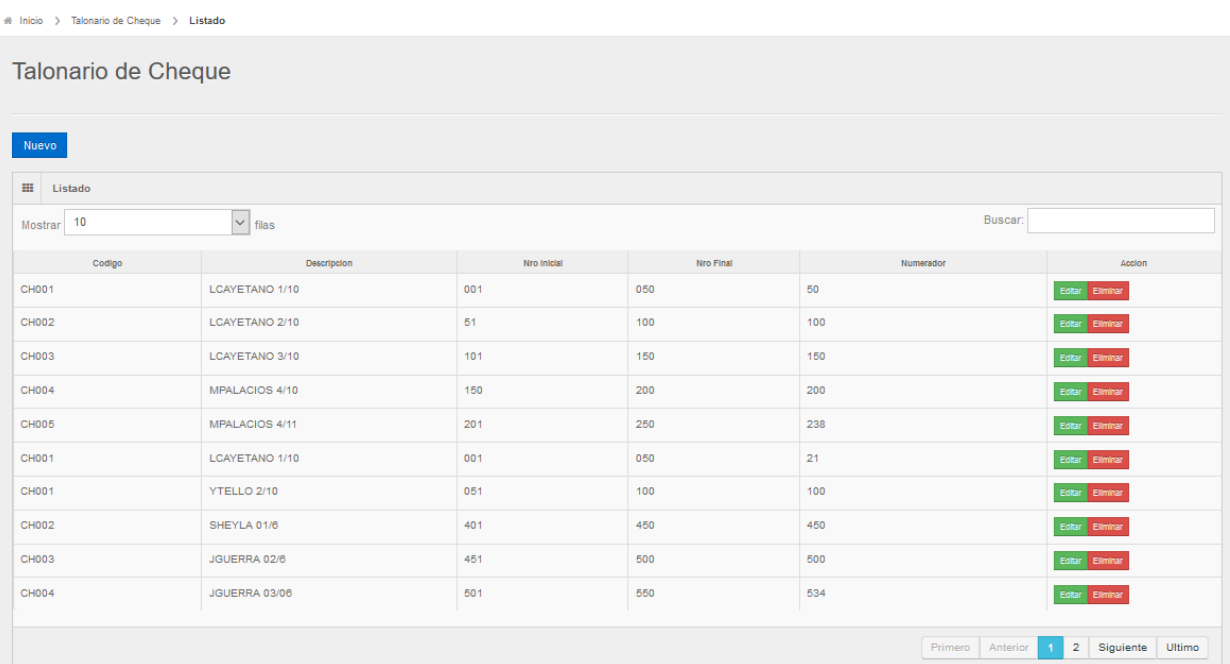

#### **Interfaz de Listado de Chequera**

# Inicio > Cheque > Crear

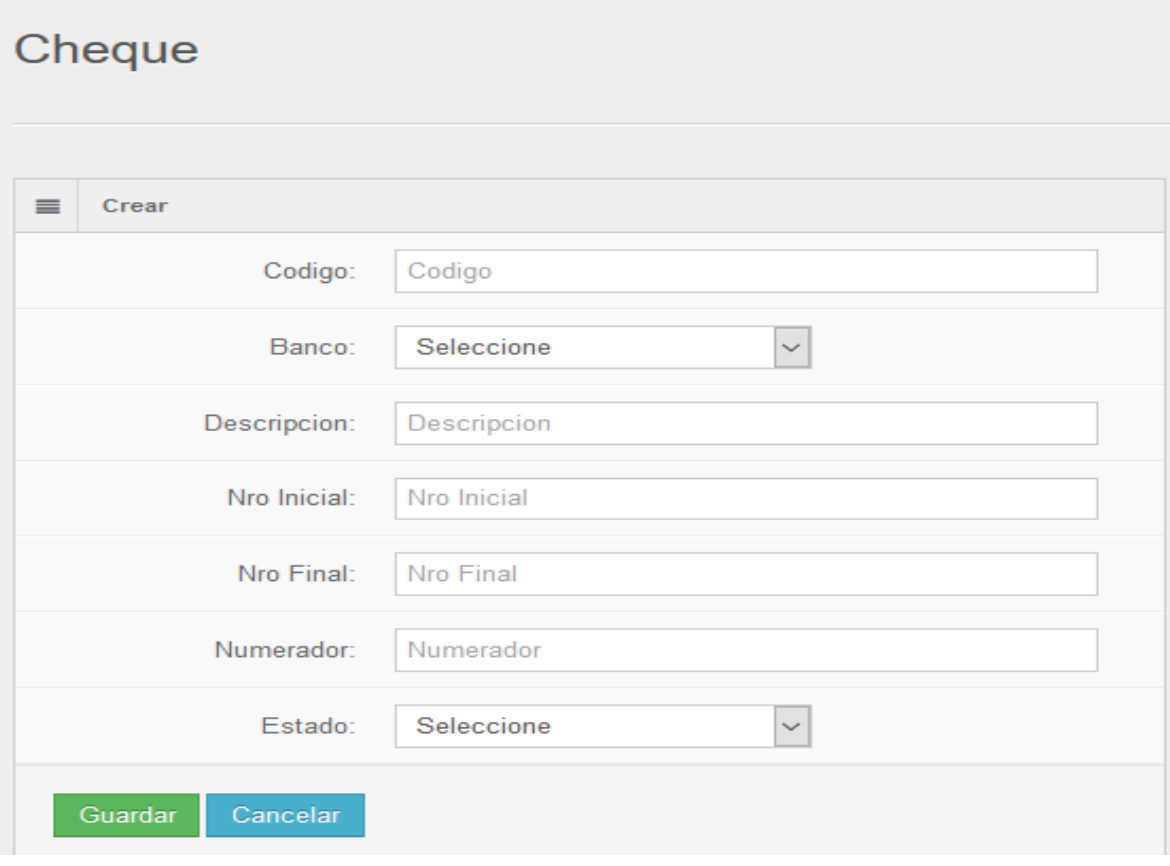

**Interfaz de Gestionar Chequera**

# **5.2.2.12 Especificación de Caso de Uso 12 – Gestionar Proveedores**

## **1. Breve Descripción**

El caso de uso permite al jefe de compras gestionar los proveedores.

#### **2. Flujo de Evento**

Evento Disparador: El caso de uso comienza cuando el jefe de compras selecciona el sub menú Gestionar Proveedores del Menú Mantenimientos.

#### 2.1. **Flujo Básico <<Gestionar Proveedores>>**

2.1.1.El sistema muestra la interfaz de Gestión de proveedores, la interfaz muestra una tabla con el

listado de proveedores registrados.

El listado contiene los datos de: Código, Proveedor, Teléfono, Ruc.

Incluye los botones Nuevo, Editar, Eliminar y botones de navegación.

- 2.1.2.El jefe de compras digita los criterios para realizar la búsqueda de los registros de proveedores registrados.
- 2.1.3.El Sistema muestra los registros filtrados.
- 2.1.4.Fin de Caso de Uso.

#### 2.2. **Sub Flujo <<Nueva Proveedor>>**

2.2.1.El jefe de compras hace clic en el botón Nuevo.

El sistema muestra una interfaz donde se activan los campos: Código, Ape. Paterno, Ape. Materno, 1er Nombre, 2do Nombre, Razón Social, N. Comercial, Dirección, RUC, Teléfono, Fax, Empleado, Email, Pagina Web, Nombre Contacto, Telf. Contacto, Email Contacto, Nro. Registro (Transporte), Línea Crédito S/, Comentario, Cuenta Contable, Pago x Transf. Internet, Estado.

Adicional muestra los botones de Guardar y Cancelar.

- 2.2.2.El jefe de compras ingresa o digita los campos.
- 2.2.3.El jefe de compras hace clic en el botón Guardar.

2.2.3.1. El sistema actualiza y re direcciona a la tabla del listado de proveedores.

## 2.3. **Sub Flujo <<Editar Proveedor>>**

- 2.3.1.El jefe de compras selecciona el proveedor registrado a editar.
- 2.3.2.El jefe de compras hace clic en el botón editar.
	- El sistema muestra una interfaz donde se activan los campos: El sistema muestra una interfaz donde se activan los campos: Ape. Paterno, Ape. Materno, 1er Nombre, 2do Nombre, Razón Social, N. Comercial, Dirección, RUC, Teléfono, Fax, Empleado, Email, Pagina Web, Nombre Contacto, Telf. Contacto, Email Contacto, Nro. Registro (Transporte), Línea Crédito S/, Comentario, Cuenta Contable, Pago x Transf. Internet, Estado.
- 2.3.3.Adicional muestra los botones de Guardar y Cancelar.
- 2.3.4.El jefe de compras hace clic en el botón Guardar.
	- 2.3.4.1. El sistema actualiza y re direcciona a la tabla del listado de proveedores.

# 2.4. **Sub Flujo <<Eliminar Proveedor>>**

- 2.4.1.El jefe de compras selecciona el proveedor a eliminar.
- 2.4.2.El jefe de compras hace clic en el botón Eliminar.
- 2.4.3.El Sistema solicita confirmación para eliminar.
- 2.4.4.Si el jefe de compras confirma la eliminación.
	- 2.4.4.1. El sistema elimina el proveedor y actualiza la tabla del listado de proveedores.
- 2.4.5.Si el jefe de compras no confirma, no hace nada.

## **3. Flujos Alternativos**

- 3.1. En el punto 2.1.2. si el sistema no encuentra registros buscados con los criterios ingresados, el sistema mostrará un mensaje **"Proveedor no Encontrado"**
- 3.2. En el punto 2.2.4. y 2.3.4. si el proveedor ya existe, el sistema muestra un mensaje **"Ya se encuentra registrado un proveedor con el mismo nombre o ruc"**.
- 3.3. En el punto 2.4.1. si el proveedor se encuentra relacionado con otro proceso, el sistema muestra un mensaje **"El Proveedor se encuentra relacionado con otro proceso, no se puede eliminar"**

# **4. Requerimientos Especiales**

4.1. El caso de uso debe estar disponible a través de internet, previo logueo del usuario.

#### **5. Pre-condiciones**

- 5.1. El jefe de compras se haya logueado en el sistema
- 5.2. En el punto 2.4.4. el proveedor no debe tener relación con ningún proceso.

## **6. Post-condiciones**

- 6.1. En el punto 2.2.3. y 2.3.4. el proveedor queda registrado en la base de datos.
- 6.2. En el punto 2.4.4. el proveedor queda eliminado de la base de datos.

# **7. Prototipos**

Proveedor

| Nuevo                   |                                   |           |                                       |                                                 |  |  |  |  |  |
|-------------------------|-----------------------------------|-----------|---------------------------------------|-------------------------------------------------|--|--|--|--|--|
| $\mathbb{H}$<br>Listado |                                   |           |                                       |                                                 |  |  |  |  |  |
| 10<br>Mostrar           | $^*$ filas                        |           |                                       | Buscar: ferret                                  |  |  |  |  |  |
| Codigo                  | Proveedor                         | Teleforto | Ruc                                   | Accion                                          |  |  |  |  |  |
| 10072526151             | FERRETERIA "LA CATALICA"          |           | 10072526151                           | <b>Botter Ellmhar</b>                           |  |  |  |  |  |
| 10076334248             | FERRETERIA Y SERVICIOS EN GENERAL |           | 10076334248                           | <b>Boltar Ellmhar</b>                           |  |  |  |  |  |
| 10076549678             | FERRETERIA " CONTRERAS"           |           | 10076549678                           | <b>Bdftar</b> Eliminar                          |  |  |  |  |  |
| 10076613520             | FERRETERIA "ARMAS"                |           | 10076613520                           | <b>Botter Eliminar</b>                          |  |  |  |  |  |
| 10080757137             | FERRETERIA "SARITA"               |           | 10080757137                           | <b>Botter Elmhar</b>                            |  |  |  |  |  |
| 10091487867             | FERRETERIA " SANTA ROSA"          |           | 10091487867                           | <b>Bdftar</b> Eliminar                          |  |  |  |  |  |
| 10097612272             | FERRETERIA COMERCIAL "COCO PEREZ" |           | 10097612272                           | <b>Botter Eliminar</b>                          |  |  |  |  |  |
| 10097638506             | FERRETERIA "PEREZ"                |           | 10097638506                           | <b>Botter Elimiter</b>                          |  |  |  |  |  |
| 10099459986             | FERRETERIA DANUSKA                |           | 10099459986                           | <b>Bdftar</b> Eliminar                          |  |  |  |  |  |
| 10104942941             | FERRETERIA "SAN JUAN"             |           | 10104942941                           | <b>Boltar Elimhar</b>                           |  |  |  |  |  |
|                         |                                   |           | Primero<br>Anterior<br>$\overline{A}$ | $2 \mid 3 \mid 4 \mid 5$<br>Siguiente<br>Ultimo |  |  |  |  |  |

**Interfaz de Listado de Proveedores**

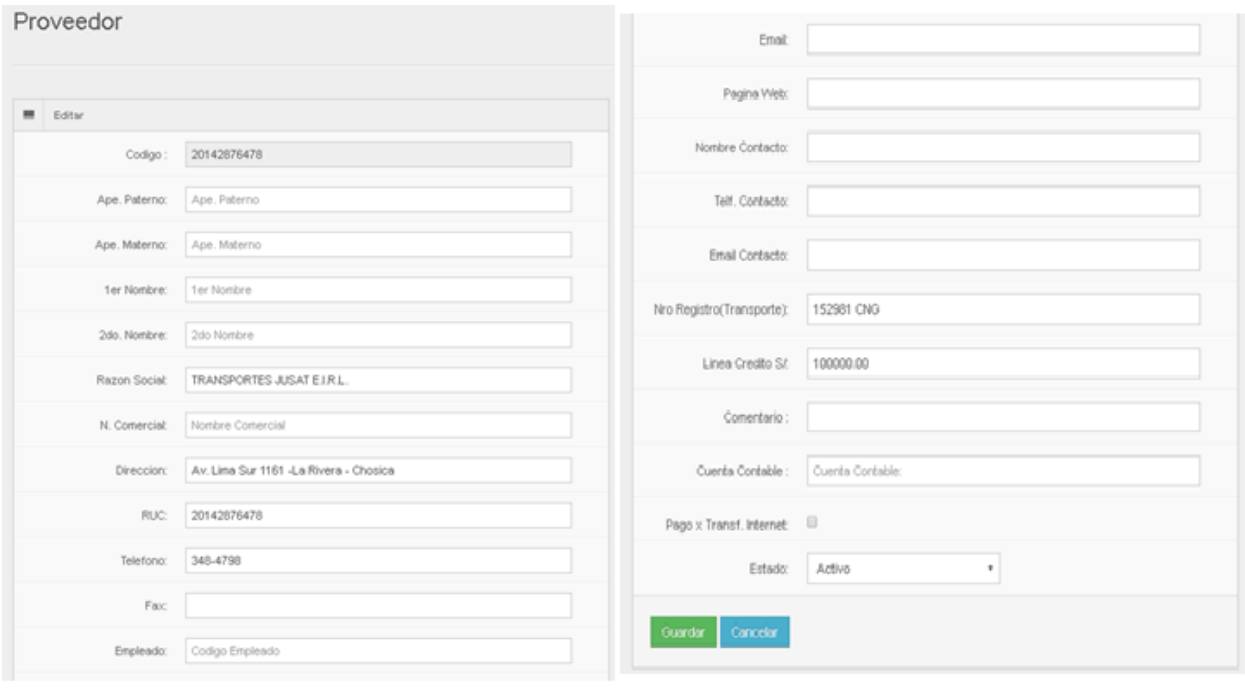

**Interfaz de Gestionar Proveedores**

# **5.2.2.13 Especificación de Caso de Uso 13 – Loguear Usuario**

## **1. Breve Descripción**

El caso de uso permite validar el usuario antes de ingresar al sistema

#### **2. Flujo de Evento**

Evento Disparador: El caso de uso comienza cuando los actores desean ingresar al sistema para hacer consultas o ejecutar los procesos.

#### 2.1. **Flujo Básico <<Loguear Usuario>>**

- 2.1.1.El usuario digita su usuario.
- 2.1.2.El usuario digita su contraseña.
- 2.1.3.El usuario hace clic en el botón Iniciar Sesión.
	- 2.1.3.1. El Sistema valida el usuario y contraseña en la base de datos.
- 2.1.4.El sistema ingresara a la interfaz principal del sistema.
- 2.1.5.Fin del caso de uso.

## 3. **Flujos Alternativos <<Usuario o Contraseña Incorrecto>>**

3.1. En el punto 2.1.3.1. del Flujo Básico, si el Usuario o Contraseña es incorrecto, el sistema muestra el mensaje "Usuario o Contraseña Incorrecto". El Flujo continúa en el punto 2.1.1.

# **4. Requerimientos Especiales**

4.1. El caso de uso debe estar disponible a través de internet.

#### **5. Pre-condiciones**

- 5.1. El usuario debe estar registrado en la base de datos del sistema.
- 5.2. El usuario debe estar activo en la base de datos del sistema.

#### **6. Post-condiciones**

- 6.1. El usuario muestra la pantalla principal del sistema.
- **7. Prototipos**

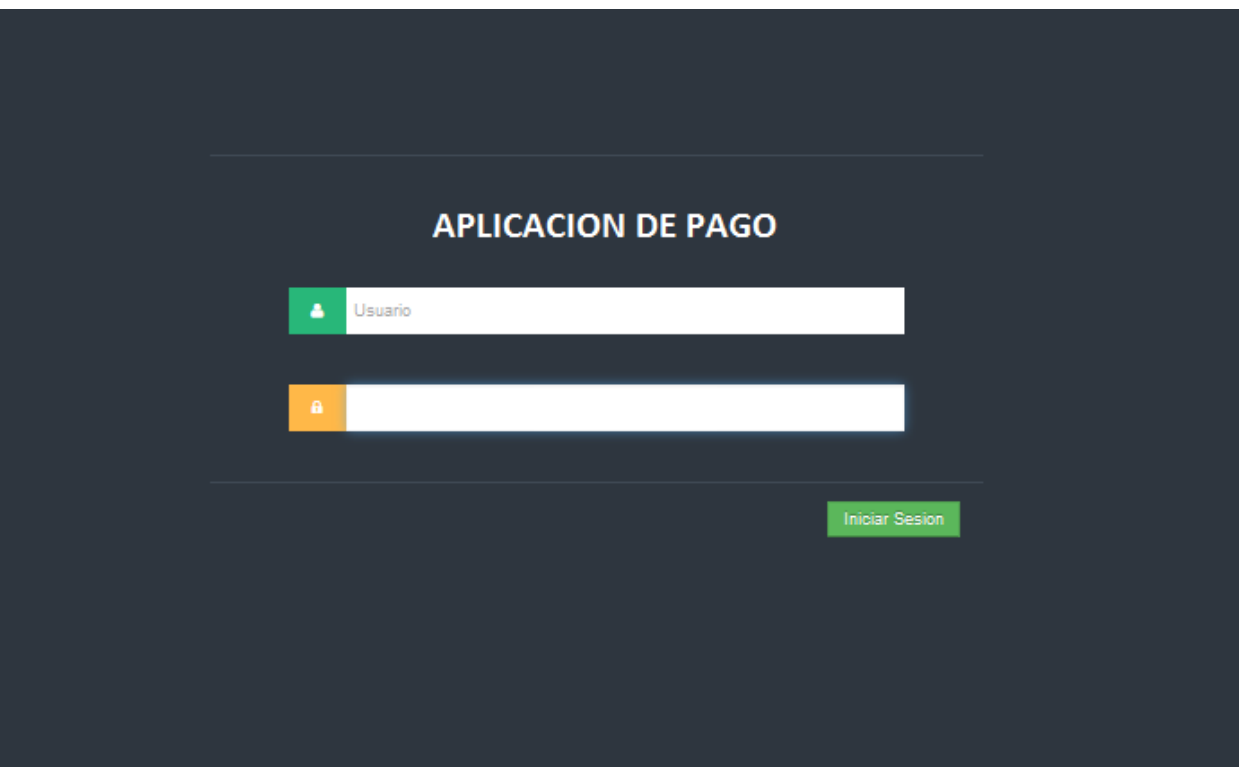

# **Interfaz de Loguear Usuario**

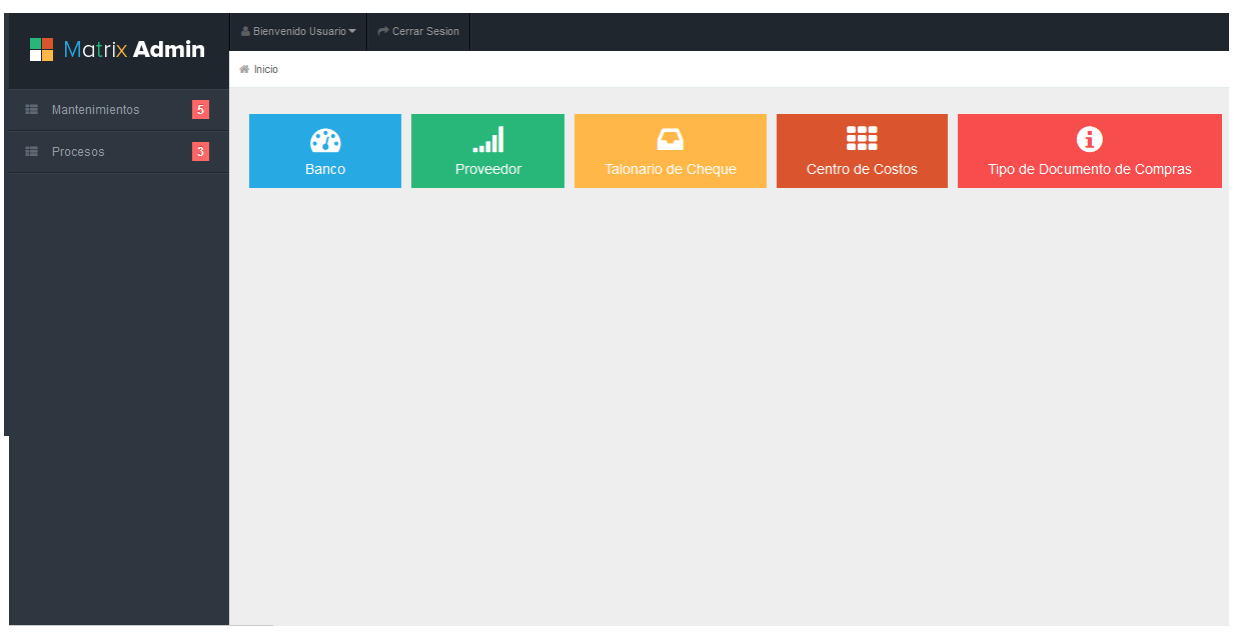

#### **Interfaz de Menús Principal**

# **5.2.2.14 Especificación de Caso de Uso 14 – Aprobación de Cheque**

**1. Breve Descripción**

El caso de uso permite al jefe de pagos aprobar y/o anular los cheques.

**2. Flujo de Evento**

Evento Disparador: El caso de uso comienza cuando el jefe de pagos selecciona el sub menú Aprobar Cheques del Menú Procesos.

# 2.1. **Flujo Básico <<Gestión de Aprobación de Cheque>>**

2.1.1.El sistema muestra la interfaz de Aprobar Cheque, la interfaz muestra una tabla con el listado de cheques pendientes por aprobar.

El listado contiene los datos de: Banco, Numero Cheque, Boucher, Proveedor, Fecha Emisión, Fecha Uso, Total Importe.

Incluye los botones Aprobar, Anular, Detalle y botones de navegación.

- 2.1.2.El jefe de pagos digita los criterios para realizar la búsqueda de los registros de cheques pendientes.
- 2.1.3.El Sistema muestra los registros filtrados.
- 2.1.4.Fin de Caso de Uso.

# 2.2. **Sub Flujo <<Aprobar Cheque>>**

- 2.2.1.El jefe de pagos hace clic en el botón Aprobar.
- 2.2.2.El Sistema muestra un cuadro de confirmación
	- 2.2.2.1. Si el jefe de pagos hace clic en aceptar, el sistema aprueba el cheque, cambiando de estado ha aprobado.
	- 2.2.2.2. El sistema actualiza la tabla del listado de cheques pendientes por aprobar.
	- 2.2.2.3. Si el jefe de pagos hace clic en cancelar, el sistema no hace nada.

# 2.3. **Sub Flujo <<Anular Cheque>>**

- 2.3.1.El jefe de pagos hace clic en el botón Anular.
- 2.3.2.El Sistema muestra un cuadro de confirmación
	- 2.3.2.1. Si el jefe de pagos hace clic en aceptar, el sistema anula el cheque, cambiando de estado ha anulado.
	- 2.3.2.2. El sistema actualiza la tabla del listado de cheques pendientes por aprobar.
	- 2.3.2.3. Si el jefe de pagos hace clic en cancelar, el sistema no hace nada.

# 2.4. **Sub Flujo <<Ver Detalle de Cheque>>**

- 2.4.1.El jefe de pagos selecciona el cheque para ver su detalle.
- 2.4.2.El jefe de pagos hace clic en el botón Ver Detalle.
- 2.4.3.El Sistema muestra la interfaz en otra pestaña donde se muestra toda la información del cheque.

# **3. Flujos Alternativos**

- 3.1. En el punto 2.1.2. si el sistema no encuentra registros buscados con los criterios ingresados, el sistema mostrará un mensaje **"Cheques no Encontrado"**
- 3.2. En el punto 2.2.1. si el banco seleccionado no cuenta con saldo para la fecha de pago, el sistema mostrará un mensaje **"El Banco no cuenta con Saldo Disponible para la Fecha de Pago"**

# **4. Requerimientos Especiales**

4.1. El caso de uso debe estar disponible a través de internet, previo logueo del usuario.

# **5. Pre-condiciones**

- 5.1. El jefe de pagos se haya logueado en el sistema
- 5.2. El listado solo mostrara cheques pendientes por aprobar o anular.
- 5.3. En el punto 2.4.3. muestra el cheque con los campos desactivados y no se pueda modificar.

# **6. Post-condiciones**

- 6.1. En el punto 2.2.2.2. el cheque cambia de estado en la base de datos a aprobado.
- 6.2. En el punto 2.3.2.1. el cheque cambia de estado en la base de datos a anulado.

# **7. Prototipos**

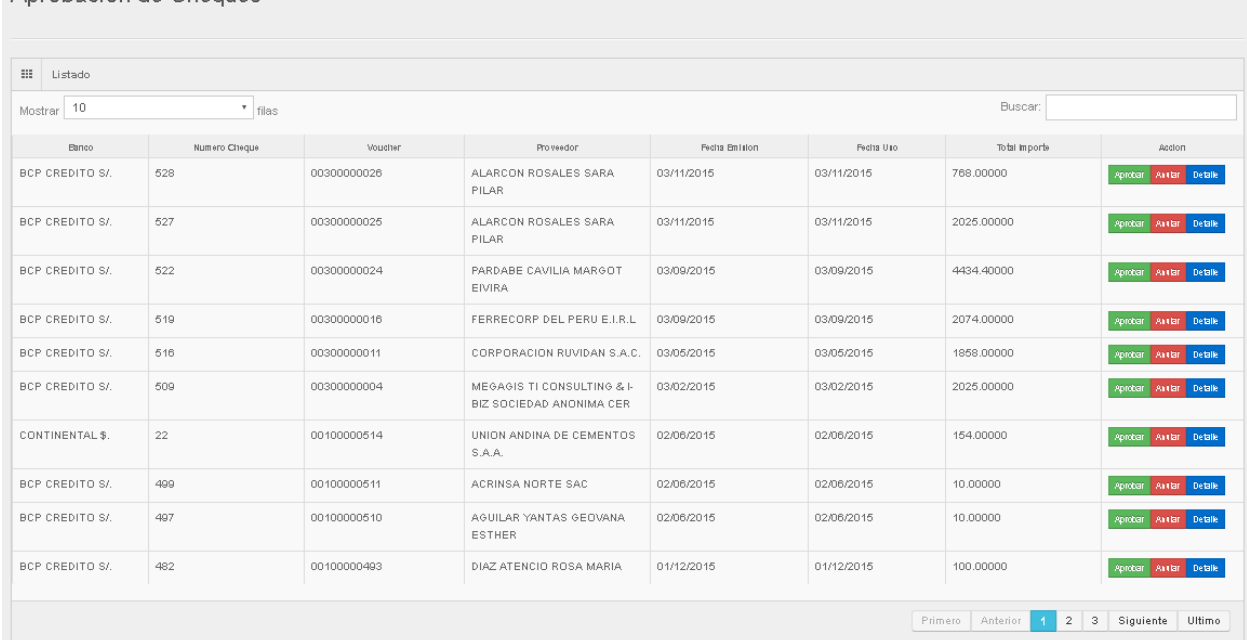

**Interfaz de Aprobación de Cheques**

# **5.3 Modelo de Datos**

Modelo de Datos de la aplicación web pagos a proveedores; en la tabla precompracab se almacena las órdenes de compra y de servicios que viene de otro sistema, para el proceso de registro de documento de compra usamos las tablas (provisioncab, provisiondet y detracción), para el proceso de aprobación de documento de compra usamos las tablas (cuentaxpagarcab, movimientocab y movimientodet), para el proceso de programación de pago usamos la tabla (programacionpago), para los proceso de emisión y aprobación de cheque usamos la tabla (precheque), para el proceso de pagos o amortización de cuenta por pagar usamos las tablas (cuentaxpagardet, movimientosaldobanco, movimientocab, movimientodet). Las tablas movimientocab y movimientodet se registran los asientos contables según sea el proceso para luego ser consumido por otro sistema que la empresa tiene, en todos los procesos y transacciones usamos la tabla (sucesos) para registrar las auditorias.

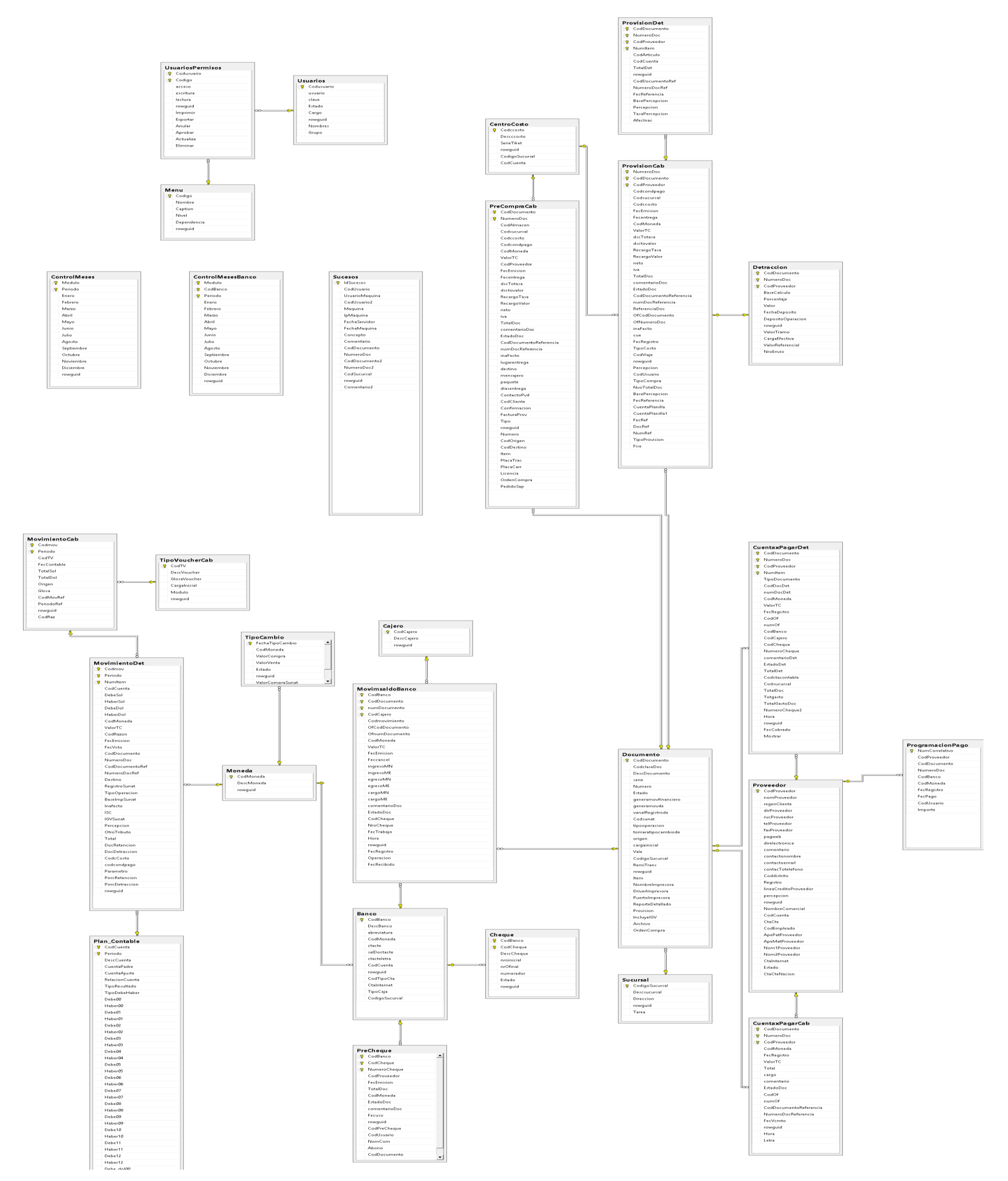

**Figura 5-10: Modelo de Datos [Fuente: Propia]**

# **5.4 Diagrama de Componentes**

Este diagrama muestra los componentes de la aplicación que se necesita para su correcto funcionamiento.

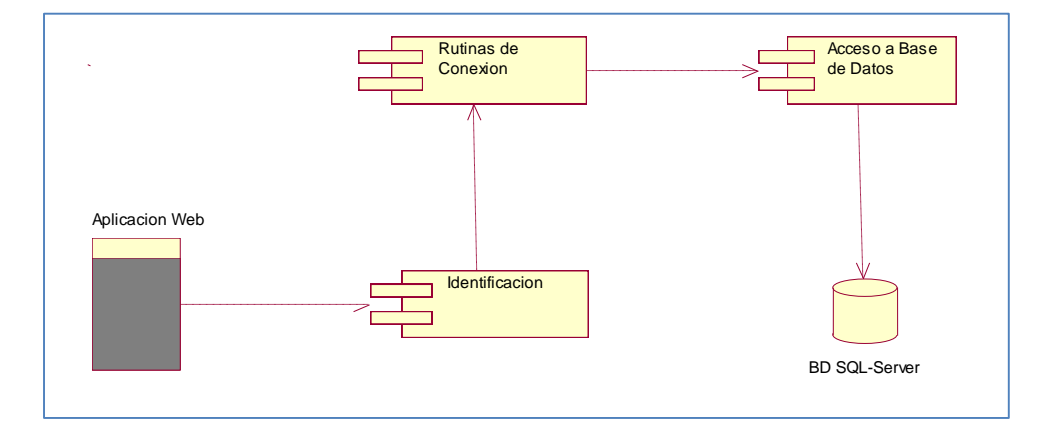

**Figura 5-11: Diagrama de Componentes [Fuente: Propia].**

# **5.5 Diagrama de Despliegue**

La aplicación básicamente se monta sobre dos servidores físicos, el de la base de datos y el servidor de la aplicación (IIS), para luego ser consumido a través de un navegador ya se Chrome, IE o Firefox.

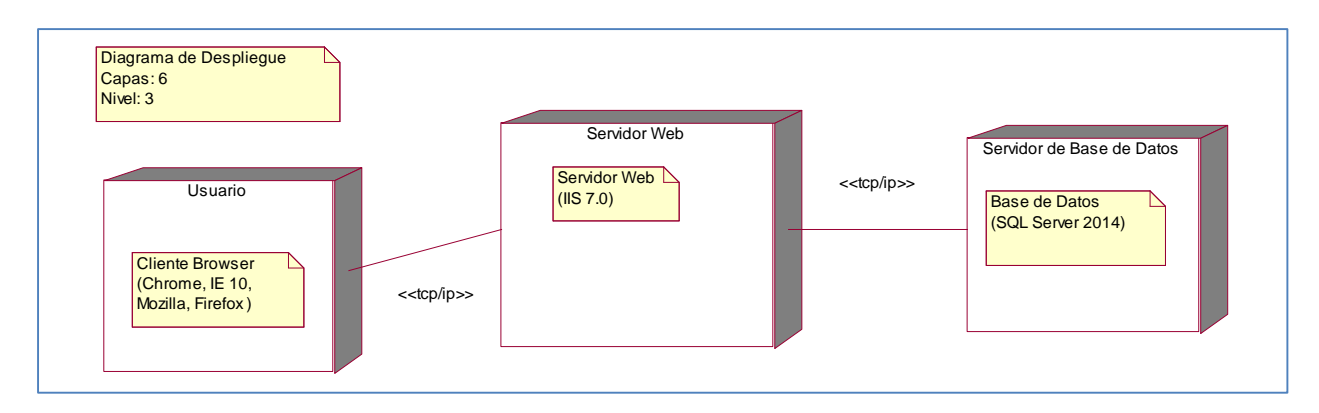

**Figura 5-12: Diagrama de Despliegue [Fuente: Propia].**

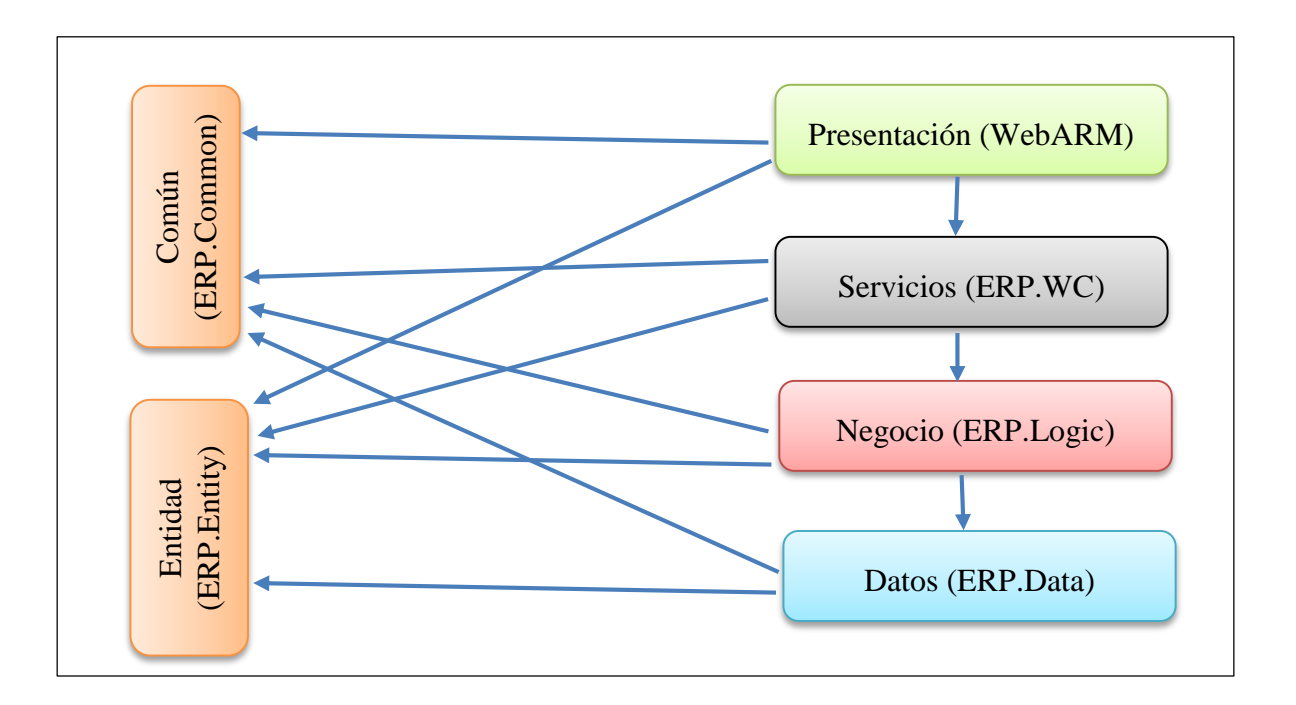

**Figura 5-13: Diagrama de Capas [Fuente: Propia].**

- Entidad (ERP.Entity Capa de entidades): En esta capa se encontrará cada una de las tablas de la base de datos, convertidas en clases con sus respectivas propiedades. Esta capa interactúa con la capa de acceso a datos, negocio, servicios y presentación.
- Común (ERP.Comun Utilitarios): En esta capa se encontrará funciones de validaciones de tipos de datos, enumeraciones, constantes, utilitarios etc. Esta capa interactúa con la capa de acceso a datos, negocio, servicios y presentación.
- Datos (ERP.Data Capa de acceso a datos): En esta capa se implementa todas las sentencias SQL, también se hace uso de procedimientos almacenados, vistas, funciones que pueda tener la base de datos. Esta capa interactúa con la base datos, entidades, capa de lógica de negocio y común.
- Negocio (ERP.Logic Capa de lógica de negocio): En esta capa se implementa todas las reglas de negocio, reglas que se debe de cumplir antes de llevar a cabo una acción. Esta capa interactúa con la capas de servicio, acceso a datos, entidades y común.
- Servicio (ERP.WC Capa de servicio): En esta capa se encuentra los servicios que no permite programar usando contratos, es decir que puedo cambiar la forma en que mi lógica de negocios este programada sin necesidad de solicitarle a los consumidores del servicio que realicen cambio alguno en sus sistemas, siempre y cuando no afecte al contrato o interface. Esta capa interactúa con las capas de entidades, negocio, común y presentación.
- Presentación (WebARM Capa de presentación): En esta capa se implementa toda la interfaz gráfica, es decir vistas html, cshtml, javascript, jquery, que interactúa directamente con el usuario final. Esta capa se relaciona con la capa entidad, común y servicio.

# **Capítulo 6: RESULTADOS**

A continuación se sustentará el cumplimiento de los indicadores de calidad mencionados en los objetivos, y descritas en las bases teóricas del presente trabajo.

# **Mantenibilidad**

Según María Antonieta Abud Figueroa (2011), Se refiere a los atributos que permiten medir el esfuerzo necesario para realizar modificaciones al software, ya sea por la corrección de errores o por el incremento de funcionalidad.

Pregunta en la encuesta:

¿Cuantas modificaciones y/o correcciones de errores se solicitaron al área de sistema con respecto a la aplicación web de pagos a proveedores?

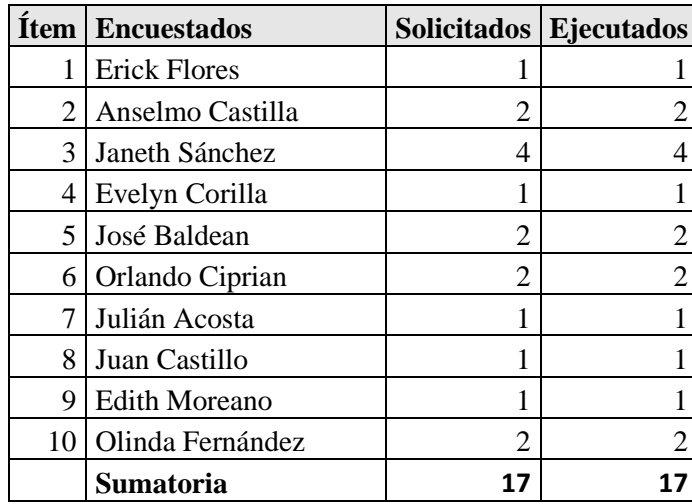

#### **Tabla 8: Mantenibilidad, Resultados [Fuente Propia]**

Aplicamos los resultados en la fórmula:

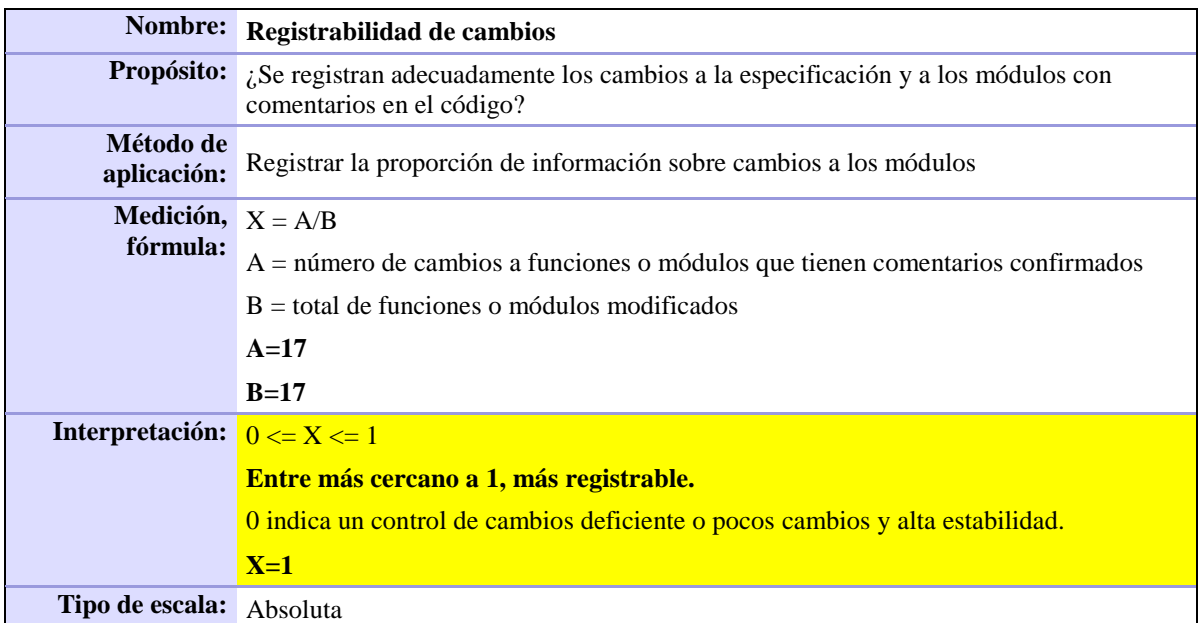

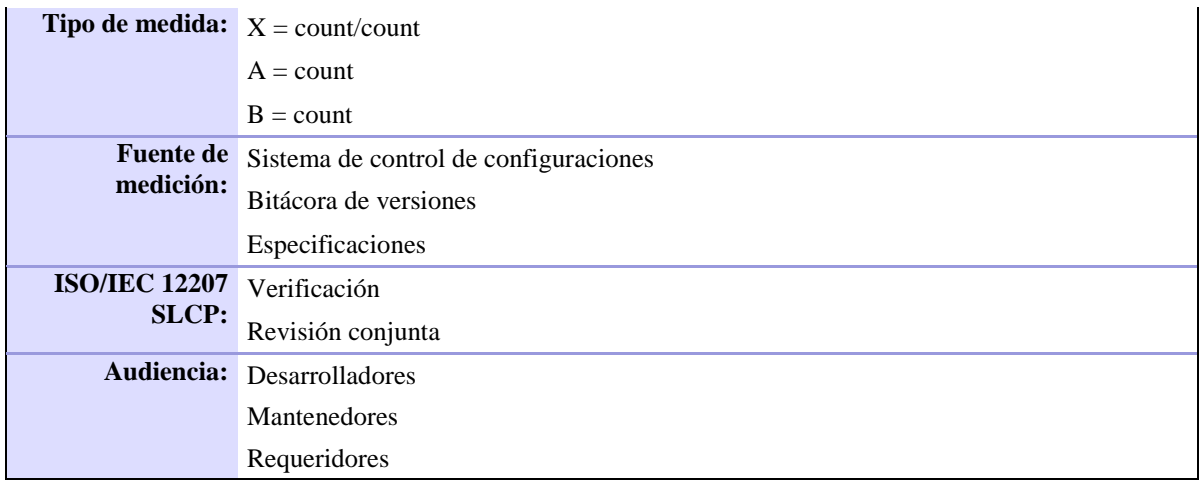

# **Usabilidad**

Según María Antonieta Abud Figueroa (2011), Consiste de un conjunto de atributos que permiten evaluar el esfuerzo necesario que deberá invertir el usuario para utilizar el sistema.

Donde podemos decir que el sistema si cumplió con el indicador de usabilidad.

- Su diseño del interfaz del sistema permite la navegación clara, fácil aprendizaje, comprensión y operatividad que el usuario necesita.
- Los colores, fuentes y tamaños utilizados en las interfaces son legibles.

¿Cuantas funcionalidades u opciones evidentes interpretas en la aplicación web de pagos a proveedores?

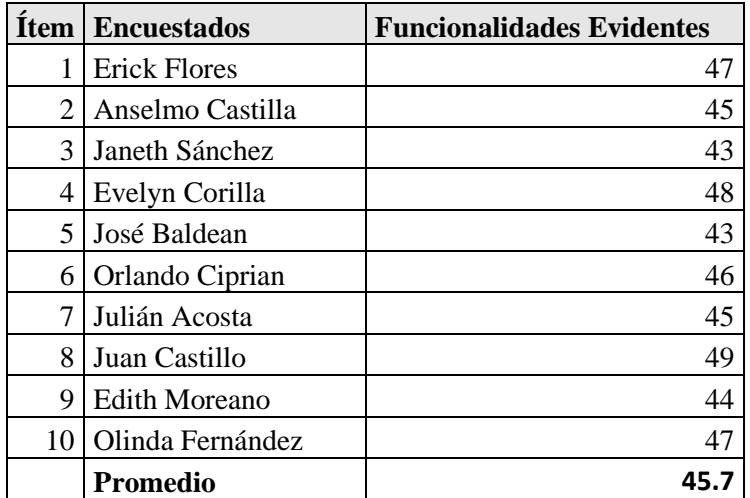

# **Tabla 9: Usabilidad, Resultados [Fuente propia]**

Aplicamos los resultados en la fórmula:

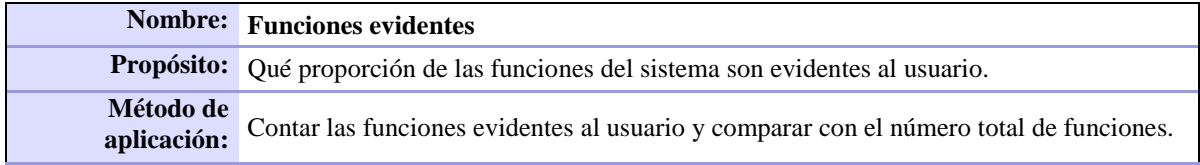

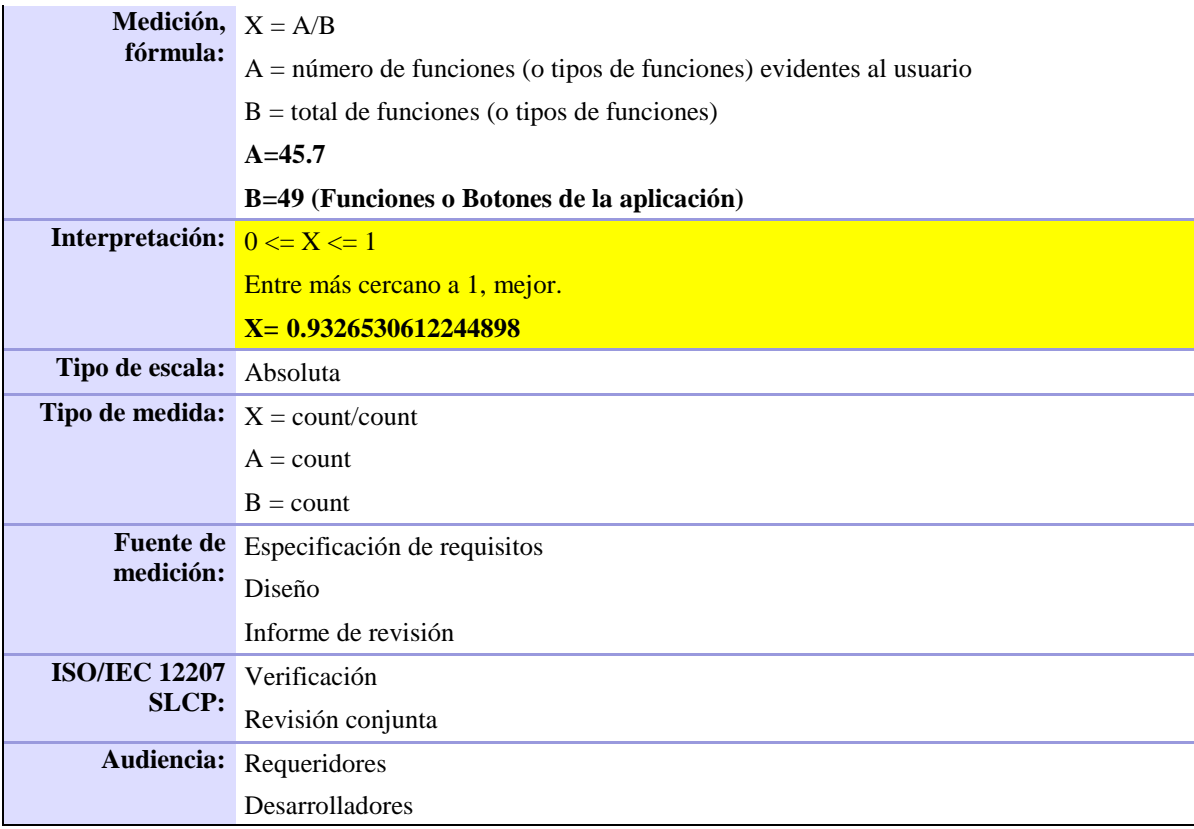

# **Funcionalidad**

Según María Antonieta Abud Figueroa (2011), En este grupo se conjunta una serie de atributos que permiten calificar si un producto de software maneja en forma adecuada el conjunto de funciones que satisfagan las necesidades para las cuales fue diseñado.

El sistema permite a la recepcionista:

Gestionar los documentos de compra.

El sistema permite al jefe de compras:

- Aprobar los documentos de compras
- Gestionar los proveedores

El sistema permite al asistente contable

- Gestionar programación de pago
- Emitir los cheques de pago
- Gestionar Pagos.
- Gestionar Centro de Costos
- Gestionar Bancos

El Sistema permite al jefe de pagos

- Gestionar Chequeras
- Aprobar los cheques emitidos
- Gestionar Bancos
¿Cuantas funcionalidades faltan implementar según las especificaciones de caso de uso escritas con respecto a sus subprocesos?

|    | <b>Item   Encuestados</b> | <b>Faltantes</b> |
|----|---------------------------|------------------|
| 1  | <b>Erick Flores</b>       | Ω                |
| 2  | Anselmo Castilla          | 0                |
| 3  | Janeth Sánchez            | 0                |
| 4  | Evelyn Corilla            | 0                |
| 5  | José Baldean              | 0                |
| 6  | Orlando Ciprian           | 0                |
| 7  | Julián Acosta             | 0                |
| 8  | Juan Castillo             | 0                |
| 9  | Edith Moreano             | 0                |
| 10 | Olinda Fernández          | 0                |
|    | Sumatoria                 |                  |

**Tabla 10: Funcionalidad, Resultados [Fuente Propia.]**

Aplicamos los resultados en la fórmula:

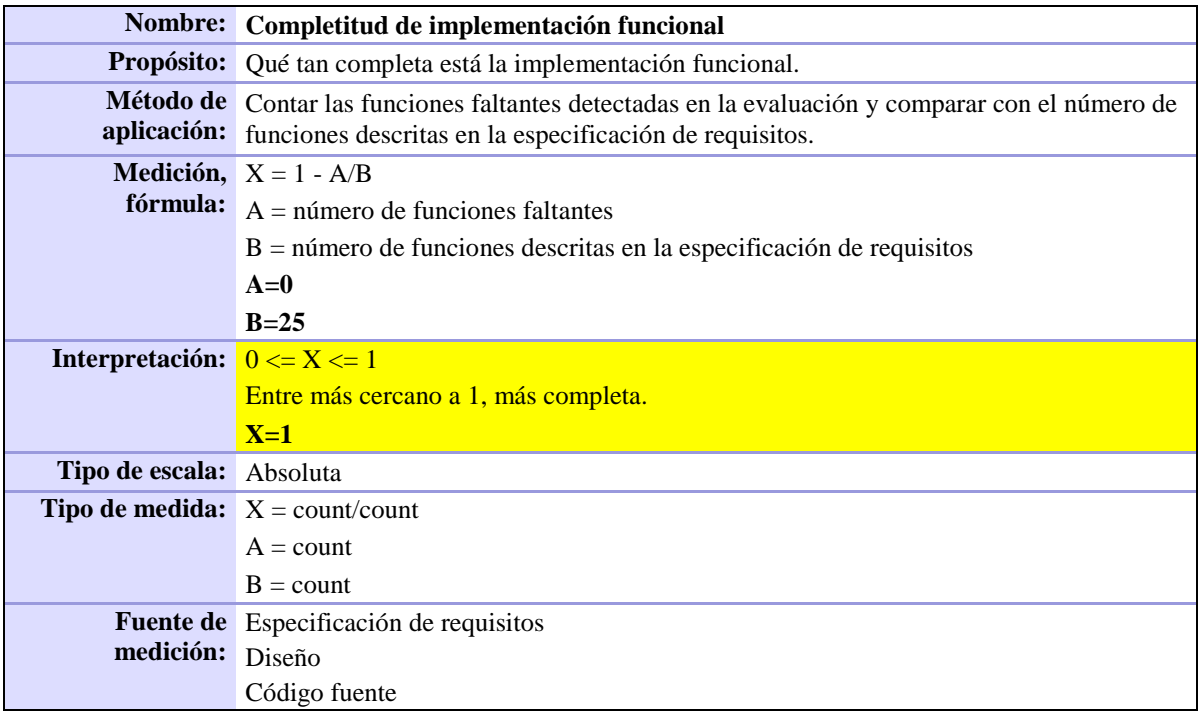

### **Fiabilidad**

Según María Antonieta Abud Figueroa (2011), Aquí se agrupan un conjunto de atributos que se refieren a la capacidad del software de mantener su nivel de ejecución bajo condiciones normales en un periodo de tiempo establecido.

¿Cuantas pruebas satisfactorio realizaste en la aplicación web de pagos a proveedores según su área o subproceso?

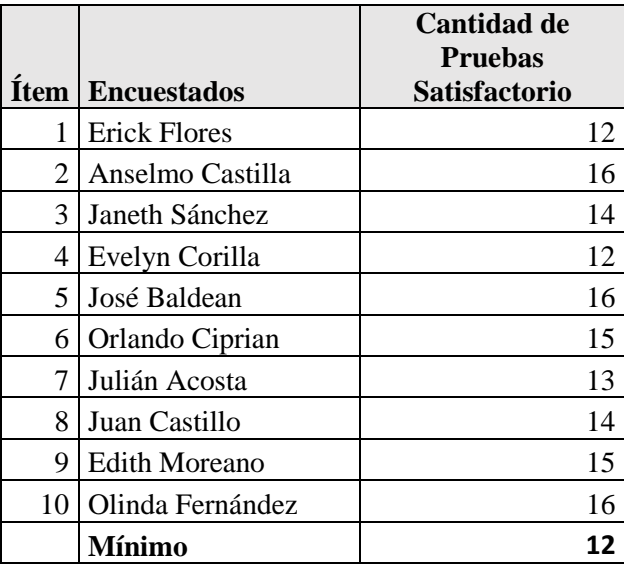

## **Tabla 11: Fiabilidad, Resultado [Fuente Propia.]**

Aplicamos los resultados en la fórmula:

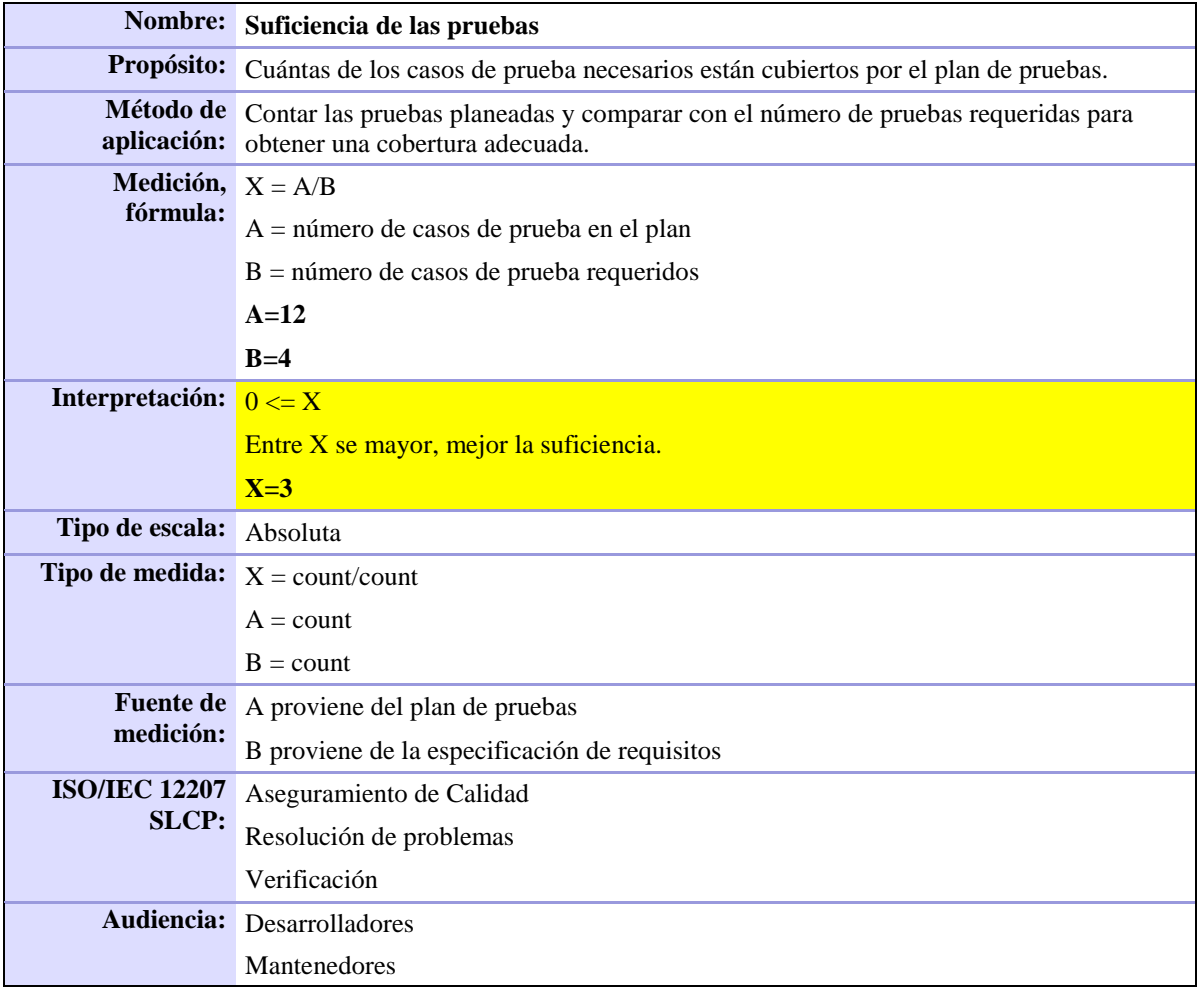

### **CONCLUSIONES**

De acuerdo a los objetivos planteados al inicio de este trabajo de investigación, se ha logrado obtener las siguientes conclusiones:

El Desarrollo de una aplicación influyó significativamente en la mejora de proceso de pago a proveedores de la empresa Grupo Atencio, ya que la mejora de procesos es vital para que la empresa tenga mayor competitividad y eficiencia con respecto a otras organizaciones. El Desarrollo de la aplicación nos ayudó a reducir los costos directos e indirectos que generaba este proceso.

- La mantenibilidad de la aplicación web influye satisfactoriamente en la mejora de proceso de pago a proveedores, puesto que la aplicación tiene la facilidad de extender, modificar y/o corregir errores, cumpliendo así con sus características que definen este indicador de calidad.
- La usabilidad de la aplicación de web influye satisfactoriamente en la mejora de proceso de pago a proveedores de la empresa Grupo Atencio, por medio de su fácil aprendizaje, comprensión y operatividad que el usuario requiere, cumpliendo así con sus características que definen este indicador de calidad.
- La funcionalidad de la aplicación web influye satisfactoriamente en la mejora de proceso de pago a proveedores, porque la aplicación cumple con la exactitud, seguridad y los requerimientos solicitados por el usuario, cumpliendo así con sus características que definen este indicador de calidad.
- La fiabilidad de la aplicación web influye satisfactoriamente en la mejora de proceso de pago a proveedores, ya que la aplicación tiene la capacidad de restablecer y recuperar datos en caso de fallas con el esfuerzo y tiempo mínimo, cumpliendo así con sus características que definen este indicador de calidad.

#### **RECOMENDACIONES**

A continuación se presentan las siguientes recomendaciones:

- Realizar capacitaciones continuas a todo el personal involucrado en el proceso de pagos a proveedores.
- Recibir capacitación y/o actualización de SUNAT y SBS para actualizar e integrar con la aplicación.
- Realizar una ampliación de la aplicación y convertir en una extranet para ser usados por proveedores.
- Crear una interfaz que permita a la aplicación registrar documentos electrónicos de pago a proveedores.
- Realizar backups diarios de la aplicación y de la base de datos.
- Minería de datos y/o procesamiento de data histórico para obtener reportes y datos estadísticos.

### **REFERENCIAS BIBLIOGRÁFICAS**

- Abud, M. (2004). Calidad en la Industria del Software. La Norma ISO-9126. *REVISTA UPIICSA EN LÍNEA, 34*, 1-3. Obtenido de http://148.204.210.204/revistaupiicsa/34/34-2.pdf
- Alcarria, J. (2012). *Introduccion a la Contabilidad.* Castelló de la Plana, España: Universitat Jaume I.
- Alvares, M. (2004). *manual para elaborar manuales de política y procedimientos, segunda edición.* CDMX, México: Panorama ediciones, S.A. de C.V.
- Blanco, L. (2008). *Auditoria y Sistemas Informáticos.* La Habana, Cuba: Editorial Félix Varela.
- Brito, E. (2004). *Contabilidad administrativa.* Naucalpan de Juáre, México: Pearson Educación de México, S.A.
- Cantú, A. (2004). *Criterios Contables, 3era. Edición.* Caracas, Venezuela: CO-BO.
- Casal de Altuve, R. (1998). *Contabilidad superior universidad de los Andes 2da ed. (ULA) facultad de ciencia Económicas y Sociales.* Mérida, Venezuela: Universidad de los Andes 2da ed. (ULA) facultad de ciencia Económicas y Sociales.
- Catacora, F. (1997). *Sistemas y procedimientos contables.* Caracas, Venezuela: Editorial Mc Graw Hill.
- Catacora, F. (2008). *Contabilidad, la base para decisiones gerenciales.* Caracas, Venezuela: Editorial Mc Graw Hill.
- Catacora, F. (2008). *PCGA principio de contabilidad generalmente aceptado.* Caracas, Venezuela: Editorial Mc Graw Hill.
- Charte, F. (2014). *Manual Imprescindible de ASP.NET 4.5/MVC 4.* Madrid, España: Ediciones Anaya Multimedia (Grupo Anaya, SA).
- Chávez, C. (2011). *Propuesta de mejora del proceso de pago a proveedores de inmobiliarias vinculadas para reducir los costos por ineficiencia y garantizar el pago puntual a los proveedores.* UNIVERSIDAD PERUANA DE CIENCIAS APLICADAS: Lima, Perú.
- Crovetto, C. (2005). *Oracle 10g Base de datos.* Lima, Perú: Grupo Editorial Megabyte.
- Culqui, E. (2013). *El control previo como herramienta de mejora para el proceso de ejecución de pagos en el departamento de tesorería de la Fuerza Área del Perú.* Universidad de San Martín de Porres: Lima, Perú.
- Gil, Y., & Vallejo, E. (2008). *Guía para la Identificación y Análisis de los Procesos de la Universidad de Málaga.* Obtenido de http://www.uma.es/publicadores/gerencia\_a/wwwuma/guiaprocesos1.pdf
- Guerrero, G. (2011). *Proyecto de planificación recursos empresariales – ERP Modulo de Adquisiciones – UTN.* UNIVERSIDAD TECNICA DEL NORTE: Ibarra, Ecuador.
- JACOBSON, I., BOOCH, G., & RUMBAUGH, J. (2000). *El Proceso Unificado de Desarrollo de Software.* Madrid, España: Pearson Educación S.A.
- Lizano, L. (2005). *Contabilidad financiera.* Barcelona, España: Ediciones gestión 2000.
- Lizano, L. (2008). *Comprender el nuevo PGC.* Barcelona, España: Ediciones gestión 2000.
- López, A. (2008). *Proceso contable 1 contabilidad del capital 5ta edición.* México: International Thomson editores.
- Lujan, S. (2012). *Programación de aplicaciones web: historia, principios básicos y clientes web.* Alicante, España: Editorial Club Universitario.
- Luna, G. (2006). *Fundamentos de teoría contable.* Lima, Perú: Fondo Editorial de la UIGV.
- Luza, C. (2010). *Análisis de sistemas.* Lima, Perú: Fondo Editorial UIGV.
- Mark, J. (2014). *BootStrap*. Obtenido de BootStrap: http://getbootstrap.com/
- Muñoz, N., & Luza, C. (2011). *Diseño de sistemas.* Lima, Perú: Fondo Editorial UIGV.
- Ortiz, J. (2014). *Análisis del proceso de pagos en el departamento de caja general del LagunaMar Hotel Resort & Spa.* Colegio Universitario Hotel Escuela de los Andes Venezolanos: Merida, Venezuela.
- Piattini, M. G., & Otros. (2006). *Tecnología y Diseño de Base de Datos.* Madrid, España: RA-MA.
- Piattini, M., & Del Peso Navarro, E. (2000). *Auditoria Informática: un enfoque práctico.* Madrid, España: RA-MA.
- RUMBAUGH, J., JACOBSON, I., & BOOCH, G. (1999). *El Lenguaje Unificado de Modelado. Libro Introductorio.* Madrid, España: Pearson Educación S.A.
- Sabana, M. (2013). *UML con Rational Software Architect.* Lima, Perú: Grupo Editorial Megabyte.
- Salcedo, M. (2010). *Auditoria Informática.* Lima, Perú: Fondo Editorial UIGV.
- Society, I. C. (2008). *Std 12207-2008 Systems and software.* IEEE Computer Society.
- Vázquez, M. (2014). *Revisión de sistema ERP para el área de tesorería.* UNIVERSIDAD TECNOLÓGICA DE QUERÉTARO: Santiago de Querétaro Qro, México.
- Ventura, B., & Delgado, S. (2010). *Contabilidad general y tesorería 4ta edición.* Madrid, España: Ediciones Paraninfo.
- Yucra, D., & Gonzales, S. (2010). *Tecnologías Web.* Lima, Perú: Fondo Editorial UIGV.
- Zamora, C. (2008). *Análisis práctico y guía de implementación del nuevo PGC primera edición.* Valencia, España: Ediciones contables CIIS Valencia.
- Zaratiegui, J. R. (1999). La Gestión por Procesos: su Papel e Importancia en la Empresa. *Economia Industrial, 330*, 81-88.

#### **REFERENCIAS WEB**

[http://corporacionatencio.com](http://corporacionatencio.com/) [http://orientacion.sunat.gob.pe](http://orientacion.sunat.gob.pe/)

.

# **ANEXO**

# **MATRIZ DE COHERENCIA INTERNA**

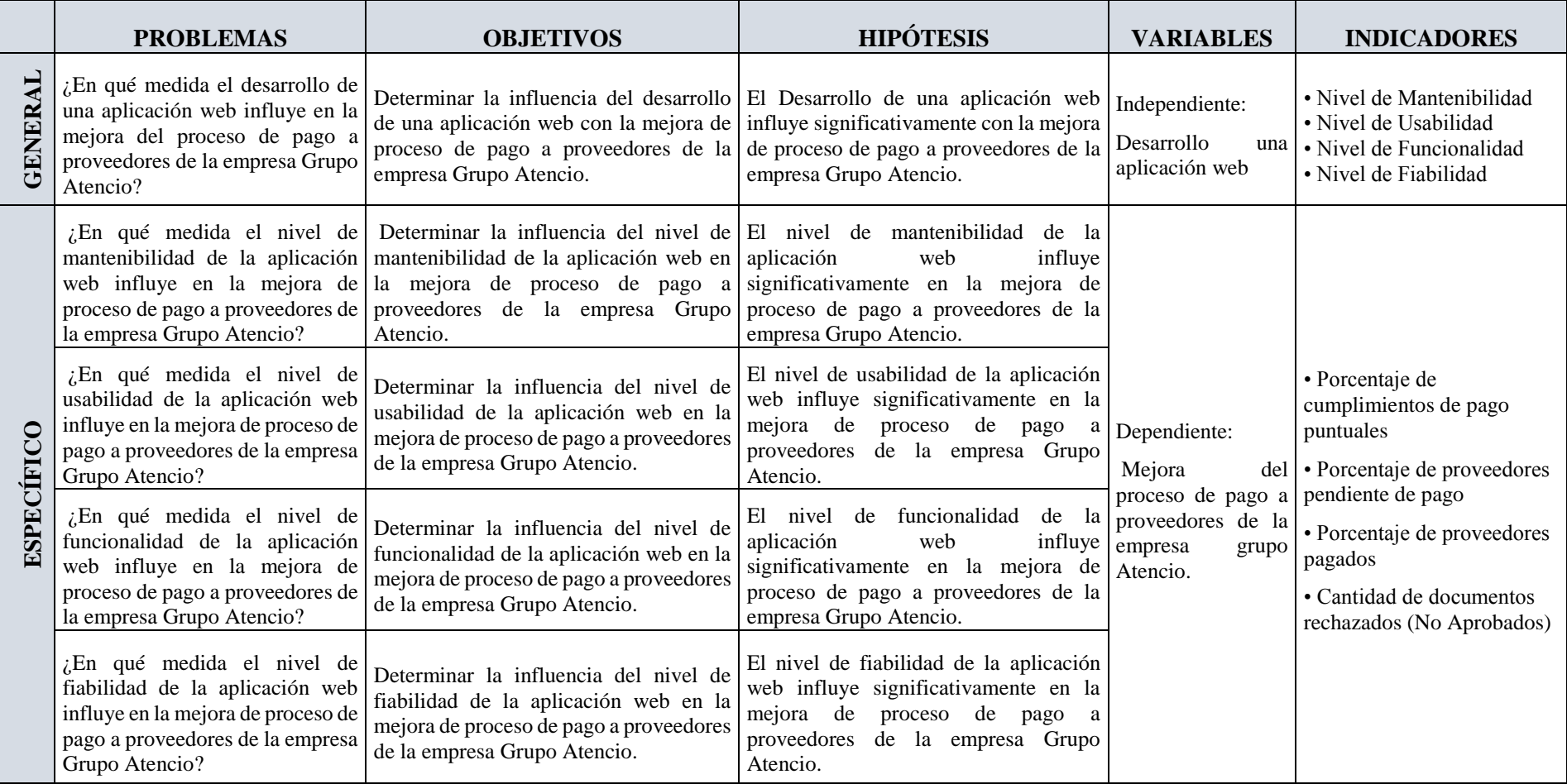